# **ΑΚΑΔΗΜΙΑ ΕΜΠΟΡΙΚΟΥ ΝΑΥΤΙΚΟΥ ΜΑΚΕΔΟΝΙΑΣ ΣΧΟΛΗ ΜΗΧΑΝΙΚΩΝ**

# **ΠΤΥΧΙΑΚΗ ΕΡΓΑΣΙΑ**

**ΘΕΜΑ** : **Έξυπνες ηλεκτρικές εγκαταστάσεις ΚΝΧ στους χώρους ενδιαίτησης.**

# **ΣΠΟΥΔΑΣΤΗΣ** : **ΠΟΛΥΚΑΡΠΟΣ ΠΑΠΑΔΟΠΟΥΛΟΣ**

**ΕΠΙΒΛΕΠΩΝ ΚΑΘΗΓΗΤΗΣ** : **ΠΕΡΙΒΟΛΗ ΠΑΣΧΑΛΙΝΑ**

**NEA ΜΗΧΑΝΙΩΝΑ**

**2017**

# **ΑΚΑΔΗΜΙΑ ΕΜΠΟΡΙΚΟΥ ΝΑΥΤΙΚΟΥ ΜΑΚΕΔΟΝΙΑΣ ΣΧΟΛΗ ΜΗΧΑΝΙΚΩΝ**

# **ΠΤΥΧΙΑΚΗ ΕΡΓΑΣΙΑ**

**ΘΕΜΑ** : **Έξυπνες ηλεκτρικές εγκαταστάσεις ΚΝΧ στους χώρους ενδιαίτησης.**

# **ΣΠΟΥΔΑΣΤΗΣ** : **ΠΟΛΥΚΑΡΠΟΣ ΠΑΠΑΔΟΠΟΥΛΟΣ ΑΜ : 4424**

# **ΗΜΕΡΟΜΗΝΙΑ ΠΑΡΑΔΟΣΗΣ : ΙΟΥΝΙΟΣ 2017**

Βεβαιώνεται η ολοκλήρωση της παραπάνω πτυχιακής εργασίας

Ο καθηγητής

# **Περίληψη**

Το αντικείμενο της πτυχιακής είναι η μελέτη KNX υλικών για την υλοποίηση λειτουργιών και ο προγραμματισμός των KNX συνδρομητών. Η παρούσα πτυχιακή εργασία αποτελεί την επέκταση κάποιας παλιότερης πτυχιακής της ΑΕΝ Μακεδονίας, που παρουσιάστηκε το 2015. Το θέμα της πτυχιακής ήταν «Εκπαιδευτικό μοντέλο έξυπνων χώρων ενδιαίτησης» και αφορούσε στο Dec ενός πλοίου με πέντε χώρους ενδιαίτησης το οποίο οι σπουδαστές (Κοκίδης Λεωνίδας και Κουτλιά Σοφία) κατασκευάσανε και κάνανε κάποιες «έξυπνες» ηλεκτρολογικές εφαρμογές με τη βοήθεια PLC. Σε αυτή τη πτυχιακή εργασία οι ίδιες «έξυπνες» ηλεκτρολογικές εφαρμογές υλοποιούνται με τη βοήθεια KNX. Περιλαμβάνει τέσσερα κεφάλαια. Στο πρώτο κεφάλαιο περιλαμβάνονται διάφοροι ορισμοί, πληροφορίες που αφορούν στο πρότυπο KNX. Στο δεύτερο κεφάλαιο υπάρχει η περιγραφή της εγκατάστασης, που αφορά στο κατάστρωμα ενός επιβατικού πλοίου. Εκεί προσδιορίζονται σαφώς οι χώροι ενδιαίτησης, οι οποίοι είναι ένα Bar, ένα Souvenir Shop, ένα Eστιατόριο και τέλος ένα W.C.. Στο ίδιο κεφάλαιο περιγράφονται οι απαιτήσεις σε KNX υλικά και οι τεχνικές προδιαγραφές αυτών. Το τρίτο κεφάλαιο περιλαμβάνει ένα μόνο συγκεντρωτικό πίνακα με υλικά KNX που χρησιμοποιούνται στους χώρους ενδιαίτησης. Στο τέταρτο κεφάλαιο περιγράφονται οι βασικές λειτουργίες του προγράμματος που χρησιμοποιούμε, ETS4. Επίσης υπάρχει ο προγραμματισμός και επεξεργασία KNX με το πρόγραμμα ETS4, καθώς επίσης και η οπτικοποίηση.

# **Abstract**

The aim of this project is to study KNX products in order to manage some functions and the programming of KNX products. This project is another option of an older practical projed that had been done in Merchant Marine Academie of Macedonia, in 2015. The subject of that project was "Educational model of smart accommodation spaces". That had to do with the dec of a ship,with five accommodation spaces.Two students (Kokidis Leonidas and Koutlias Sofia) constructed and they did some "smart" electrical applications with PLC. In this project, the same "smart" electrical applications are implemented with the help of KNX. This project includes four chapters. The first chapter includes various definitions relating to KNX standard. In the second chapter there is a description of the deck's installation, from a passenger ship. There are identified the accommodation spaces, which are a Bar, a Souvenir Shop, a Restaurant and a W.C.. The same chapter describes the requirements for KNX products and the technical specifications. The third chapter includes an aggregated table with KNX products that we use for the accommodation. The fourth chapter describes the basic functions of the program ETS4. There is also KNX programming and editing with ETS4 and visualization.

# **Πρόλογος**

Ιδιαιτέρες ευχαριστίες οφείλω στην καθηγήτρια και επιβλέπουσα της πτυχιακής μου εργασίας κυρία Περιβόλη Πασχαλίνα, για την καθοδήγηση και τις συμβουλές που μου παρείχε κατά την διάρκεια της εκπόνησης της πτυχιακής εργασίας. Κρίνω βέβαια απαραίτητο να εκφράσω την εκτίμηση μου στα υπόλοιπα μέλη της επιτροπής. Επιπροσθέτως θα ήθελα να απευθύνω τις ιδιαίτερες ευχαριστίες μου και την εκτίμηση μου στον Κανταρίδη Α. Γεώργιο, Ηλεκτρολόγο Μηχανικό Τ.Ε. καθηγητή του ΕΠΑΛ Μαθητείας του ΟΑΕΔ Πιερίας και ΕΙΒ/KNX partner, για το πληροφοριακό υλικό που μου προσέφερε, καθώς και για τις βασικές πληροφορίες που μου παρείχε. Αυτές αφορούσαν στη χρήση του προγράμματος ETS4. Τέλος θα ήθελα να ευχαριστήσω τους δικούς μου ανθρώπους για την υπομονή που επέδειξαν μέχρι να αποπερατωθεί η εργασία μου.

Το θέμα της παρούσας πτυχιακής εργασίας είναι οι έξυπνες ηλεκτρικές εγκαταστάσεις ΚΝΧ στους χώρους ενδιαίτησης. Με τον όρο «έξυπνοι χώροι» περιγράφονται ηλεκτρικές εγκαταστάσεις που τοποθετούνται σε χώρους µε σκοπό να προσφέρουν άνεση, ασφάλεια και εξοικονόμηση ενέργειας και χρημάτων. Οι έξυπνες εγκαταστάσεις αλληλεπιδρούν µε το περιβάλλον χρησιµοποιώντας ένα µέσο επικοινωνίας µε τη βοήθεια του οποίου ανταλλάσσουν δεδοµένα προκειµένου να διεξάγουν κάποιες λειτουργίες όπως: να ενεργοποιήσουν το φωτισµό χώρου, να ρυθµίσουν τη θερµοκρασία, περσίδες / ρολά, συστήματα ασφαλείας, θέρμανση, εξαερισμός και κλιματισμός, συστήματα παρακολούθησης, απομακρυσμένος έλεγχος, μετρήσεις, έλεγχος audio/video, κ.α. Για να μεταφερθούν δεδομένα ελέγχου σε όλα τα εξαρτήματα της διαχείρισης των χώρων, απαιτείται ένα σύστημα που θα λειτουργεί αποκεντρωμένα, εξασφαλίζοντας ότι όλα τα εξαρτήματά του επικοινωνούν μέσω μιας κοινής γλώσσας, δηλαδή, ένα σύστημα ανεξάρτητο από οποιοδήποτε κατασκευαστή όπως το KNX bus. Μέσω του KNX συνδέονται όλες οι συσκευές bus (με καλώδιο συνεστραμμένων αγωγών, ραδιοσυχνότητες, γραμμές ισχύος ή IP / Ethernet). Οι συσκευές είναι σε θέση να ανταλλάσσουν πληροφορίες. Συσκευές bus μπορεί να είναι αισθητήρες ή ενεργοποιητές. Τα έξυπνα συστήµατα µπορούν να ελέγχουν εκτός από τις ηλεκτρολογικές εγκαταστάσεις, τις µηχανολογικές εγκαταστάσεις αλλά και οικιακές συσκευές και συσκευές πολυµέσων (multimedia) δηµιουργώντας ένα ενοποιηµένο σύστηµα. Έτσι αποκτάται πλήρης έλεγχος της οικίας ο οποίος µπορεί να διεξαχθεί ακόµα και από µακριά.

Έναυσμα για την επιλογή του συγκεκριμένου θέματος της πτυχιακής μας εργασία αποτέλεσε το μάθημα εργαστηρίου των P.L.C. του Δ Εξαμήνου κατά την διάρκεια του οποίου διδαχτήκαμε προγραμματισμό των προγραμματιζόμενων λογικών ελεγκτών και κληθήκαμε να προσομοιώσουμε εφαρμογές. Σκοπός ήταν να κατανοήσουμε την λειτουργία και την χρησιμότητα των βασικών λειτουργιών των P.L.C.

5

#### **1 ΚΕΦΑΛΑΙΟ « Τι είναι το KNX.»**

Το KNX είναι ένα έξυπνο σύστημα ελέγχου για διάφορους τομείς που μπορεί και εφαρμόζετε τόσο στη στεριά όσο και σε πλοία για πλήρη και γρήγορη οργάνωση με ενεργειακά και αποδοτικά άνετες και ασφαλείς λύσεις, είναι εύκολο να σχεδιαστεί και να λειτουργήσει. Ο καθένας σήμερα αναμένει περισσότερη άνεση και ευκολία στο χώρο που ζει και στην επαγγελματική του ζωή. Η οικονομική αποδοτικότητα και ευφυής δικτύωση όλων των συστημάτων μπορεί να αποφύγει την άσκοπη κατανάλωση ενέργειας και τη μείωση του κόστους λειτουργίας σε μόνιμη βάση.

#### *1.1* **Πρότυπο KNX.**

Το πρότυπο KNX δημιουργήθηκε για τον έλεγχο των ηλεκτρικών εγκαταστάσεων, οικιακών υσκευών και των συστημάτων θέρμανσης κλιματισμού και αερισμού. Το KNX στηρίζεται κυρίως στη λογική του EIB συστήματος δικτύου bus, ενώ συνδυάζει ταυτόχρονα χαρακτηριστικά και άλλων συσκευών BUS.

Πριν το KNX εφαρμοζόταν διαφορετικό σύστημα διαύλου με ξεχωριστό έλεγχο το καθένα για ηλεκτρικές εγκαταστάσεις, για οικιακές συσκευές, για συσκευές πολυμέσων η συστημάτων θέρμανσης κλιματισμού και αερισμού. To πρότυπο ΚΝΧ συνδυάζει την τεχνογνωσία όλων των προηγούμενων BUS. Η πρωτοτυπία του έγκειται στο γεγονός ότι το KNX αποτελεί το πρώτο κοινό πρότυπο που συνδυάζει προτερήματα διαφορετικών συστημάτων διαύλου. Το KNX συνδυάζει την τεχνογνωσία όλων των προηγούμενων ανάλογα για την χρήση του.

Το πρότυπο KNX χαρακτηρίζεται από το ανοιχτό του πρωτόκολλο, την ευελιξία πού προσφέρει στο σύστημα και τη διαλειτουργικότητα του. Η διαλειτουργικότητα (interoperability) είναι ένα πολύ σημαντικό πλεονέκτημα του προτύπου καθώς εξασφαλίζει τη σωστή λειτουργία και συνεργασία όλων των συσκευών, ανεξαρτήτως του κατασκευαστή του και του πεδίου εφαρμογής τους.

Με τον τρόπο αυτό το σύστημα αποκτά μεγάλη ευελιξία όσον αφορά στην έκταση του, δηλαδή τις σχετικές συσκευές που μπορεί να συμπεριλάβει αλλά και στις μετατροπές που επιδέχεται προκειμένου ένα προϊόν να πιστοποιηθεί ως προϊόν KNX.

Για να εξασφαλιστεί η συνεργασία των συσκευών που συμμετέχουν στο σύστημα και η ευελιξία του, η οργάνωση ΚΝΧ-ΕΙΒ φροντίζει να τυποποίηση τις απαιτήσεις του συστήματος αλλά και τις διαδικασίες ελέγχου αυτού, χορηγεί KNX πιστοποίηση σε επιλεγμένα προϊόντα, software, hardware προϊόντα και συνδρομητές, και οργανώνει εκπαιδευτικά προγράμματα για τους επαγγελματίες του χώρου.

#### **1.2 Η τεχνική του προτύπου KNX.**

 Με την ευελιξία που διαθέτει η τεχνική του προτύπου KNX μπορεί να προσαρμοστεί πολύ εύκολα στις συνθήκες διαβίωσης για του συνδρομητές του. Η τεχνική KNX μπορεί επίσης να πραγματοποιηθεί μέσω γραμμών 230V και σε πλοία καθώς επίσης με ασύρματο πομπό/δέκτη η μέσω ethernet ή internet, από θύρες επικοινωνίας, είναι δυνατή η μεταβίβαση τηλεγραφημάτων σε άλλα μέσα π.χ. οπτικές ίνες. Υπάρχει μια λύση Twisted pair, μια λύση ασύρματη και μία IP . Εάν πρόκειται να συνδεθούν διαφορετικά μέσα μεταξύ τους, θα πρέπει χρησιμοποιηθούν και αντίστοιχοι Mediacoppler (διακλαδωτήρες).

Η δαπάνη καλωδιώσεων έναντι της συμβατικής τεχνικής εγκαταστάσεως μειώνεται δραστικά, ενώ αυξάνετε ο αριθμός των λειτουργιών του συστήματος και αυξάνεται η διαφάνεια της εγκατάστασης. Μια bus γραμμή συνδέει συνδρομητές και συσκευές ενδείξεων και χειρισμού, επίσης τροφοδοτεί στις περισσότερες περιπτώσεις με ενέργεια τις συσκευές Bus. Τέλος δεν είναι απαραίτητη μια μόνο κεντρική μονάδα ελέγχου (π.χ. υπολογιστής ή P.L.C.) επειδή όλοι οι συνδρομητές διαθέτουν συσκευή ελέγχου.

#### **1.3 Τοπολογία**

Η τοπολογία του δικτύου περιγράφει τη δομή του συστήματος, παρουσιάζοντας τον τρόπο σύνδεσης των χρηστών μεταξύ τους. Η τοπολογία του δικτύου KNX είναι τοπολογία δένδρου (tree topology) που παρουσιάζεται στο αντίστοιχο σχήμα.

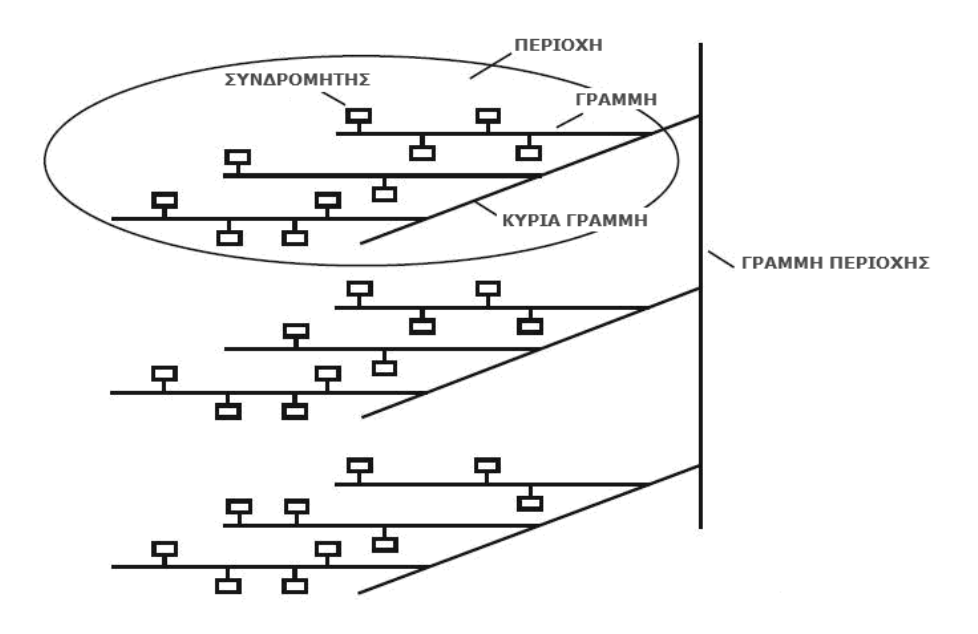

*Εικόνα 1.1:Τοπολογία του δικτύου BUS.*

Η ιεραρχική δομή της τοπολογίας δένδρου περιγράφεται απλοποιημένα:

- Οι συνδρομητές ομαδοποιούνται ώστε να ανήκουν σε γραμμές (lines)

- Μερικές γραμμές ομαδοποιούνται ώστε να σχηματίζουν μια περιοχή (area) αφού συνδεθούν σε μια κύρια γραμμή (main line)

- Οι περιοχές συνδέονται μεταξύ τους μέσω γραμμής της περιοχής ( backbone line )

Κάθε χρήστης πού συνδέεται στο σύστημα πρέπει να ανατίθεται σε μια γραμμή και μια περιοχή, το πλήθος των γραμμών και περιοχών εξαρτάται από τον αριθμό συσκευών που πρόκειται να συνδεθούν σε αυτό, κάθε γραμμή του συστήματος έχει ξεχωριστή τροφοδοσία.

Όλα τα KNX στοιχεία μιας εγκατάστασης συνδέονται στο δίκτυο 230V/400V. Έτσι δεν απαιτείται ιδιαίτερη τοπολογία. Για να επιτύχουμε έλεγχο σε μία εκτεταμένη εγκατάσταση επιλέγουμε κάποια παρόμοια δομή. Οι φυσικές διευθύνσεις δεν διαχωρίζονται στα βασική δομή τους, πρέπει ωστόσο να προσέξουμε ότι επιτρέπονται πάνω από οκτώ περιοχές (με αριθμό περιοχής 0-7). Σε μια γραμμή μπορούν να είναι μέχρι 255 PL συσκευές. Βέβαια πρέπει να εξασφαλίζεται η επικοινωνία μεταξύ των τριών φάσεων της εγκατάστασης. Σε ένα πλοίο όλες οι συσκευές PL συνδέονται μέσω του κοπλέρ φάσεων ακόμη και αν βρίσκονται ηλεκτρικά σε διαφορετικές φάσεις. Ο φυσικός διαχωρισμός μεταξύ των περιοχών προέρχεται

από φίλτρα κοπής της περιοχής. Η επικοινωνιακή σύνδεση των γραμμών προκύπτει από του προσαρμοστές του συστήματος.

Υπάρχουν τρείς τύποι προσαρμοστών του δικτύου:

- Εντοιχιζόμενοι για χωνευτή τοποθέτηση σε τυπικά κουτιά εγκαταστάσεων
- Για εξωτερική τοποθέτηση κουτιά εγκαταστάσεων
- Για τοποθέτηση σε τυπική ράγα DIN

#### **1.4 Τηλεγράφημα.**

 Οι πληροφορίες που ανταλλάσουν οι συνδρομητές διαμορφώνονται σε πακέτα πληροφοριών που λέγονται << τηλεγραφήματα >> (telegrams) και διαμορφώνονται σύμφωνα με τις προϋποθέσεις που καθορίζει το πρωτόκολλο του διαύλου (bus protocol). Τα τηλεγραφήματα αποστέλλονται από έναν αισθητήρα προς έναν η περισσότερους εντολείς διαμέσου του διαύλου. Κάθε τηλεγράφημα που μεταδίδεται στο δίαυλο το <<βλέπουν>> όλοι οι συνδρομητές, αλλά ανταποκρίνονται μόνο αυτοί στους οποίους αναφέρεται. Αν η μετάδοση είναι επιτυχής, οι εντολές αναγνωρίζουν ότι έλαβαν το τηλεγράφημα καθώς τους αποστέλλονται <<μηνύματα αναγνώρισης>> (acknowledgment frames). Σε περιπτώσεις, όμως που η αναγνώριση λήψης εκκρεμεί, η μετάδοση του τηλεγραφήματος επαναλαμβάνεται μέχρι και τρεις φορές. Εάν και έπειτα από τρεις προσπάθειες η αναγνώριση λήψης εξακολουθεί να εκκρεμεί, δηλαδή ο αποστολέας δεν έχει λάβει μήνυμα αναγνώρισης, η αποστολή του τηλεγραφήματος ακυρώνεται και το πρόβλημα καταγράφεται στη μνήμη του αποστολέα συνδρομητή. Ο δίαυλος εκτός από τη μετάβαση δεδομένων από συνδρομητή σε συνδρομητή, χρησιμοποιείται και για την τροφοδοσία των συνδρομητών. Κατά συνέπεια, η μετάδοση δεδομένων δέν είναι ηλεκτρικά μονωμένη. Οι συνδρομητές τροφοδοτούνται με 24V DC. Αυτή η συνεχής τάση χρησιμοποιείται για τη διαμόρφωση των δεδομένων ως ακολουθία λογικών "0" και "1". Η μετάδοση, στο σύνολο της, συγχρονίζεται με τη βοήθεια start και stop bit σε αντίθεση με τη μεμονωμένη μετάδοση που είναι ασυγχρόνιστη.

#### **1.5 Επικοινωνία στο πρότυπο KNX (ενσύρματη και ασύρματη μετάδοση)**

Το καλώδιο δεδομένων που χρησιμοποιείται στην KNXTP εγκατάσταση δεν είναι εύκολο να εγκατασταθεί σε ήδη καλωδιωμένες εγκαταστάσεις. Έτσι ένα άλλο μέσο μετάδοσης χρησιμοποιείται για τις περιπτώσεις αυτές πού είναι ήδη διαθέσιμο, οι γραμμές ισχύος της καλωδιώσεις. Το σύστημα KNX στην περίπτωση που χρησιμοποιούνται οι γραμμές ισχύος ως μέσο μετάδοσης λέγεται KNX.PL εν συντομία. Η KNX.PL εφαρμογή χρησιμοποιεί τους αγωγούς φάσεων και τον ουδέτερο, τόσο για την μετάδοση των τηλεγραφημάτων όσο και για την τροφοδοσία των συνδρομητών. Η λογική του συστήματος είναι παρόμοια με το σύστημα KNX.TP . Η τοπολογία δικτύου είναι παρόμοια, η δομή των τηλεγραφημάτων είναι παρόμοια και η μετάδοση τους μέσω των γραμμών του δικτύου 230/400V διευκολύνετε από το ίδιο πρωτόκολλο. Όσον αφορά στους συνδρομητές, λειτουργούν σε ημιαμφίδρομη κατάσταση (half-duplex mode) όντας σε θέση να αποστέλλουν και να λαμβάνουν τηλεγραφήματα ( πληροφορίες-εντολές). Η ιδιαιτερότητα της KNX.PL εφαρμογής έγκειται στο γεγονός ότι τα χαρακτηριστικά του δικτύου 230/400V ως δίκτυο μεταφοράς δεδομένων δεν είναι σαφώς καθορισμένα. Προκειμένου να διαπιστωθεί αν μία ηλεκτρική εγκατάσταση είναι ικανή να φιλοξενήσει το KNX σύστημα, μια σειρά από τεχνικές προϋποθέσεις εξετάζονται για να εξασφαλισθεί ότι δεν υπάρχει κίνδυνος δυσλειτουργιών. Η ηλεκτρική εγκατάσταση αφού υποστεί κάποιες τροποποιήσεις, υποστηρίζει σχεδόν όλες τις εφαρμογές που υποστηρίζονται και με το καλώδιο δεδομένων. Έτσι η KNX.PL εφαρμογή μπορεί να χαρακτηριστεί ως αξιόπιστη και οικονομική.

Εκτός από τα ενσύρματα μέσα που χρησιμοποιούνται στο πλαίσιο του KNX πρότυπου, τη γραμμή δεδομένων και τις γραμμές ισχύος, είναι διαθέσιμο και ένας ακόμα τόπος μετάδοσης ο ασύρματος τρόπος και η λειτουργία του στηρίζεται στις ραδιοσυχνότητες, για το λόγο αυτό είναι γνωστό ως KNX RF (radio frequency). Αυτό χαρακτηρίζεται από την ευελιξία που προσφέρει στην εγκατάσταση χωρίς να συνοδεύεται από ταυτόχρονη αύξηση του κόστους της. Η λογική του KNX RF συστήματος είναι κοινή με τα υπόλοιπα μέσα όσον αφορά στα τηλεγραφήματα και την αποστολή τους. Ωστόσο, ορισμένες διαφοροποιήσεις παρουσιάζονται σχετικά με τους συνδρομητές που συμμετέχουν στο δίκτυο και την τροφοδοσία τους. To ΚΝΧ RF είναι ένα ευέλικτο μέσο μετάδοσης που καθίσταται κατάλληλο για εφαρμογές στις οποίες δεν ενδείκνυνται τα ενσύρματα μέσα χάρη στο γεγονός ότι τόσο η μεταφορά δεδομένων όσο και η τροφοδοσία των χρηστών δεν απαιτούν καθόλου καλωδίωση. Αυτό το χαρακτηριστικό τους είναι η ειδοποιός διαφορά του μέσου αυτού από τα υπόλοιπα. Χάρη στην έλλειψη καλωδιώσεων, τα KNX RF δίκτυα καθίστανται κατάλληλα για εφαρμογές που τα ενσύρματα μέσα αποκλείονται. Όμως η ευκολία εγκατάστασης ασυρμάτων χρηστών και η συμβατότητα του μέσου αυτού με τα υπόλοιπα, καθιστά το KNX RF σύστημα κατάλληλο ακόμα και για την επέκταση ήδη υπαρχόντων δικτύων, οποιουδήποτε μέσου. Η έλλειψη καλωδιώσεων χαρίζει στο σύστημα ευελιξία αλλά συνεπάγεται τη χρήση μπαταριών για την κατάλληλη τροφοδότηση των συνδρομητών. Κατά συνέπεια, κάποια χαρακτηριστικά του ασυρμάτου δικτύου τροποποιούνται από τα υπόλοιπα μέσα μετάδοσης, προκειμένου να αντιμετωπιστεί το ζήτημα της περιορισμένης διάρκειας ζωής των μπαταριών. Έτσι οι συνδρομητές σχεδιάζονται με τρόπο ώστε να τίθενται όσο συχνότερα επιτρέπεται σε λειτουργία εξοικονόμησης ενέργειας. Επιπλέον, χρησιμοποιούνται ασύρματα συνδρομητές που δεν έχουν τη δυνατότητα να λειτουργούν μόνο ως αποστολείς τηλεγραφημάτων, σε αντίθεση με τους συνδρομητές των υπόλοιπων μέσων μετάδοσης που μπορούν τόσο να αποστέλλουν όσο και να λαμβάνουν τηλεγραφήματα.

Το γεγονός ότι οι συνδρομητές σχεδιάζονται έτσι ώστε να μην καταναλώνουν πολύ ενέργεια δότη επηρεάζει και την εμβέλεια μετάδοσης τους. Έτσι σε μερικές εγκαταστάσεις η χρήση των αναμεταδοτών σήματος είναι απαραίτητη για την εξασφάλιση της σωστής λειτουργίας του δικτύου. Σε ορισμένες μικρές εγκαταστάσεις το ασύρματο δίκτυο είναι κατάλληλο χωρίς να χρειαστεί πάνω από ένας αναμεταδότης. Ωστόσο, για μεγαλύτερες εγκαταστάσεις μέχρι και τρεις συσκευές αναμετάδοσης.

Μετά την σύνδεση και την τροφοδότηση του και των συσκευών χρήσεις για το KNX, δεν είναι ακόμα έτοιμο για την λειτουργία του. Για να τεθεί σε λειτουργία το σύστημα θα πρέπει πρώτα να φορτωθούν στους αισθητήρες και στους δέκτες του συστήματος τα προγράμματα εφαρμογής προηγουμένως και θα γίνουν με το ETS για να γίνουν τα εξής βήματα :

- καταχώρηση των φυσικών διευθύνσεων για την αναγνώριση ενός αισθητήρα η δέκτη σε μια εγκατάσταση KNX

-Επιλογή και ρύθμιση (παραμετροποίηση του κατάλληλου προγράμματος για αισθητήρες και δέκτες)

- Δημιουργία διευθύνσεων ομάδων για την διασύνδεση των λειτουργιών των αισθητήρων και δεκτών Εάν χρησιμοποιηθούν συμβατές E-mode συσκευές θα πρέπει να ακολουθούνται τα ίδια βήματα παραπάνω.

9

#### *1.6* **Εφαρμογές για το KNX**

Υπάρχουν εφαρμογές για το iPhone, για smart phones, για tablet PCs και τώρα υπάρχουν και νέες KNX εφαρμογές για το Engineering Tool Software ETS4. Καταρχήν, το ETS Professional είναι αρκετό για τους χρήστες που επιθυμούν να εγκαταστήσουν και να διαμορφώσουν συστήματα KNX. Ακριβώς όπως για κινητά τηλέφωνα, οι χρήστες που επιθυμούν πρόσθετη λειτουργικότητα όταν εγκαθιστούν το KNX. Όμως δε μπορούνε όλα να είναι μέρος της βασικής λειτουργικότητας του ETS4, γι' αυτό οι ETS Εφαρμογές προσφέρονται από το KNX online shop. Το παγκόσμιο πρότυπο για οικιακό και κτιριακό αυτοματισμό χρησιμοποιείται παντού : σε κατοικίες, σε όλα τα είδη εμπορικών κτιρίων, ακόμη και σε μεγάλα κτιριακά συγκροτήματα όπως τα αεροδρόμια. Το Engineering Tool Software (ETS) είναι το πιο σημαντικό εργαλείο για τα έργα KNX. Το νέο ETS4 παρέχει οτιδήποτε χρειάζονται οι χρήστες για διαμόρφωση, θέση σε λειτουργία και service. Οι χρήστες KNX, οι οποίοι έχουν εξοικειωθεί με το σύστημα και οι οποίοι δουλεύουν σε μεγάλα έργα μερικές φορές επιθυμούν ειδικές λειτουργίες, για να δουλεύουν γρηγορότερα, ασφαλέστερα και με ένα πιο ελεγχόμενο τρόπο. Όταν αναπτυσσόταν το ETS4, η KNX Association είχε ήδη ενσωματώσει πολλές από τις λειτουργίες οι οποίες είχαν ζητηθεί από τους χρήστες από αυτόν τον τομέα. Προσφέρει οτιδήποτε χρειάζονται οι χρήστες για να διαμορφώσουν και να σχεδιάσουν ένα έργο KNX.

Οι λειτουργίες είναι εύκολο να βρεθούν και η εφαρμογή είναι εύκολη στην κατανόηση και στον χειρισμό. Και ως εκ τούτου, ήταν λογικό να προσφερθούν οποιαδήποτε πρόσθετα για τους χρήστες ως επεκτάσεις. Με το σενάριο των ETS εφαρμογών, η KNX Association έχει βρει μια τέλεια λύση. Το ETS4 παραμένει ανοιχτό για μελλοντικές επιθυμίες των χρηστών και τεχνικών εξελίξεων.

#### **Η συμβατότητα είναι εξασφαλισμένη**

Οι εφαρμογές θα αναπτύσσονται από τα KNX μέλη. Ξεχωριστές εφαρμογές μπορούν να δημιουργηθούν χάρη στο παρεχόμενο API, το οποίο συμπεριλαμβάνει ήδη πολλές βασικές λειτουργίες. Αυτό επιτρέπει σχεδόν απεριόριστες δημιουργικές ιδέες. Ωστόσο, η συμβατότητα ολόκληρου του συστήματος διατηρείται καθώς όλες οι εφαρμογές πρέπει να επικυρωθούν από την KNX Association και θα είναι αποκλειστικά διαθέσιμες μόνο από το KNX online shop. Οι κάτοχοι του ETS4 οι οποίοι ζητάνε επιπλέον λειτουργικότητα χρειάζεται μόνο να κατεβάσουν, να εγκαταστήσουν και να λάβουν άδεια χρήσης για τις εφαρμογές, και να απολαύσουν τα πρόσθετα.

#### **Οι πρώτες εφαρμογές είναι ήδη διαθέσιμες**

Οι πρώτες εφαρμογές μπορούν ήδη να κατεβούν από το KNX online shop. Οι χρήστες KNX που επανειλημμένως επεξεργάζονταν τις ίδιες λειτουργίες χώρων ή τις δομές κτιρίων στα έργα τους μπορούν πλέον να χρησιμοποιήσουν τη νέα εφαρμογή «Extended Copy» (Εκτεταμένη Αντιγραφή) και να εξοικονομήσουν αρκετό χρόνο εργασίας. Ολοκληρωμένες διαμορφώσεις αντιγράφονται απλά και προσαρμόζονται στα επιπλέον τμήματα ενός κτιρίου. Καλύτερη ομαδική εργασία με το ETS4 είναι δυνατή χρησιμοποιώντας την εφαρμογή «Split & Merge» (Διαχωρισμός & Συνένωση). Προσφέρει πολλά πλεονεκτήματα για μια απρόσκοπτη συνεργασία όταν δύο ή περισσότεροι ειδικοί KNX διαμορφώνουν ταυτόχρονα διαφορετικά τμήματα ενός μεγάλου έργου. Εδώ και μεγάλο χρονικό διάστημα, οι τεχνικοί ζητούσαν τη χρήσιμη λειτουργία που προσφέρεται από τις ETS Eφαρμογές «My Product Templates»(Τα Πρότυπα των Προϊόντων μου) και «Replace Product»(Αντικατάσταση Προϊόντος). Η πρώτη μπορεί να χρησιμοποιηθεί για να αποθηκεύσει διαμορφώσεις συσκευών KNX στη βάση δεδομένων για μελλοντική χρήση σε άλλα έργα (συμπεριλαμβανομένων όλων των ρυθμίσεων παραμέτρων). Αυτό σώζει από διπλή δουλειά. Η δεύτερη εφαρμογή εξυπηρετεί και αυτή τους τεχνικούς, π.χ. αν ένας ενεργοποιητής πρέπει να αντικατασταθεί. Οι παράμετροι της παλιάς συσκευής μεταφέρονται αυτόματα στη νέα. Η νέα εφαρμογή «Labels» (Ετικέτες) κάνει τη ζωή πιο εύκολη, ξανά για το προσωπικό του τεχνικής εξυπηρέτησης: Επιτρέπει μια συνεπή ονοματοδοσία των συσκευών, έτσι ώστε οι τεχνικοί μπορούν να κρατήσουν τη γενική εικόνα. Επίσης για την επίλυση προβλημάτων, η KNX Association έρχεται με χρήσιμες επεκτάσεις. Τα τηλεγραφήματα μιας KNX εγκατάστασης μπορούν πλέον να καταγραφούν για μια μακρά χρονική περίοδο χωρίς να χρειάζεται να αφήσετε ακριβούς φορητούς υπολογιστές με ETS4 στην εγκατάσταση του κτιρίου. Η εφαρμογή «Long-term Recorder» (Καταγραφή μακράς διάρκειας) για το ETS εγκαθίσταται σε ένα λιγότερο σημαντικό υπολογιστή, όπου μπορεί ανεξάρτητα, να χρησιμοποιηθεί για παρακολούθηση και καταγραφή των τηλεγραφημάτων του έργου. Το ζήτημα των μη εξουσιοδοτημένων τροποποιήσεων του λογισμικού του έργου κατά τη διάρκεια της περιόδου εγγύησης είναι τώρα μια κατάσταση του παρελθόντος: Η εφαρμογή «Project Tracing» (Ανίχνευση έργου) επιτρέπει την ανίχνευση τροποποιήσεων από τρίτα πρόσωπα. Στις 11 ETS Eφαρμογές που παρουσιάζονται συμπεριλαμβάνεται και η εφαρμογή «Online KNX Product Catalog» (Online Κατάλογος KNX Προϊόντων), ένα πρόσθετο το οποίο εξοικονομεί το χρόνο που καταναλώνουν οι χρήστες για να αναζητήσουν ένα λογισμικό συσκευής στις ιστοσελίδες διαφόρων κατασκευαστών. Ενα άλλο νέο προϊόν είναι το «Training Center App»(Εφαρμογή Εκπαιδευτικού Κέντρου), μια εφαρμογή η οποία επιτρέπει στους εκπαιδευτές να επαναφέρουν όλες τις συσκευές της πρακτικής εξάσκησης των εκπαιδευτικών κέντρων με μία κίνηση για την προετοιμασία της επόμενης περιόδου εκπαίδευσης. Μια άλλη εφαρμογή για τους ειδικούς που θέλουν να έχουν μια πιο κοντινή ματιά μέσα στις συσκευές: Οι ETS4 εφαρμογές «Device Reader/Editor»(Αναγνώστης/ Επεξεργαστής Συσκευής) επιτρέπουν την ανάγνωση και την εγγραφή της μνήμης της συσκευής. Οι χρήστες οι οποίοι δεν είναι σίγουροι εάν το λογισμικό του έργου που έχουν στο φορητό τους υπολογιστή είναι η τελευταία έκδοση, μπορούν να χρησιμοποιήσουν τη νέα εφαρμογή «Project Compare»(Σύγκριση Εργου) για να την ελέγξουν. Έρχονται και άλλες εφαρμογές.

#### **Προσαρμοσμένη ευελιξία**

 Με τις ETS Εφαρμογές, η KNX παρουσιάζει ένα σενάριο για να προσαρμοστεί το Engineering Tool Software ETS4 στις συνεχώς αυξανόμενες παγκόσμιες απαιτήσεις. Το ETS4 μπορεί να προσαρμοστεί στις ατομικές ανάγκες ενώ διατηρεί τη συμβατότητα.

Ειδικά οι έμπειροι του KNX θα κερδίσουν από την απλότητα και τη γρηγορότερη διαμόρφωση που προσφέρεται από αυτά τα πρόσθετα εργαλεία. Επίσης, τα KNX μέλη μπορούν τώρα να προσαρμόσουν τις εφαρμογές τους σύμφωνα με τα χαρακτηριστικά των προϊόντων τους και να γίνουν ακόμη πιο ευέλικτα. Οι ETS Eφαρμογές είναι διαθέσιμες αποκλειστικά μέσω του KNX online shop (https://onlineshop.knx.org). Οι εφαρμογές μπορούν να ενεργοποιηθούν μέσω μιας άδειας χρήσης.

11

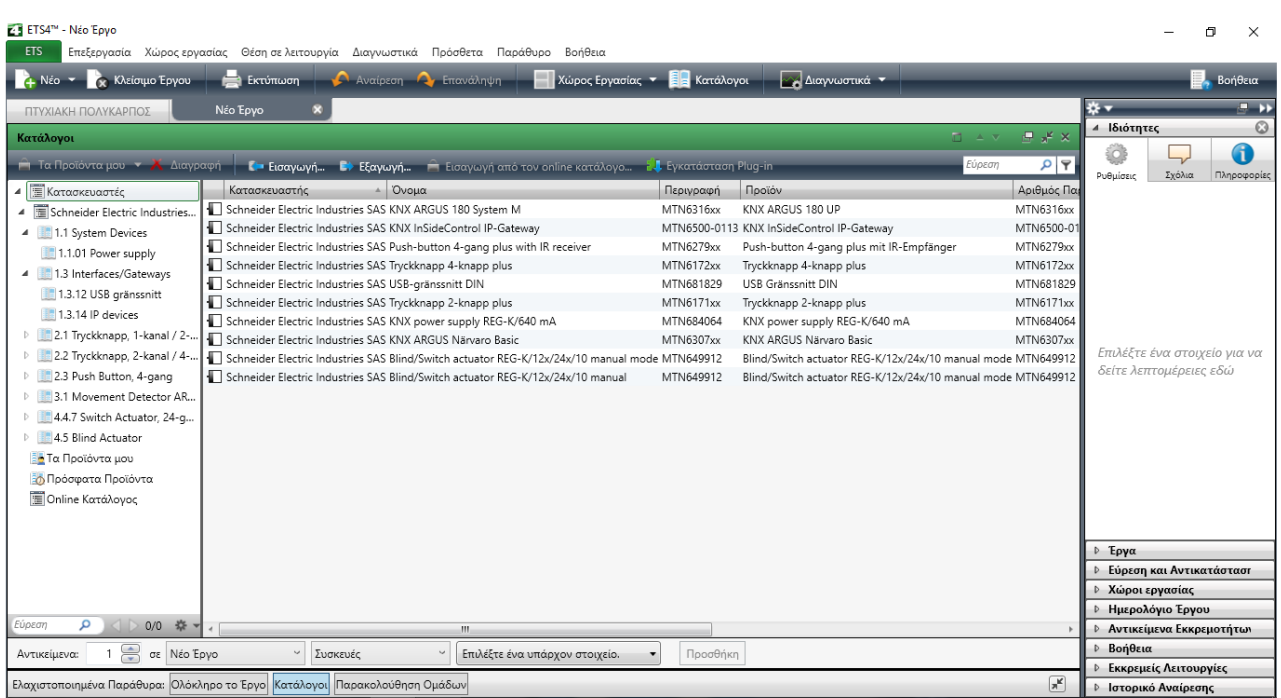

Με την αυξανόμενη σπουδαιότητα του KNX, ο αριθμός των προϊόντων KNX της αγοράς αυξάνει. Οι εφαρμογές χρειάζεται να κατεβούν από τις ιστοσελίδες διάφορων κατασκευαστών. Η νέα εφαρμογή «Online KNX Product Catalog» (Online Κατάλογος KNX Προϊόντων) κάνει τη χρονοβόρα αναζήτηση μη απαραίτητη.

Οι νέες ETS Eφαρμογές από την KNX κάνουν το ETS4 ακόμη πιο ελκυστικό

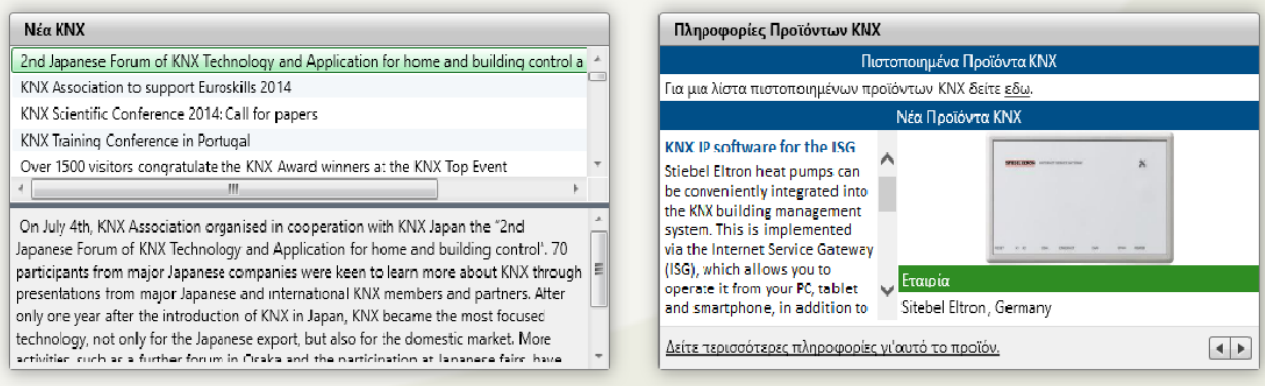

Η ETS εφαρμογή έχει τα νέα τού KNX νέα υλικά και εφαρμογές που γίνονται στο χώρο, πληροφορίες προϊόντων KNX με νέο λογισμικό για εργασίες που γίνονται και προτάσεις από το χώρο του ETS που επιτρέπει την εκτύπωση προκατασκευασμένων ετικετών διαθέσιμων από οποιοδήποτε κατασκευαστική εταιρία. Οι πληροφορίες λαμβάνονται κατευθείαν από το ETS4.

#### **2 ΚΕΦΑΛΑΙΟ « Ποιοι είναι οι χώροι ενδιαίτησης»**

#### *2.1* **Τι είναι οι χώροι ενδιαίτησης**

Χώροι ενδιαιτήσεως είναι οι κλειστοί χώροι διαμονής, σίτισης και υγιεινής του πλοίου. Είναι χώροι εκείνοι που χρησιμοποιούνται ως κοινόχρηστοι χώροι δηλαδή: διάδρομοι, w.c., γραφεία, καμπίνες, νοσοκομεία, κινηματογράφοι, δωμάτια τυχερών παιχνιδιών και αναψυχής, κουρεία, αποθήκες τροφίμων (αλλά όχι η κουζίνα) και παρόμοιοι χώροι. Οι χώροι ενδιαίτησης, είτε αναφερόμαστε στους ατομικούς, είτε αναφερόμαστε στους κοινόχρηστους, θα πρέπει να χρησιμοποιούνται με σεβασμό, υπευθυνότητα και φυσικά θα πρέπει να παραμένουν σε άριστη κατάσταση. Οι εγκαταστάσεις, φωτισμού, αερισμού, ψύξηςθέρμανσης που ενδεχομένως να υπάρχουν στους χώρους αυτούς θα πρέπει να χρησιμοποιούνται με ορθό τρόπο και σύμφωνα με τους κανόνες ασφαλείας.

#### *2.2* **Σύντομη περιγραφή των συγκεκριμένων χώρων**

Οι απαιτήσεις εξαρτήματα που χρησιμοποιούνται σε αυτούς και τεχνική περιγραφή των χώρων ενδιαίτησης με τις ανάγκες αυτοματισμού αυτών Η περιγραφή αφορά στο Dec ενός πλοίου με πέντε χώρους ενδιαίτησης όπου εμείς θα κάνουμε κάποιες «έξυπνες» ηλεκτρολογικές εφαρμογές. Οι χώροι με τους οποίους θα ασχοληθούμε είναι οι παρακάτω:

- α. Ο πρώτος χώρος, το Bar:
- β. Ο δεύτερος χώρος, το Souvenir Shop:
- γ. Ο τρίτος χώρος, το εστιατόριο:
- δ. Ο τέταρτος χώρος, το W.C.:

Ακολουθεί η περιγραφή των τεσσάρων χώρων και οι απαιτήσεις αυτών.

#### **α. Ο πρώτος χώρος, το Bar:**

Στο χώρο του bar καλύπτουμε τις ανάγκες εξαερισμού και κύριου φωτισμού. Ο φωτισμός θα ενεργοποιείται και θα απενεργοποιείται αυτόματα. Αποτελείται από α) Μπουτόν KNX β) Τηλεχειριστήριο IR γ) TABLET οπτικοποίηση

#### **Απαιτήσεις χώρου**

Ο σκοπός του συστήματος εξαερισμού είναι είτε να παρέχει φρέσκο αέρα στο χώρο είτε να εξάγει τον πολυκαιρισμένο αέρα από το χώρο. Το δωμάτιο περιέχει έναν ανεμιστήρα εξαγωγής. Οι χειρισμοί του ανεμιστήρα γίνονται από κουμπιά (start για την έναρξη και stop για τη στάση).

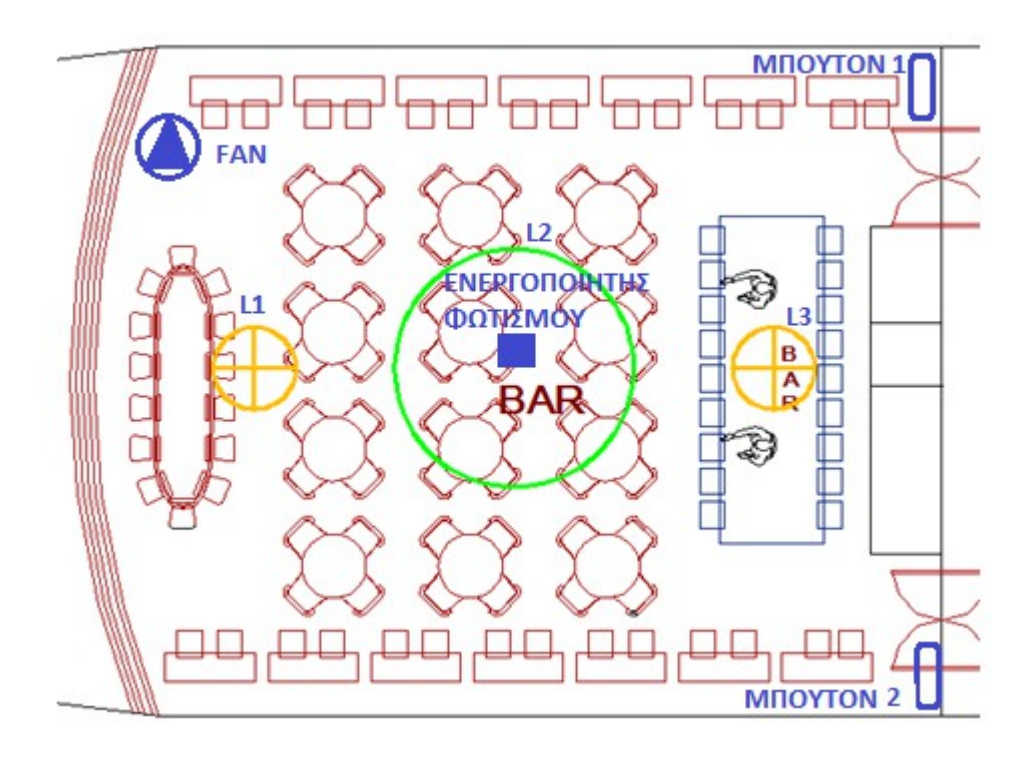

#### **Εξαρτήματα που χρησιμοποιούνται:**

2 τεμ. MTN 627914 Μπουτόν οκταπλό IR

1 τεμ. MTN 649912 Ενεργοποιητής φωτισμού 24V

1 τεμ. ΜΤΝ 684064 Τροφοδοτικό ΚΝΧ 640mA.

1 τεμ. MTN 6500-0113 ΙΡ router internet τροφοδοτικό IP router

#### **Μπουτόν οκταπλό IR, πλήκτρα.**

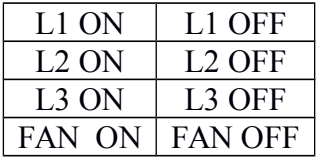

**Προδιαγραφές εξαρτημάτων που χρησιμοποιούνται :**

#### **MTN627914**

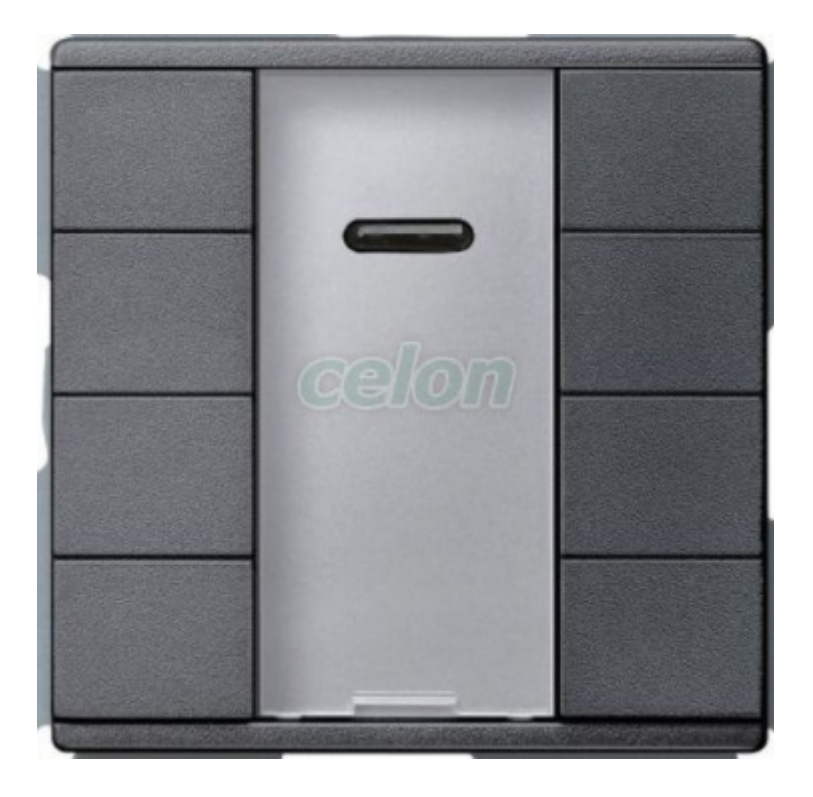

Push-button με λειτουργίες, μία για κάθε κουμπί, με ένδειξη κατάστασης και σημείο επισήμανσης. Η οθόνη λειτουργίας μπορεί επίσης να χρησιμοποιηθεί ως φως προσανατολισμού. Οι λειτουργίες κάθε πλήκτρου μπορούν να ενεργοποιηθούν χρησιμοποιώντας ένα τηλεχειριστήριο IR. Το πλήκτρο είναι προ-προγραμματισμένο για λειτουργία με απόσταση τηλεχειριστηρίου Merten IR. Πολλά άλλα τηλεχειριστήρια IR (π.χ. υπάρχοντα τηλεχειριστήρια τηλεόρασης ή CD player) μπορούν να προσαρμοστούν στα κουμπιά. Η συσκευή είναι συνδεδεμένη στη γραμμή bus με τερματικό σύνδεσης. Λειτουργίες λογισμικού KNX: Switching, toggling, dimming (single/dualsurface), blind (single/dual-surface), pulse edges trigger 1 -, 2-, 4- or 8-bit τηλεγράφημα ((Διάκριση μεταξύ μικρής και μεγάλης διάρκειας λειτουργίας), pulse edges με 2- byte τηλεγραφήματα (Διάκριση μεταξύ μικρής και μεγάλης διάρκειας λειτουργίας), 8-bit linear regulator, Ανάκτηση σκηνών, αποθήκευση σκηνών, απενεργοποίηση λειτουργιών.

#### **MTN649912 Blind / switch actuator REG-K/12x/24x/10 with manual mode**

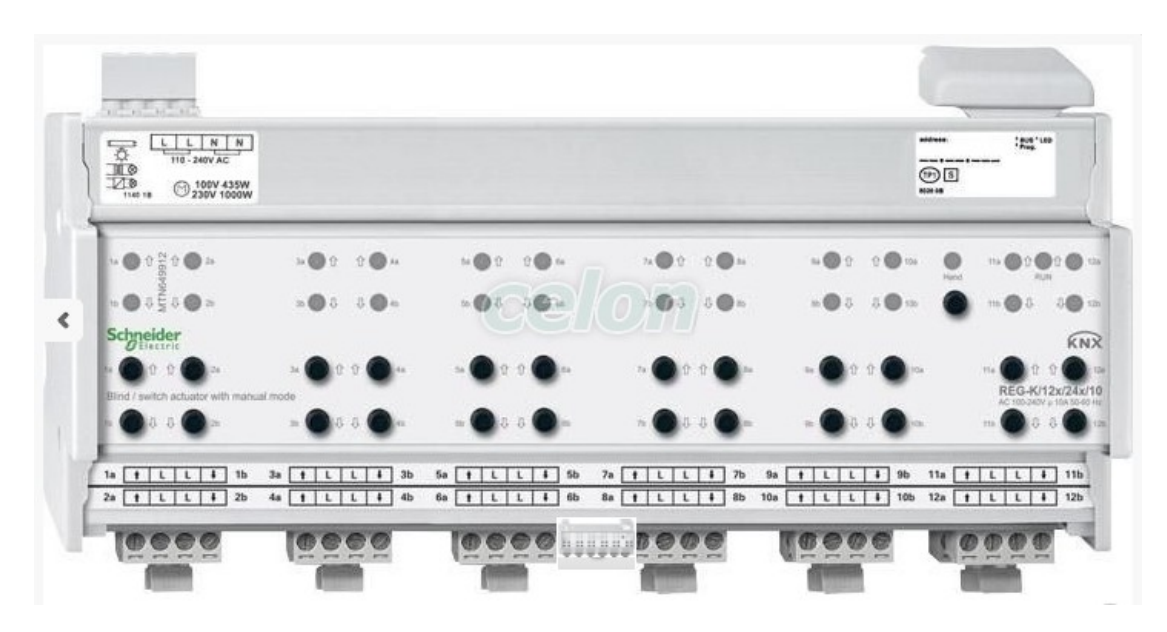

Τύπος προϊόντος ή εξαρτήματος : Ενεργοποιητής διακόπτη ασθενούς σήματος. Λειτουργία Σύστημα διαύλου :KNX Χειροκίνητος τύπος διαύλου :KNX Τάση λειτουργίας 100 ... 240 V AC Συχνότητα 50 ... 60 Hz Ονομαστικό ρεύμα 10 A Αριθμός εξόδων 12 Τοπική σηματοδότηση με LED IP βαθμός προστασίας IP20 Τύπος φορτίου Παράλληλη αντισταθμισμένη λάμπα φθορισμού: <= 434 VA , 100 V AC Παράλληλη αντισταθμισμένη λάμπα φθορισμού: <= 1000 VA, 230 V AC Παράλληλη αντισταθμισμένη λάμπα φθορισμού: <= 1043 VA, 240 V AC Κινητήρας: 434 W, 100 V AC Κινητήρας: 1000 W, 230 V AC Κινητήρας: 1043 W , Λαμπτήρες πυρακτώσεως 240 V AC: <= 869 W, λαμπτήρες πυρακτώσεως 100 V AC: <= 2000 W, 230 V AC Λαμπτήρες πυρακτώσεως: <= 2086 W, 240 V AC Λαμπτήρες αλογόνου: <= 739 W, : <= 1700 W, 230 V AC Λαμπτήρες αλογόνου: <= 1773 W, 240 V AC Χωρητικό:, 10 A, 105 μF, 100 ... 240 V AC

#### **MTN684064**

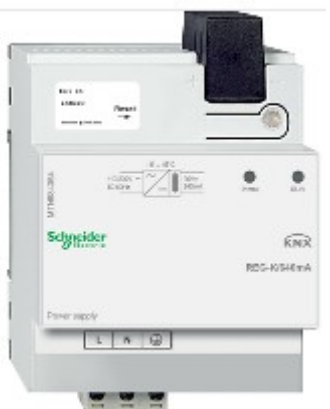

Για την παραγωγή της τάσης διαύλου για μια γραμμή με έως και 64 συσκευές διαύλου. Με ενσωματωμένο τσοκ για αποσύνδεση της τροφοδοσίας από το bus.

Τύπος προϊόντος ή εξαρτήματος

Τροφοδοσία ρεύματος Τύπος διαύλου KNX

Πρόσθετες πληροφορίες Με ενσωματωμένο τσοκ

Τάση λειτουργίας 110 ... 230 V

Συχνότητα δικτύου 50 ... 60 Hz

Ρεύμα εξόδου 640 mA LED τοπικής σηματοδότησης

## **MTN6500-0113 KNX InSideControl IP-Gateway**

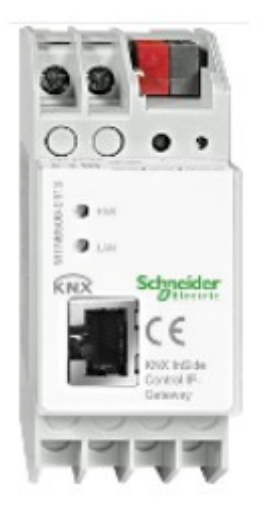

Eφαρμογές της συσκευής: Φωτισμός , Aσθενή ρεύματα, Θέρμανση Λειτουργία διαθέσιμης οπτικοποίησης KNX Υπηρεσία επικοινωνίας: Δυνατότητα δημιουργίας σκηνών για τον ταυτόχρονο έλεγχο πολλών συσκευών Τύπος ελέγχου: 5 smartphone ή tablet PC Είδος λογισμικού: InSideControl App / HD App Τύπος δικτύου επικοινωνίας: Ethernet RJ45 Πρωτόκολλο θύρας επικοινωνίας: TCP / IP KNX Σταθμοί: 18 mm 2 Oνομαστική τάση λειτουργίας: 24 V IP βαθμός προστασίας: IP20

#### **β. Ο δεύτερος χώρος, το Souvenir Shop:**

Στο χώρο του souvenir shop θα καλύπτουμε τις ανάγκες φωτισμού από α) KNX β) TABLET οπτικοποίηση.

Στο χώρο αυτό θα υπάρχει μόνο φωτισμός οροφής του οποίου η λειτουργία θα ελέγχεται αποκλειστικά από το KNX μπουτόν. Με το πάτημα του κουμπιού ανάβουν τα πρώτα τρία φωτιστικά με, με το δεύτερο πάτημα του κουμπιού ανάβουν τα μεσαία τρία φωτιστικά και με το τρίτο πάτημα τα τελευταία τρία φωτιστικά. Στο τέταρτο πάτημα και τα εννέα φώτα σβήνουν. Τα μεσαία φώτα είναι και φώτα νυκτός – ασφαλείας. Θα λειτουργούν εκτός από χειροκίνητα και αυτόματα από φωτοκύτταρο που θα βρίσκεται στη γέφυρα του πλοίου. Θα ανάβουν μόλις νυχτώσει και θα σβήνουν αυτόματα όταν ξημερώσει, αν θέλουμε κατά τη διάρκεια της ημέρας μπορούμε να τα ανάψουμε η να τα σβήσουμε με το κουμπί ή με απομακρυσμένο έλεγχο από την οπτικοποίηση.

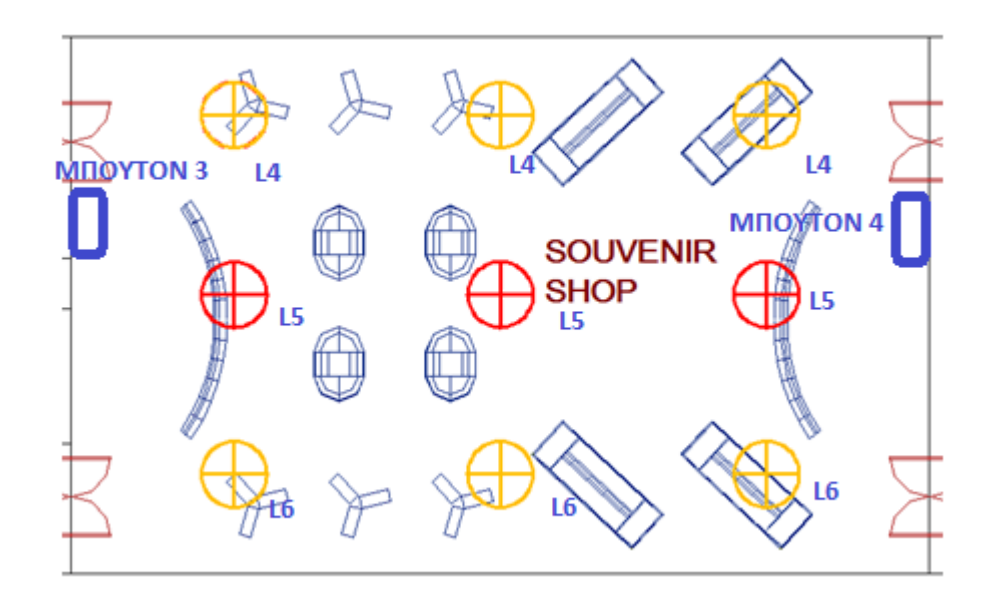

#### **Εξαρτήματα που χρησιμοποιούνται:**

2 τεμ. MTN 627914 Μπουτόν τετραπλό IR

1 τεμ. MTN 649912 Ενεργοποιητής φωτισμού 24V

1 τεμ. ΜΤΝ 684064 Τροφοδοτικό ΚΝΧ 640mA.

1 τεμ. MTN 6500-0113 ΙΡ router internet τροφοδοτικό IP router

1 τεμ MTN 663991 φωτοκύτταρο στη γέφυρα

**Μπουτόν τετραπλό,** πλήκτρα.

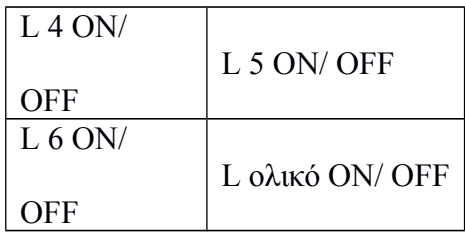

**Προδιαγραφές εξαρτημάτων που χρησιμοποιούνται :**

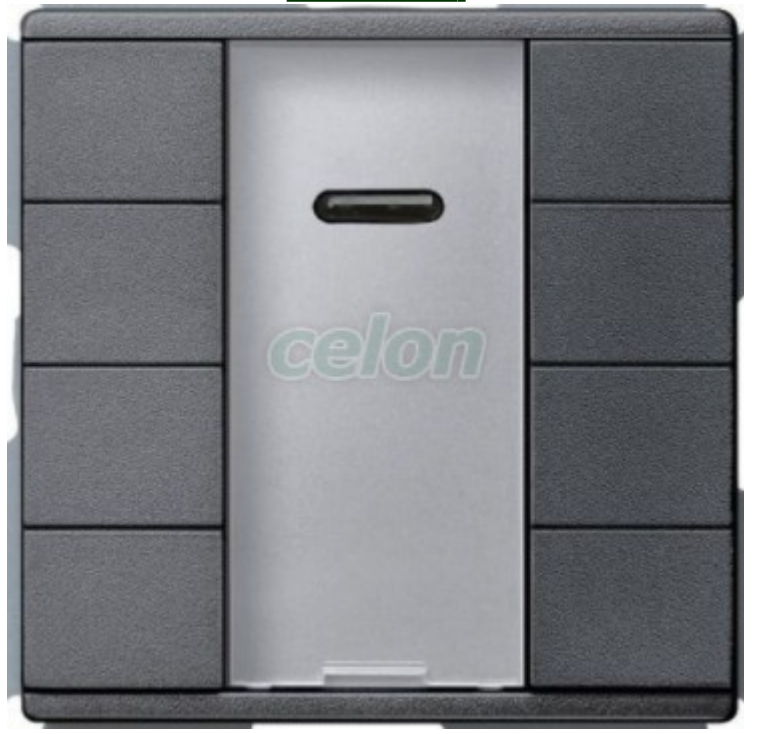

 **MTN627914**

Push-button με λειτουργίες, μία για κάθε κουμπί, με ένδειξη κατάστασης και σημείο επισήμανσης. Η οθόνη λειτουργίας μπορεί επίσης να χρησιμοποιηθεί ως φως προσανατολισμού. Οι λειτουργίες κάθε πλήκτρου μπορούν να ενεργοποιηθούν χρησιμοποιώντας ένα τηλεχειριστήριο IR. Το πλήκτρο είναι προ-προγραμματισμένο για λειτουργία με απόσταση τηλεχειριστηρίου Merten IR. Πολλά άλλα τηλεχειριστήρια IR (π.χ. υπάρχοντα τηλεχειριστήρια τηλεόρασης ή CD player) μπορούν να προσαρμοστούν στα κουμπιά. Η συσκευή είναι συνδεδεμένη στη γραμμή bus με τερματικό σύνδεσης. Λειτουργίες λογισμικού KNX: Switching, toggling, dimming (single/dual-surface), blind (single/dual-surface), pulse edges trigger 1 -, 2-, 4- or 8-bit τηλεγράφημα ((Διάκριση μεταξύ μικρής και μεγάλης διάρκειας λειτουργίας), pulse edges με 2- byte τηλεγραφήματα (Διάκριση μεταξύ μικρής και μεγάλης διάρκειας λειτουργίας), 8-bit linear regulator, Ανάκτηση σκηνών, αποθήκευση σκηνών, απενεργοποίηση λειτουργιών.

#### tes:  $\overline{\circ}$ g  $\frac{\mathbb{H}^{\circ}}{\mathbb{H}^{\circ}}$ 0100V 435W  $0.02000$  $-0.0233$  $2004$  $n \bigcirc n$  $20$  $160$  $A.5.0.$ 画:  $3.64$  $600$  $\bullet$ 65  $\bullet$  $\triangleleft$ ichneid KNX  $1a$   $1$   $1$   $1$   $1$   $1$   $1$  $3a$   $1$   $L$   $L$   $1$   $3b$ 11a  $1$   $1$   $1$   $1$   $1$  $L[L|I]$  2b  $4a$   $1$   $L$   $L$   $4$   $4b$ 12a  $\boxed{1}$   $\boxed{1}$   $\boxed{1}$  $12h$

h nn nn'i

 $b \in \mathcal{O}$ 

 $0000$ 

#### **MTN649912 Blind / switch actuator REG-K/12x/24x/10 with manual mode**

Τύπος προϊόντος ή εξαρτήματος : Ενεργοποιητής διακόπτη ασθενούς σήματος. Λειτουργία Σύστημα διαύλου :KNX Χειροκίνητος τύπος διαύλου :KNX Τάση λειτουργίας 100 ... 240 V AC Συχνότητα 50 ... 60 Hz Ονομαστικό ρεύμα 10 A Αριθμός εξόδων 12 Τοπική σηματοδότηση με LED IP βαθμός προστασίας IP20 Τύπος φορτίου Παράλληλη αντισταθμισμένη λάμπα φθορισμού: <= 434 VA , 100 V AC Παράλληλη αντισταθμισμένη λάμπα φθορισμού: <= 1000 VA, 230 V AC Παράλληλη αντισταθμισμένη λάμπα φθορισμού: <= 1043 VA, 240 V AC Κινητήρας: 434 W, 100 V AC Κινητήρας: 1000 W, 230 V AC Κινητήρας: 1043 W , Λαμπτήρες πυρακτώσεως 240 V AC: <= 869 W, λαμπτήρες πυρακτώσεως 100 V AC: <= 2000 W, 230 V AC Λαμπτήρες πυρακτώσεως: <= 2086 W, 240 V AC Λαμπτήρες αλογόνου: <= 739 W, : <= 1700 W, 230 V AC Λαμπτήρες αλογόνου: <= 1773 W, 240 V AC Χωρητικό:, 10 A, 105 μF, 100 ... 240 V AC

**MTN684064**

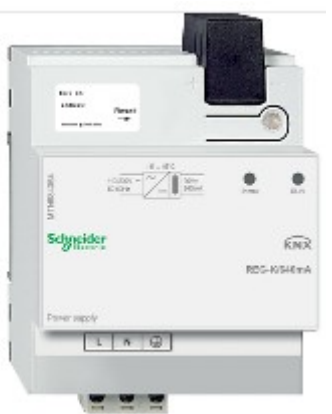

Για την παραγωγή της τάσης διαύλου για μια γραμμή με έως και 64 συσκευές διαύλου. Με ενσωματωμένο τσοκ για αποσύνδεση της τροφοδοσίας από το bus.

Τύπος προϊόντος ή εξαρτήματος Τροφοδοσία ρεύματος Τύπος διαύλου KNX Πρόσθετες πληροφορίες Με ενσωματωμένο τσοκ Τάση λειτουργίας 110 ... 230 V Συχνότητα δικτύου 50 ... 60 Hz Ρεύμα εξόδου 640 mA LED τοπικής σηματοδότησης

### **MTN6500-0113 KNX InSideControl IP-Gateway**

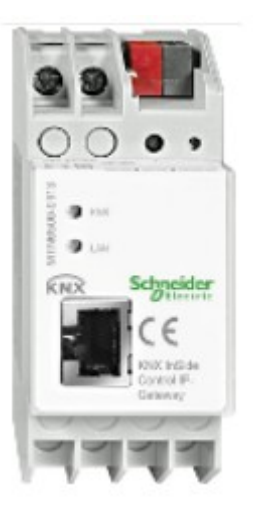

Eφαρμογές της συσκευής: Φωτισμός , Aσθενή ρεύματα, Θέρμανση

Λειτουργία διαθέσιμης οπτικοποίησης KNX

Υπηρεσία επικοινωνίας: Δυνατότητα δημιουργίας σκηνών για τον ταυτόχρονο έλεγχο πολλών συσκευών

Τύπος ελέγχου: 5 smartphone ή tablet PC

Είδος λογισμικού: InSideControl App / HD App

Τύπος δικτύου επικοινωνίας: Ethernet RJ45

Πρωτόκολλο θύρας επικοινωνίας: TCP / IP KNX

#### **ΦΩΤΟΚΥΤΤΑΡΟ MTN663991**

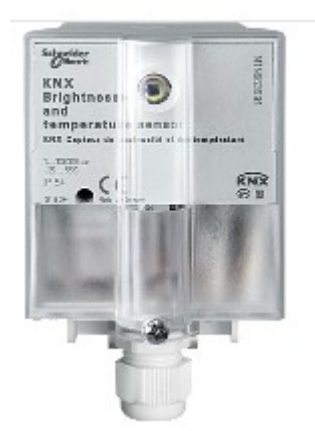

Αισθητήρας φωτεινότητας και θερμοκρασίας. Τύπος διαύλου KNX. Διαθέσιμη λειτουργία με ενσωματωμένη μονάδα ζεύξης διαύλου. Έγχρωμη απόχρωση Ανοιχτό γκρι. Βαθμός προστασίας IP54.

#### **γ. Ο τρίτος χώρος, το εστιατόριο:**

Στο χώρο του εστιατορίου καλύπτουμε τις ανάγκες του φωτισμού του χώρου. Ο φωτισμός θα ελέγχεται από α) Μπουτόν KNX β) Μάτι κίνησης γ) TABLET. Στο χώρο του εστιατορίου τα φώτα ανάβουν αυτόματα με φωτοκύτταρα κίνησης αναγνωρίζουν την κίνηση και τίθενται σε κατάσταση on. 1) Μάτι οροφής που εάν δεν κινηθεί κανείς στον χώρο για 10 λεπτά κλείνει τον φωτισμό.

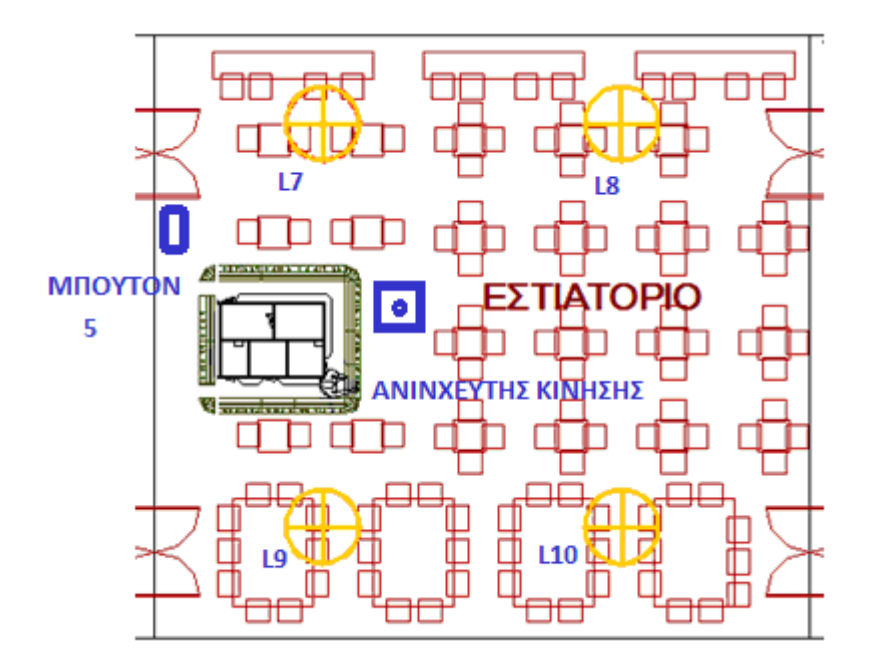

#### **Εξαρτήματα που χρησιμοποιούνται:**

2 τεμ. MTN 627914 οκταπλό τετραπλό IR

- 1 τεμ. MTN 649912 Ενεργοποιητής φωτισμού 24V
- 1 τεμ. ΜΤΝ 684064 Τροφοδοτικό ΚΝΧ 640mA.
- 1 τεμ. MTN 6500-0113 ΙΡ router internet τροφοδοτικό IP router

#### **Μπουτόν τετραπλό,** πλήκτρα.

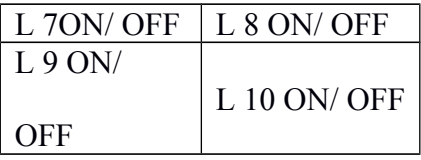

**Προδιαγραφές εξαρτημάτων που χρησιμοποιούνται :**

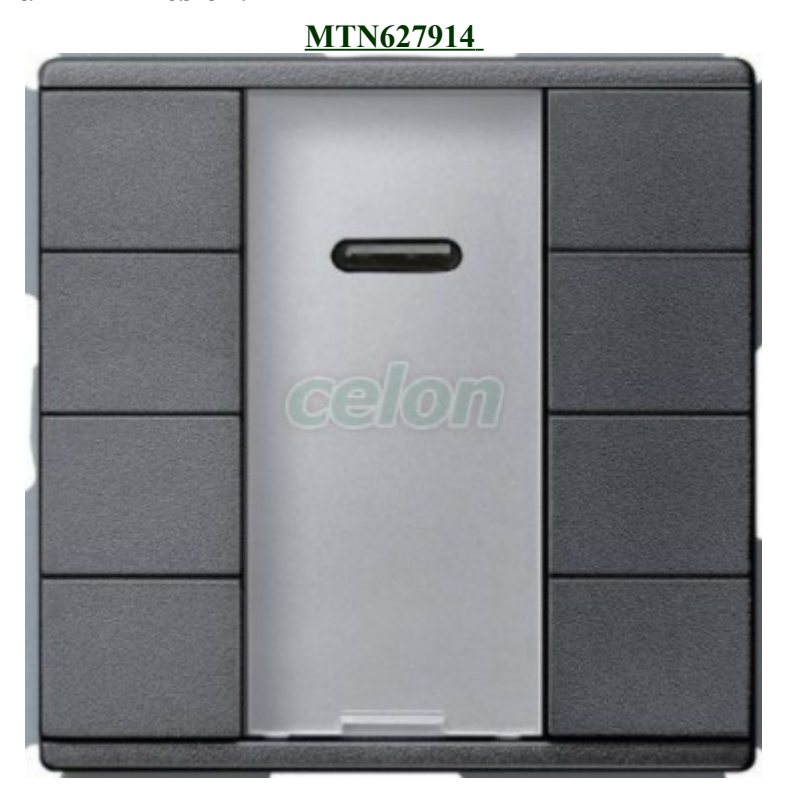

Push-button με λειτουργίες, μία για κάθε κουμπί, με ένδειξη κατάστασης και σημείο επισήμανσης. Η οθόνη λειτουργίας μπορεί επίσης να χρησιμοποιηθεί ως φως προσανατολισμού. Οι λειτουργίες κάθε πλήκτρου μπορούν να ενεργοποιηθούν χρησιμοποιώντας ένα τηλεχειριστήριο IR. Το πλήκτρο είναι προ-προγραμματισμένο για λειτουργία με απόσταση τηλεχειριστηρίου Merten IR. Πολλά άλλα τηλεχειριστήρια IR (π.χ. υπάρχοντα τηλεχειριστήρια τηλεόρασης ή CD player) μπορούν να προσαρμοστούν στα κουμπιά. Η συσκευή είναι συνδεδεμένη στη γραμμή bus με τερματικό σύνδεσης. Λειτουργίες λογισμικού KNX: Switching, toggling, dimming (single/dual-surface), blind (single/dual-surface), pulse edges trigger 1 -, 2-, 4- or 8-bit τηλεγράφημα ((Διάκριση μεταξύ μικρής και μεγάλης διάρκειας λειτουργίας), pulse edges με 2- byte τηλεγραφήματα (Διάκριση μεταξύ μικρής και μεγάλης διάρκειας λειτουργίας), 8-bit linear regulator, Ανάκτηση σκηνών, αποθήκευση σκηνών, απενεργοποίηση λειτουργιών.

#### **MTN649910**

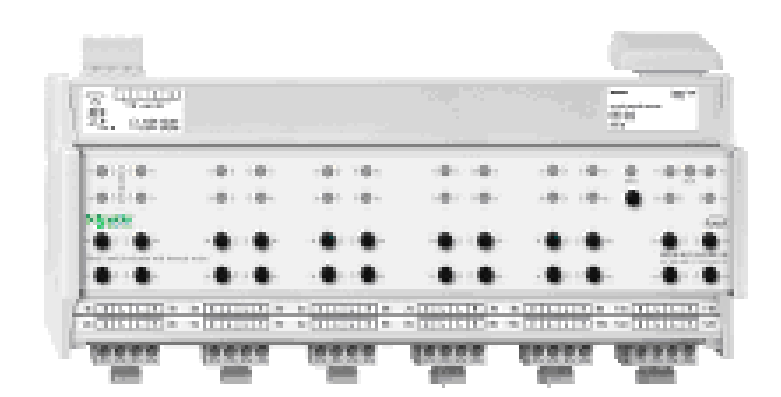

Ue ονομαστική τάση λειτουργίας 100 ... 240 V AC 50 ... 60 Hz Στο ονομαστικό ρεύμα 10 Α Αριθμός εξόδων 12 Τύπος φορτίου Παράλληλα αντισταθμισμένος λαμπτήρας φθορισμού: <= 434 VA, 100 V AC Παράλληλα αντισταθμισμένος λαμπτήρας φθορισμού: <= 1000 VA, 230 V AC Παράλληλα αντισταθμισμένος λαμπτήρας φθορισμού: <= 1043 VA, 240 V AC Κινητήρας: 434 W, 100 V AC Κινητήρας: 1000 W, 230 V AC Κινητήρας: 1043 W, 240 V AC Λαμπτήρες πυρακτώσεως: <= 869 W, 100 V AC Λαμπτήρες πυρακτώσεως: <= 2000 W, 230 V AC Λαμπτήρες πυρακτώσεως: <= 2086 W, 240 V AC Λαμπτήρες αλογόνου: <= 739 W, 100 V AC Λαμπτήρες αλογόνου: <= 1700 W, 230 V AC Λαμπτήρες αλογόνου: <= 1773 W, 240 V AC Χωρητικό: 10 A, 105 μF, 100 ... 240 V AC Τοπική σηματοδότηση LED περιβάλλον IP βαθμό προστασίας IP20

#### **MTN684064**

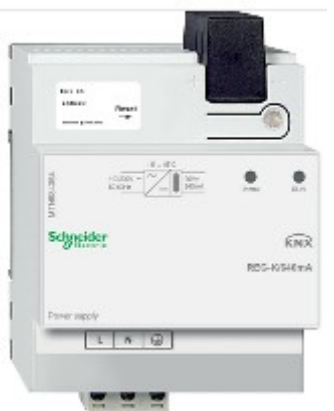

Για την παραγωγή της τάσης διαύλου για μια γραμμή με έως και 64 συσκευές διαύλου. Με ενσωματωμένο τσοκ για αποσύνδεση της τροφοδοσίας από το bus.

Τύπος προϊόντος ή εξαρτήματος Τροφοδοσία ρεύματος Τύπος διαύλου KNX Πρόσθετες πληροφορίες Με ενσωματωμένο τσοκ Τάση λειτουργίας 110 ... 230 V Συχνότητα δικτύου 50 ... 60 Hz Ρεύμα εξόδου 640 mA LED τοπικής σηματοδότησης

### **MTN6500-0113 KNX InSideControl IP-Gateway**

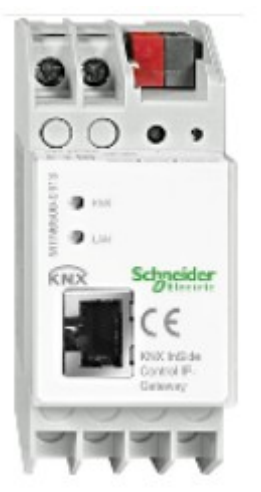

Eφαρμογές της συσκευής: Φωτισμός , Aσθενή ρεύματα, Θέρμανση

Λειτουργία διαθέσιμης οπτικοποίησης KNX

Υπηρεσία επικοινωνίας: Δυνατότητα δημιουργίας σκηνών για τον ταυτόχρονο έλεγχο πολλών συσκευών

Τύπος ελέγχου: 5 smartphone ή tablet PC

Είδος λογισμικού: InSideControl App / HD App

Τύπος δικτύου επικοινωνίας: Ethernet RJ45

Πρωτόκολλο θύρας επικοινωνίας: TCP / IP KNX

#### **δ. Ο τέταρτος χώρος, το W.C.:**

Στο χώρο του W.C. καλύπτουμε ειδικής ανάγκης φωτισμού οπού ο φωτισμός θα ελέγχεται από α) Μάτι κίνησης σε όλους τους χώρους β) TABLET

Στο χώρο αυτό θα ενεργοποιείται με τη βοήθεια ενός ανιχνευτή κίνησης. Αυτός θα τοποθετηθεί στο προθάλαμο των W.C. απέναντι από τις δυο πόρτες, στο κέντρο της οροφής. Θα εντοπίζει την είσοδο των ανθρώπων και από τις δύο πόρτες και θα ενεργοποεί αμέσως τον φωτισμό του προθαλάμου L11. Ο φωτισμός θα απενεργοποιείται μετά την απομάκρυνση των ανθρώπων και ύστερα από χρόνο 3 λέπτων.

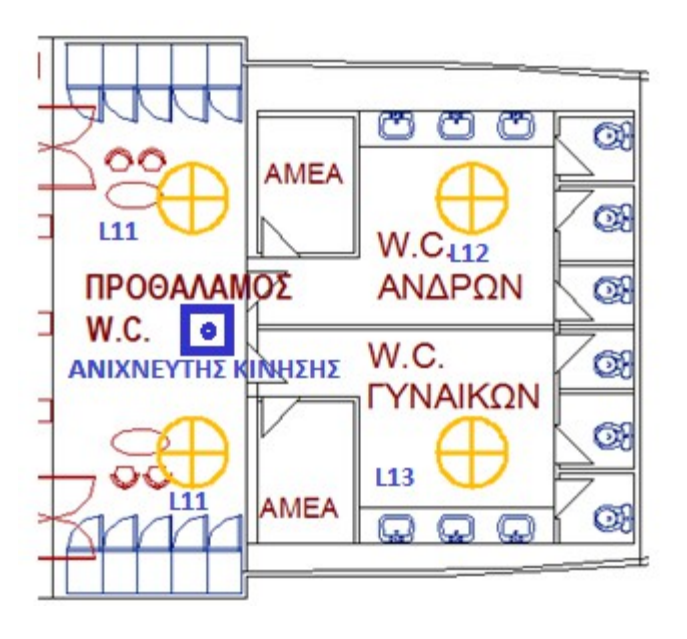

- Στον χώρο του W.C. ανδρών θα τοποθετηθεί στην οροφή ανιχνευτής κίνησης για τα φώτα L2 με χρονοκαθυστέριση στη σβέση, 5 λεπτών. Κάθε φορά που ανιχνεύεται κίνηση ο χρόνος ανανεώνεται για άλλα 3 λεπτά λίγο πριν τεθεί off ο φωτισμός. Πριν συμπληρωθούν τα 3 λεπτά με τη βοήθεια μιας παραμέτρου (staircase timer) τα φώτα τρεμοπαίζουν λίγο πριν να σβήσουν.
- Στο W.C. γυναικών τα η ίδια λειτουργία.

Τα παραπάνω στοιχεία θα συνδεθούν σε συσκευές ΚΝΧ ,σύμφωνα με το που θα τοποθετηθούν.

#### **Εξαρτήματα που χρησιμοποιούνται:**

- 1 τεμ. MTN 631619 Ανιχνευτής κίνησης οροφής
- 1 τεμ. MTN 649912 Ενεργοποιητής φωτισμού 24V
- 1 τεμ. ΜΤΝ 684064 Τροφοδοτικό ΚΝΧ 640mA.
- 1 τεμ. MTN 6500-0113 ΙΡ router internet τροφοδοτικό IP router

#### **Προδιαγραφές εξαρτημάτων που χρησιμοποιούνται :**

#### **MTN631619**

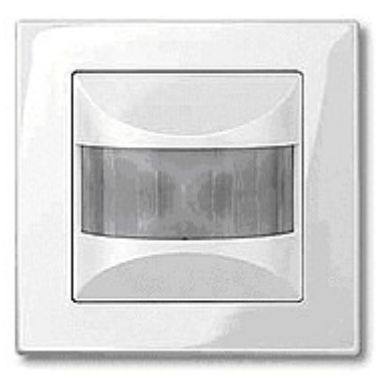

Αριθμό καναλιών: 5

Ρυθμιζόμενη ευαισθησία φωτός: κύκλος καθηκόντων 15300 λεπτά Χρονοκαθυστερηση Ενεργοποίηση: 1 δευτερολέπτου Περιοχή ανίχνευσης κίνησης :16 μ Οριζόντια γωνία ανάλυσης: 0 ... 180 °

Πρόσωπο ανίχνευσης Πλευρική: 8 μ

#### **MTN684064**

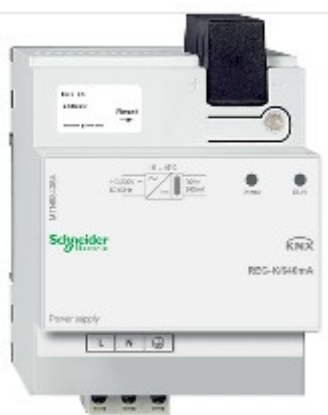

Για την παραγωγή της τάσης διαύλου για μια γραμμή με έως και 64 συσκευές διαύλου. Με ενσωματωμένο τσοκ για αποσύνδεση της τροφοδοσίας από το bus.

Τύπος προϊόντος ή εξαρτήματος Τροφοδοσία ρεύματος Τύπος διαύλου KNX Πρόσθετες πληροφορίες Με ενσωματωμένο τσοκ Τάση λειτουργίας 110 ... 230 V Συχνότητα δικτύου 50 ... 60 Hz Ρεύμα εξόδου 640 mA LED τοπικής σηματοδότησης

#### **MTN649912 Blind / switch actuator REG-K/12x/24x/10 with manual mode**

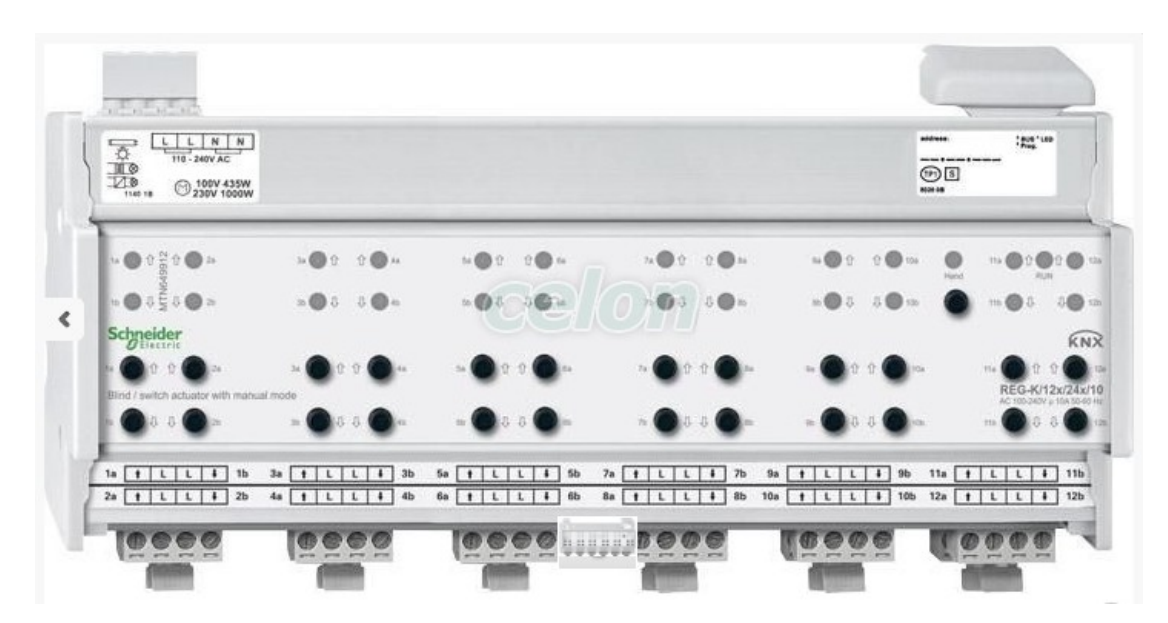

Τύπος προϊόντος ή εξαρτήματος : Ενεργοποιητής διακόπτη ασθενούς σήματος. Λειτουργία Σύστημα διαύλου :KNX Χειροκίνητος τύπος διαύλου :KNX Τάση λειτουργίας 100 ... 240 V AC Συχνότητα 50 ... 60 Hz Ονομαστικό ρεύμα: 10 A Αριθμός εξόδων :12 Τοπική σηματοδότηση με LED IP βαθμός προστασίας IP20 Τύπος φορτίου Παράλληλη αντισταθμισμένη λάμπα φθορισμού: <= 434 VA , 100 V AC Παράλληλη αντισταθμισμένη λάμπα φθορισμού: <= 1000 VA, 230 V AC Παράλληλη αντισταθμισμένη λάμπα φθορισμού: <= 1043 VA, 240 V AC Κινητήρας: 434 W, 100 V AC Κινητήρας: 1000 W, 230 V AC Κινητήρας: 1043 W , Λαμπτήρες πυρακτώσεως 240 V AC: <= 869 W, λαμπτήρες πυρακτώσεως 100 V AC: <= 2000 W, 230 V AC Λαμπτήρες πυρακτώσεως: <= 2086 W, 240 V AC Λαμπτήρες αλογόνου: <= 739 W, : <= 1700 W, 230 V AC Λαμπτήρες αλογόνου: <= 1773 W, 240 V AC Χωρητικό:, 10 A, 105 μF, 100 ... 240 V AC

### **MTN6500-0113 KNX InSideControl IP-Gateway**

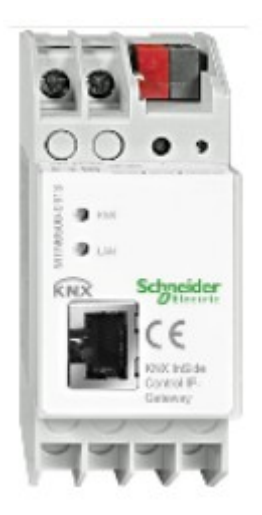

Eφαρμογές της συσκευής: Φωτισμός , Aσθενή ρεύματα, Θέρμανση Λειτουργία διαθέσιμης οπτικοποίησης KNX Υπηρεσία επικοινωνίας: Δυνατότητα δημιουργίας σκηνών για τον ταυτόχρονο έλεγχο πολλών συσκευών Τύπος ελέγχου: 5 smartphone ή tablet PC Είδος λογισμικού: InSideControl App / HD App Τύπος δικτύου επικοινωνίας: Ethernet RJ45 Πρωτόκολλο θύρας επικοινωνίας: TCP / IP KNX Σταθμοί: 18 mm 2 Oνομαστική τάση λειτουργίας: 24 V IP βαθμός προστασίας: IP20

# **3 ΚΕΦΑΛΑΙΟ « Υλικά KNX που χρησιμοποιούνται στους χώρους**

# **ενδιαίτησης»**

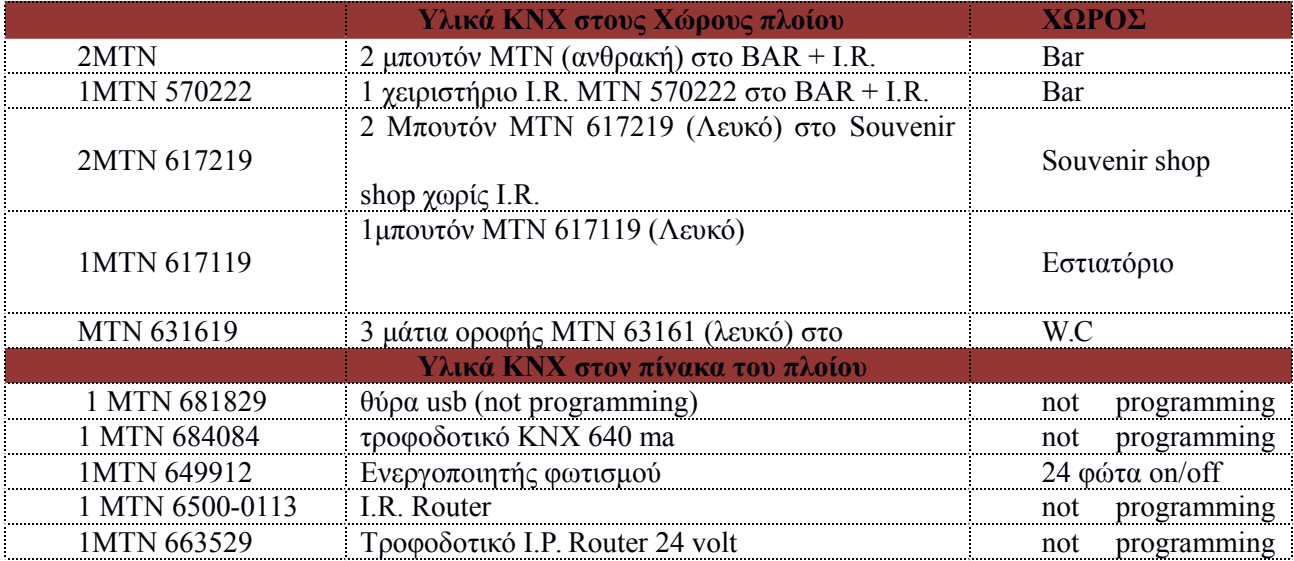

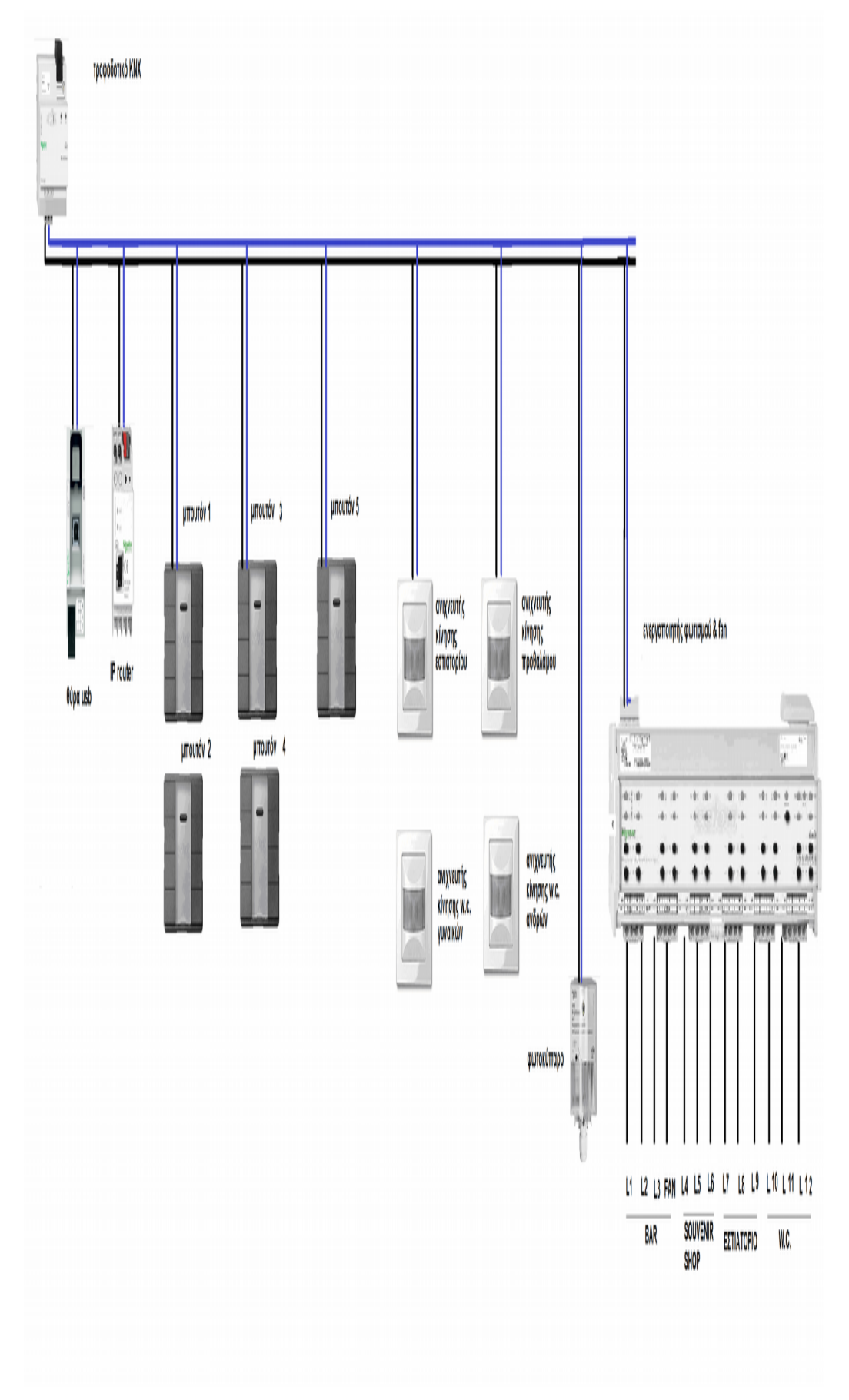

*Εικόνα 3.1:Υλικά και τοπολογία του δικτύου BUS της εργασίας.*

#### **4 ΚΕΦΑΛΑΙΟ «Προγραμματισμός και επεξεργασία KNX με το πρόγραμμα ETS4»**

#### *4.1* **Αρχική σελίδα προγράμματος ETS4, επιλογή επισκόπηση.**

1. Επισκόπηση έργων: Εδώ εμφανίζονται συνήθως τα έργα που βρίσκονται αποθηκευμένα στην τρέχουσα βάση δεδομένων. Με διπλό κλικ σε ένα έργο, μπορείτε να μεταβείτε απευθείας σε αυτό. Εάν δεν υπάρχει καμία βάση δεδομένων ή εάν στην τρέχουσα βάση δεδομένων δεν υπάρχει ακόμα κανένα αποθηκευμένο έργο, εμφανίζεται εδώ η Βοήθεια για τα πρώτα βήματα.

2. Πληροφορίες έκδοσης: Πληροφορίες σχετικά με το ETS, την άδεια χρήσης και τη βάση δεδομένων που χρησιμοποιείτε αυτήν τη στιγμή. Χρησιμοποιήστε το κουμπί Εκχώρηση άδειας χρήσης... για να μεταβείτε στο παράθυρο διαλόγου Εκχώρηση άδειας χρήσης και το κουμπί Πληροφορίες... για να μεταβείτε στις νομικές σημειώσεις για το ETS4.

3. Νέα KNX: Μόνο εάν υπάρχει ενεργή σύνδεση στο Internet: Αυτή η περιοχή χρησιμοποιείται για τη μετάδοση ειδήσεων σχετικά με το KNX και το ETS μέσω τροφοδοσίας RSS. Μπορείτε να απενεργοποιήσετε αυτήν την επιλογή στις Ρυθμίσεις.

 4. Πληροφορίες προϊόντων KNX: Αυτή η περιοχή χρησιμοποιείται για την παρουσίαση νέων προϊόντων KNX μέσω τροφοδοσίας RSS. Μπορείτε να απενεργοποιήσετε και αυτήν την επιλογή στις Ρυθμίσεις.

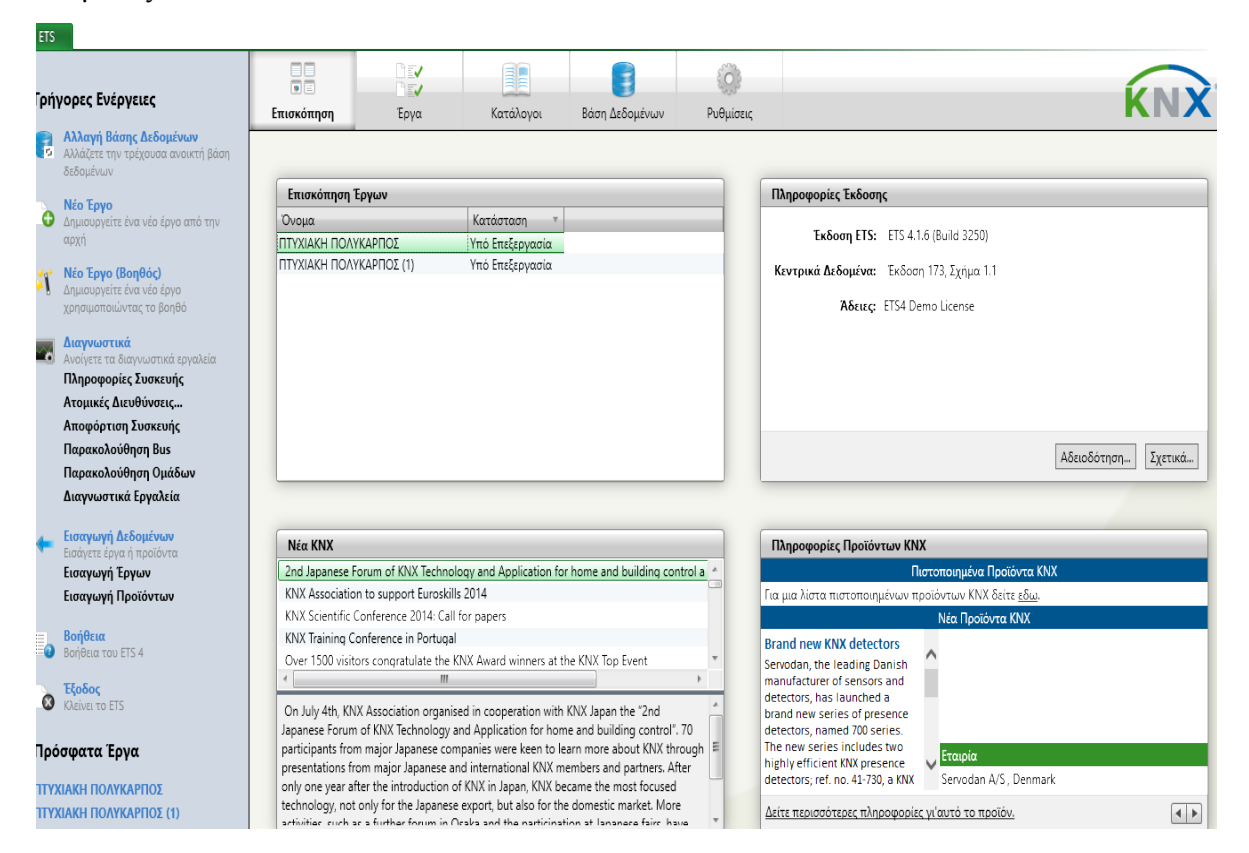

# *4.2* **Αρχική σελίδα προγραμματισμός KNX, επιλογή έργα**

Έργα : Με αυτήν την καρτέλα στο μενού ETS μπορείτε να ανοίξετε έργα στην τρέχουσα βάση δεδομένων για επεξεργασία, να διαχειριστείτε έργα και να δημιουργήσετε νέα έργα. Το παράθυρο διαιρείται στην περιοχή Προβολή λίστας και στην περιοχή Λεπτομέρειες

Προβολή λίστας :Τα κουμπιά στην περιοχή "Προβολή λίστας" χρησιμεύουν στη δημιουργία, στο άνοιγμα, στη διαγραφή, στην αντιγραφή, καθώς και στην εξαγωγή και εισαγωγή έργων.

Νέο: Προσθέτει στην τρέχουσα βάση δεδομένων ένα νέο έργο και ανοίγει ένα παράθυρο διαλόγου για την εισαγωγή δεδομένων.

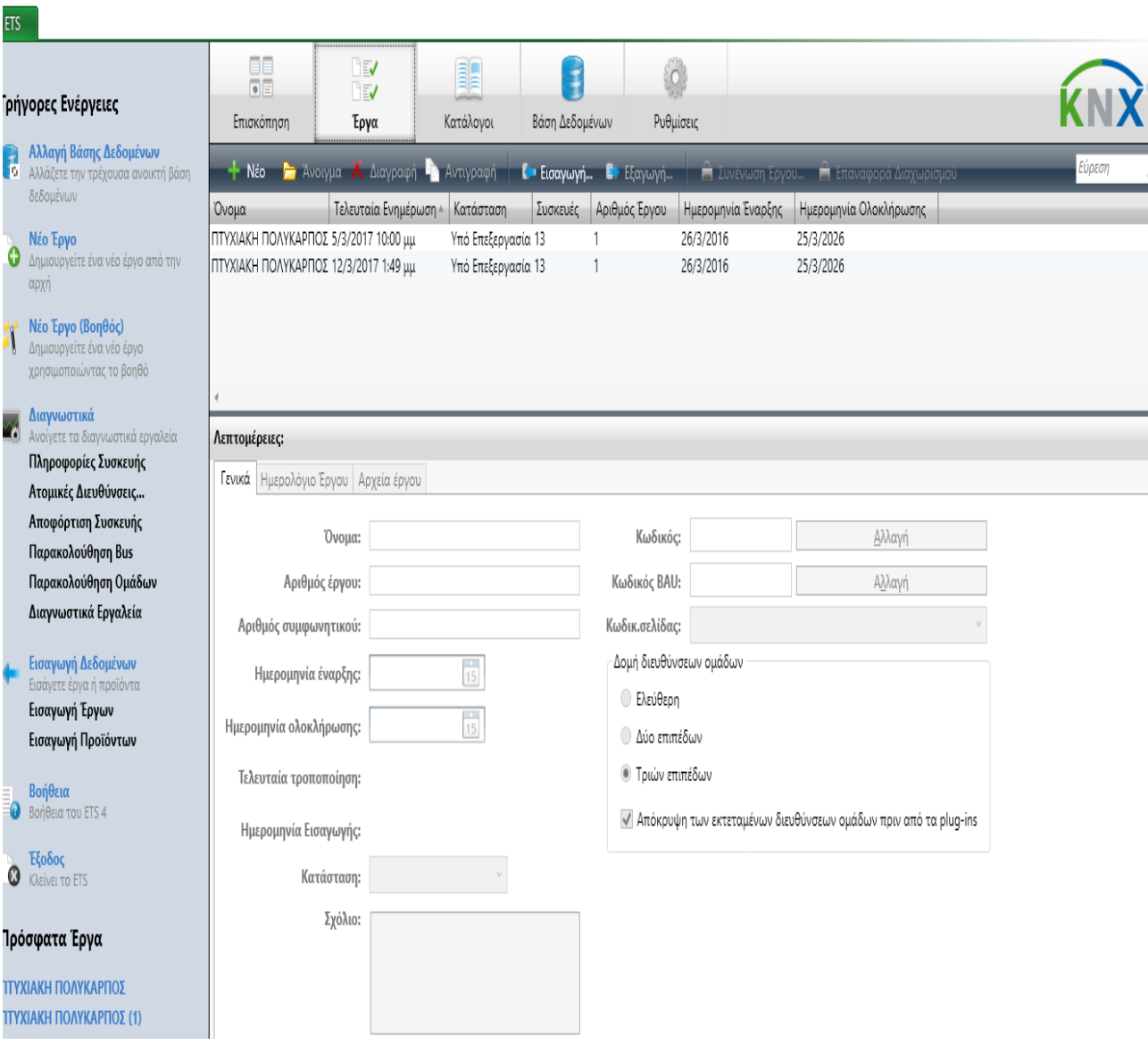

Άνοιγμα ; Ανοίγει ένα επιλεγμένο έργο και το ETS4 μεταβαίνει αυτόματα στην αντίστοιχη προβολή έργου. Μπορείτε να ανοίξετε περισσότερα (διαφορετικά) έργα. Σε αυτήν την περίπτωση, εμφανίζεται μια πρόσθετη Γραμμή έργου στο ETS4.

Διαγραφή : Διαγράφει ένα έργο οριστικά, χωρίς δυνατότητα αναίρεσης!

Αντιγραφή : Αντιγράφει ένα έργο στην ίδια βάση δεδομένων. Το αντίγραφο του έργου λαμβάνει αυτόματα την προσθήκη "Αντίγραφο του" στο όνομά του.

Εισαγωγή : Εισάγει ένα έργο με τη βοήθεια του Οδηγού εισαγωγής.

Εξαγωγή : Εξάγει ένα έργο σε Μορφή ΕTS4.

Συγχώνευση : Συγχωνεύει ένα έργο που είχε διαχωριστεί προηγουμένως. Αυτή η Εφαρμογή ETS ενεργοποιείται μέσω ξεχωριστής άδειας. Εάν δεν είναι διαθέσιμη, εμφανίζεται το σύμβολο λουκέτου ().

Επαναφορά διαχωρισμού : Εκτελεί επαναφορά του διαχωρισμού σε ένα έργο.

Αυτή η Εφαρμογή ETS ενεργοποιείται μέσω ξεχωριστής άδειας. Εάν δεν είναι διαθέσιμη, εμφανίζεται το σύμβολο λουκέτου ().

## *4.3* **Αρχική σελίδα προγράμματος επιλογή Κατάλογοι.**

Αυτή η καρτέλα του Μενού ETS παρέχει υποστήριξη κατά την εισαγωγή, την εξαγωγή και τη διαχείριση των δεδομένων προϊόντων του κατασκευαστή στις/από τις εγκατεστημένες βάσεις δεδομένων του ETS4. Η λειτουργία είναι ίδια με εκείνη της καρτέλας Κατάλογοι/Εύρεση προϊόντος, που χρησιμοποιείται εντός των έργων ETS για την προσθήκη συσκευών. Στους κατάλογους βλέπουμε λίστα με τους κατασκευαστές υλικών που χρησιμοποιούνται με τα στοιχεία τους όπως όνομα, περιγραφή, προϊόν, αριθμό παραγγελίας, τύπο μέσου, εφαρμογή, έκδοση.

Αυτή η καρτέλα του Μενού ETS παρέχει υποστήριξη κατά την εισαγωγή, την εξαγωγή και τη διαχείριση των δεδομένων προϊόντων του κατασκευαστή στις/από τις εγκατεστημένες βάσεις δεδομένων του ETS4.

Η λειτουργία είναι ίδια με εκείνη της καρτέλας Κατάλογοι/Εύρεση προϊόντος, που χρησιμοποιείται εντός των έργων ETS για την προσθήκη συσκευών.

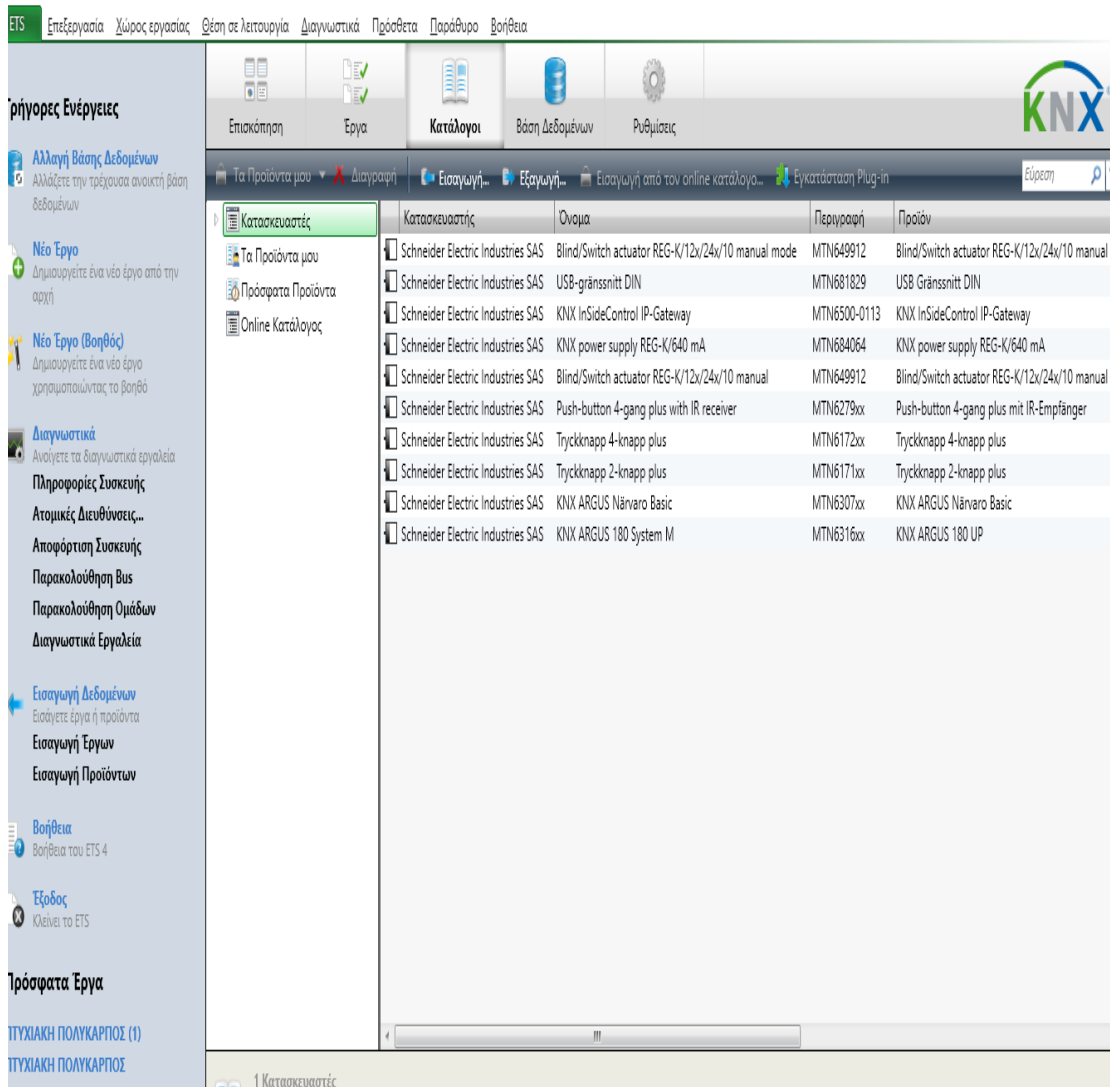

#### **4.4 Αρχική σελίδα προγράμματος επιλογή Βάση δεδομένων.**

Αυτή η καρτέλα στο Μενού ETS παρέχει πληροφορίες και δυνατότητες επεξεργασίας για τις βάσεις δεδομένων του ETS4. Το ETS4 αποθηκεύει έργα, αλλά και δεδομένα προϊόντων των κατασκευαστών KNX σε ένα μοναδικό αρχείο βάσης δεδομένων. Μπορείτε να χρησιμοποιήσετε μία βάση δεδομένων ανά έργο ή να αποθηκεύσετε περισσότερα έργα σε μία βάση δεδομένων. Στη βάση δεδομένων βλέπουμε τρία υπό παράθυρα πού περιέχουν διάφορα στοιχεία της βάσεις δεδομένων τις Πληροφορίες Βάσης Δεδομένων, τις Λειτουργίες Βάσης Δεδομένων και την Αποθήκευση βάσης δεδομένων.

Αυτή η καρτέλα στο Μενού ETS παρέχει πληροφορίες και δυνατότητες επεξεργασίας για τις βάσεις δεδομένων του ETS4. Το ETS4 αποθηκεύει έργα, αλλά και δεδομένα προϊόντων των κατασκευαστών KNX σε ένα μοναδικό αρχείο βάσης δεδομένων. Μπορείτε να χρησιμοποιήσετε μία βάση δεδομένων ανά έργο ή να αποθηκεύσετε περισσότερα έργα σε μία βάση δεδομένων.

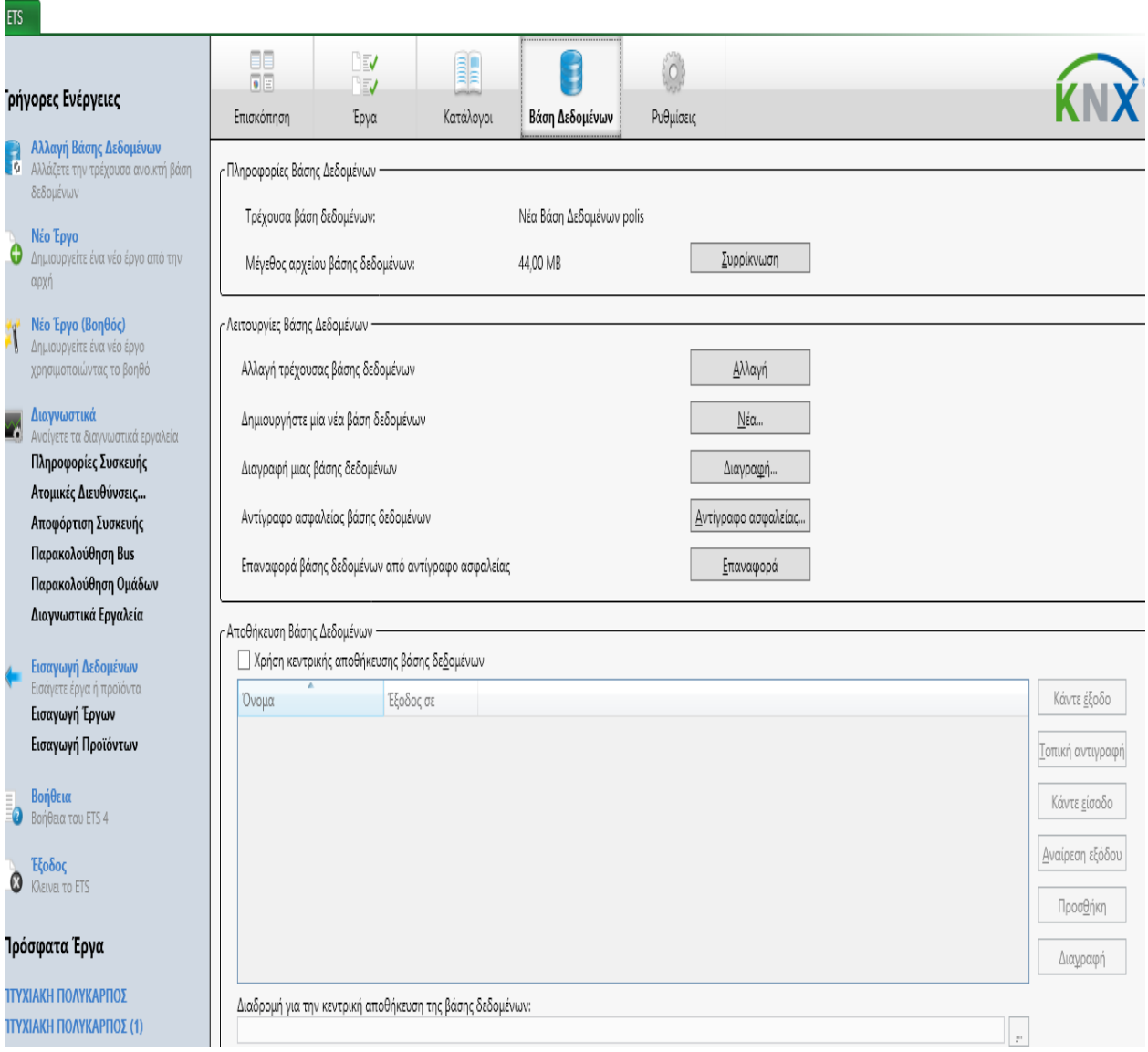

# *4.5* **Αρχική σελίδα προγράμματος επιλογή Ρυθμίσεις.**

Στις ρυθμίσεις έχουμε κάποιες επιλογές από τις οποίες μας εμφανίζονται παράθυρα οπού μπορούμε να ορίσουμε κάποια όρια για το έργο μας αρχικά από τις επιλογές 'Γενική Παρουσίαση', 'Γλώσσα Παρουσίασης', 'Επικοινωνία', 'Βάση Δεδομένων', 'Ενημερώσεις Λογισμικού', 'Επίλυση προβλημάτων' 'Εισαγωγή/ Εξαγωγή' , 'Συντομεύεις' ETS Εφαρμογές', 'Ετικέτες' και 'online Κατάλογος. Μπορείτε να εμφανίσετε αυτό το παράθυρο διαλόγου του μενού ETS μέσω της καρτέλας Ρυθμίσεις. Μπορείτε να εμφανίσετε αυτό το παράθυρο διαλόγου του μενού ETS μέσω της καρτέλας Ρυθμίσεις. Εδώ μπορείτε να κάνετε καθολικές ρυθμίσεις γλώσσας για το ETS4.

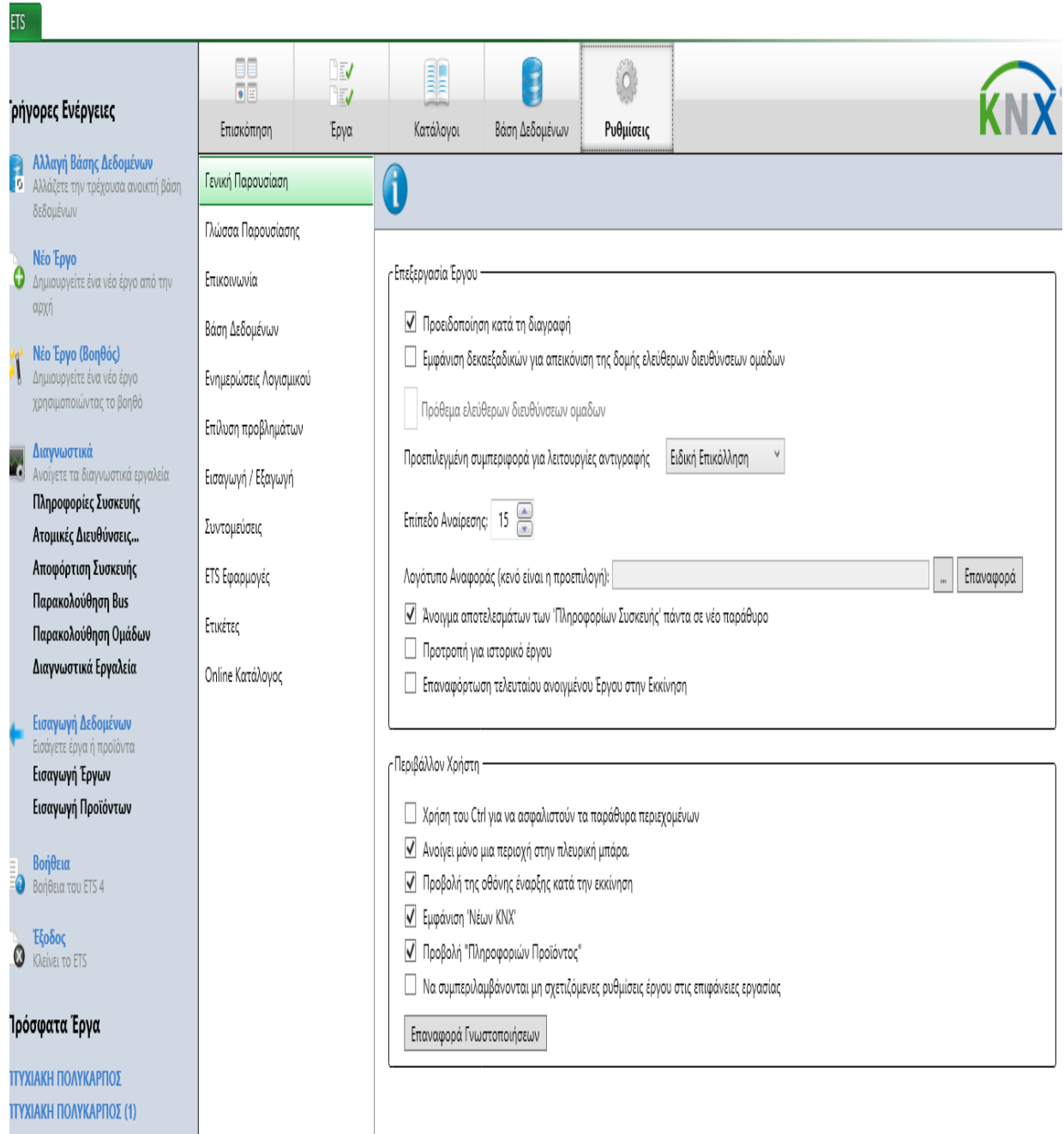

#### Γλώσσα (A)

Αυτή η ρύθμιση καθορίζει τη γλώσσα του περιβάλλοντος εργασίας χρήστη του ETS4. Όταν αλλάζει αυτή η ρύθμιση, το ETS ρωτά αυτόματα εάν πρέπει να αλλάξει και η 'Προτιμώμενη γλώσσα προϊόντων'. Μπορείτε να αποδεχτείτε ή να απορρίψετε αυτήν την επιλογή. Η ρύθμιση εφαρμόζεται, αφού κλείσετε και επανεκκινήσετε το ETS4.

#### Προτιμώμενη γλώσσα προϊόντων (B)

Αυτή η ρύθμιση καθορίζει τη γλώσσα που θα χρησιμοποιείται για την προβολή των προϊόντων KNX (παράμετροι συσκευών, εγγραφές καταλόγου κτλ.). Η επιλεγμένη ρύθμιση γλώσσας μπορεί να διαφέρει από την επιλεγμένη ρύθμιση (A), για παράδειγμα, για την προβολή των δεδομένων προϊόντων KNX σε διαφορετική γλώσσα από το ETS. Η ρύθμιση εφαρμόζεται, αφού κλείσετε τη βάση δεδομένων και την ανοίξετε πάλι εκ νέου.

# *4.6* **Προγραμματισμός χώρων ενδιαίτησης**

Στην εικόνα φαίνεται αρχικά η βάση (επιβατικό πλοίο) οπού και γίνεται ο προγραμματισμός του KNX. Από κάτω οι χώροι οπού λειτουργούν με του KNX και η ονομασία τους που έχει σημασία για τον προγραμματισμό τους.

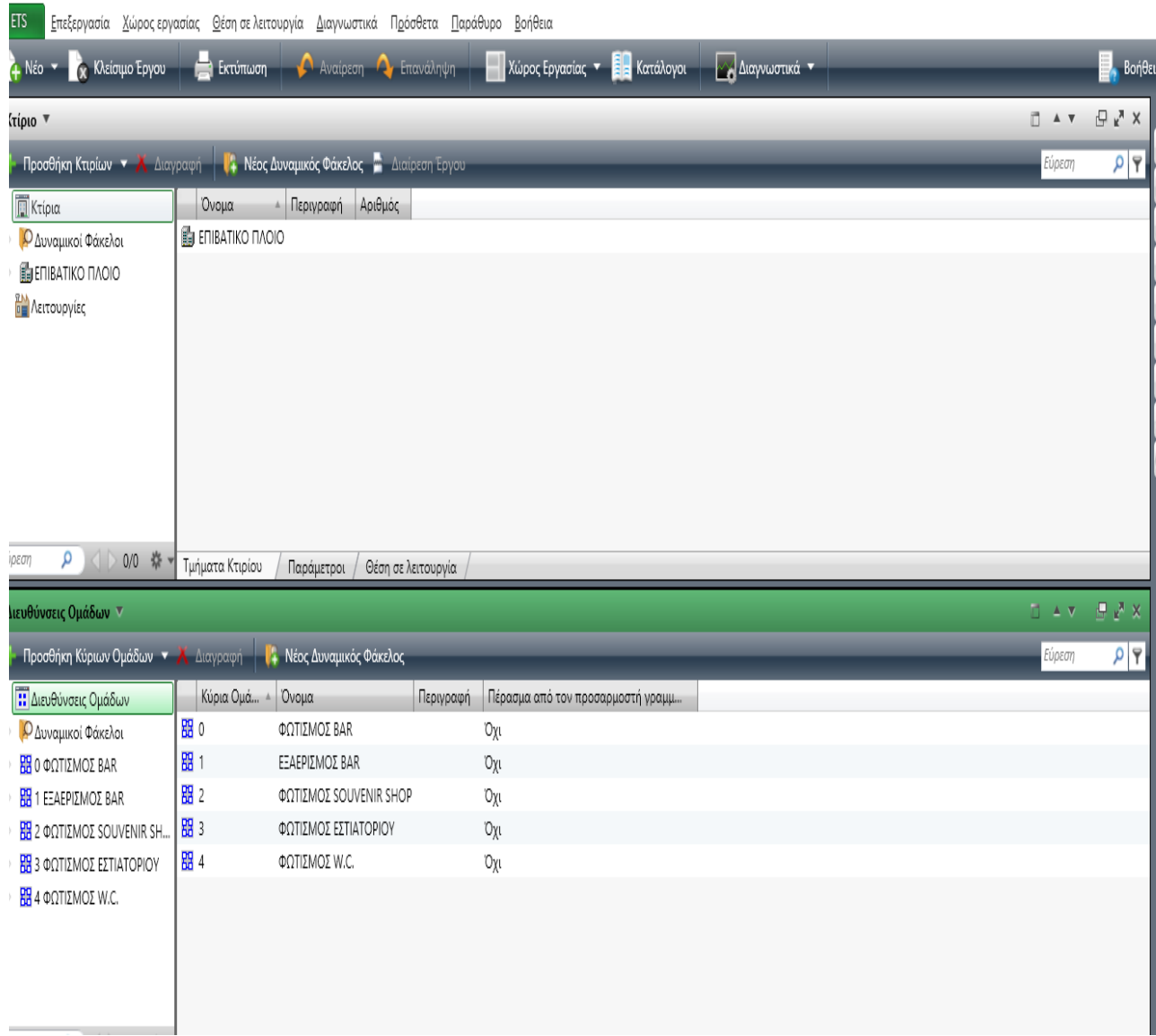

## **4.7 Φωτισμός χώρου στο Bar**

Βλέπουμε στην εικόνα ότι ανοίγοντας τον φάκελο για τον φωτισμό στο Bar έχουμε μέσα νέο φάκελο με τα Μπουτόν ON/OFF ( πράσινα τετράγωνα) σε αυτόν που έχει μέσα σε αυτόν άλλους φακέλους (κόκκινα τετράγωνα ) οι οποίοι είναι οι διευθύνσεις με τις ρυθμίσεις για τα αντικείμενα στον κάθε χώρο.

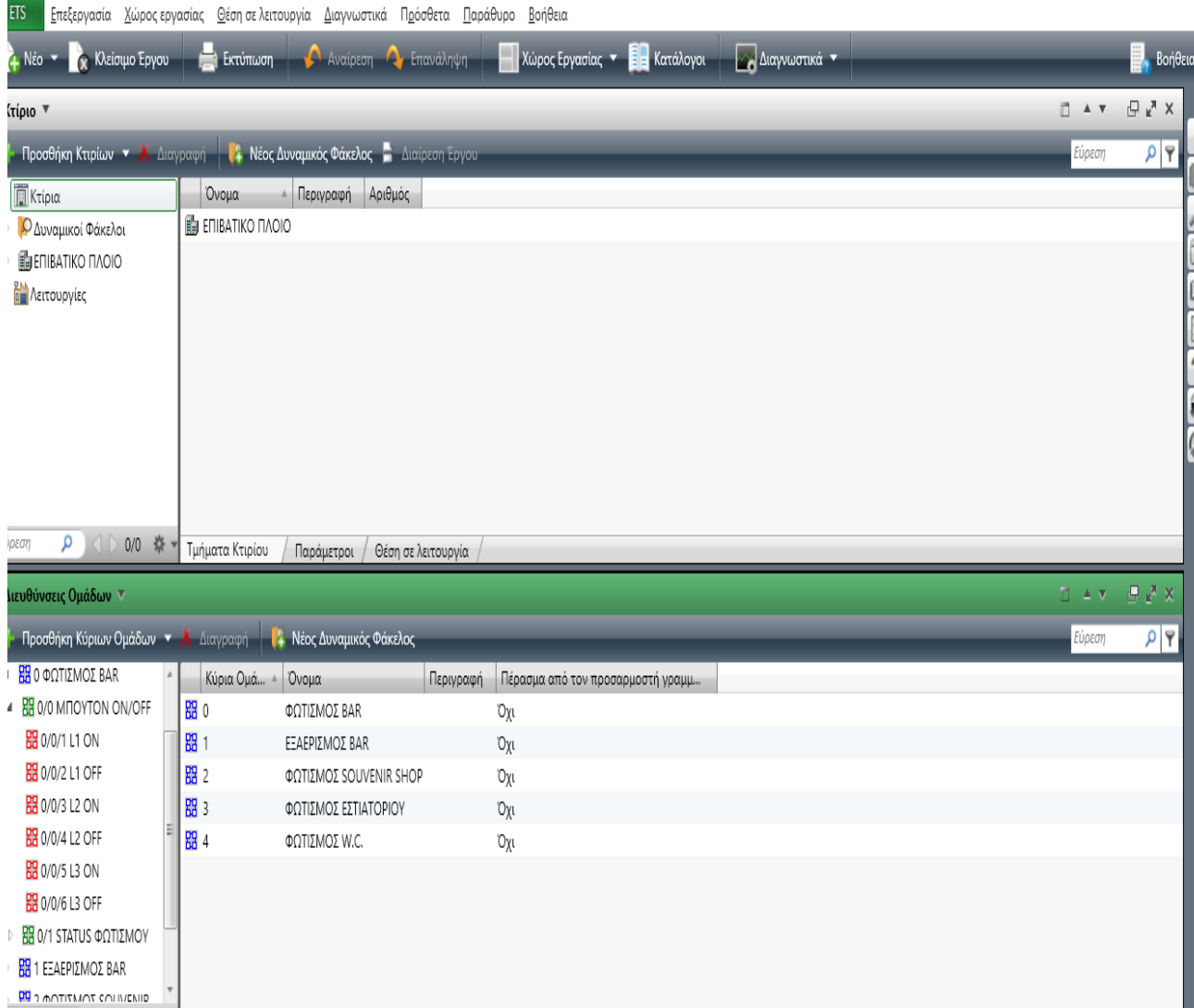

# **4.8 STATUS/ κατάσταση φωτισμού**

Βλέπουμε στην παρακάτω εικόνα την κατάσταση φωτισμού των υλικών στο Bar που έχουμε προγραμματίσει στο KNX.

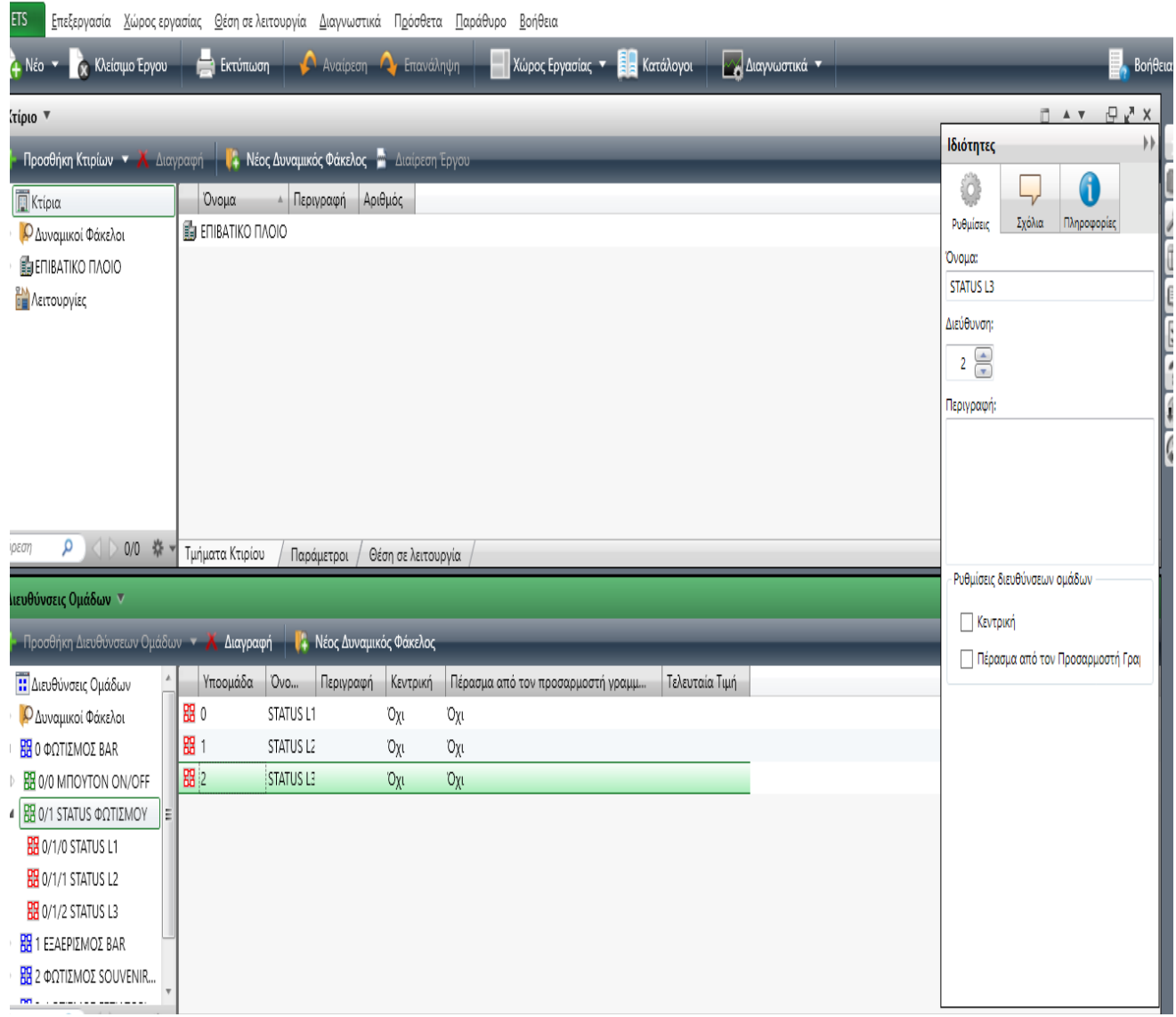

## **4.9 Εξαερισμός Bar**

Βλέπουμε στην εικόνα ότι ανοίγοντας τον φάκελο για τον εξαερισμό στο Bar έχουμε μέσα νέο φάκελο με FAN ON/OFF ( πράσινα τετράγωνα) σε αυτόν που έχει μέσα σε αυτόν άλλους φακέλους (κόκκινα τετράγωνα ) οι οποίοι είναι οι διευθύνσεις με τις ρυθμίσεις για τα αντικείμενα στον κάθε χώρο.

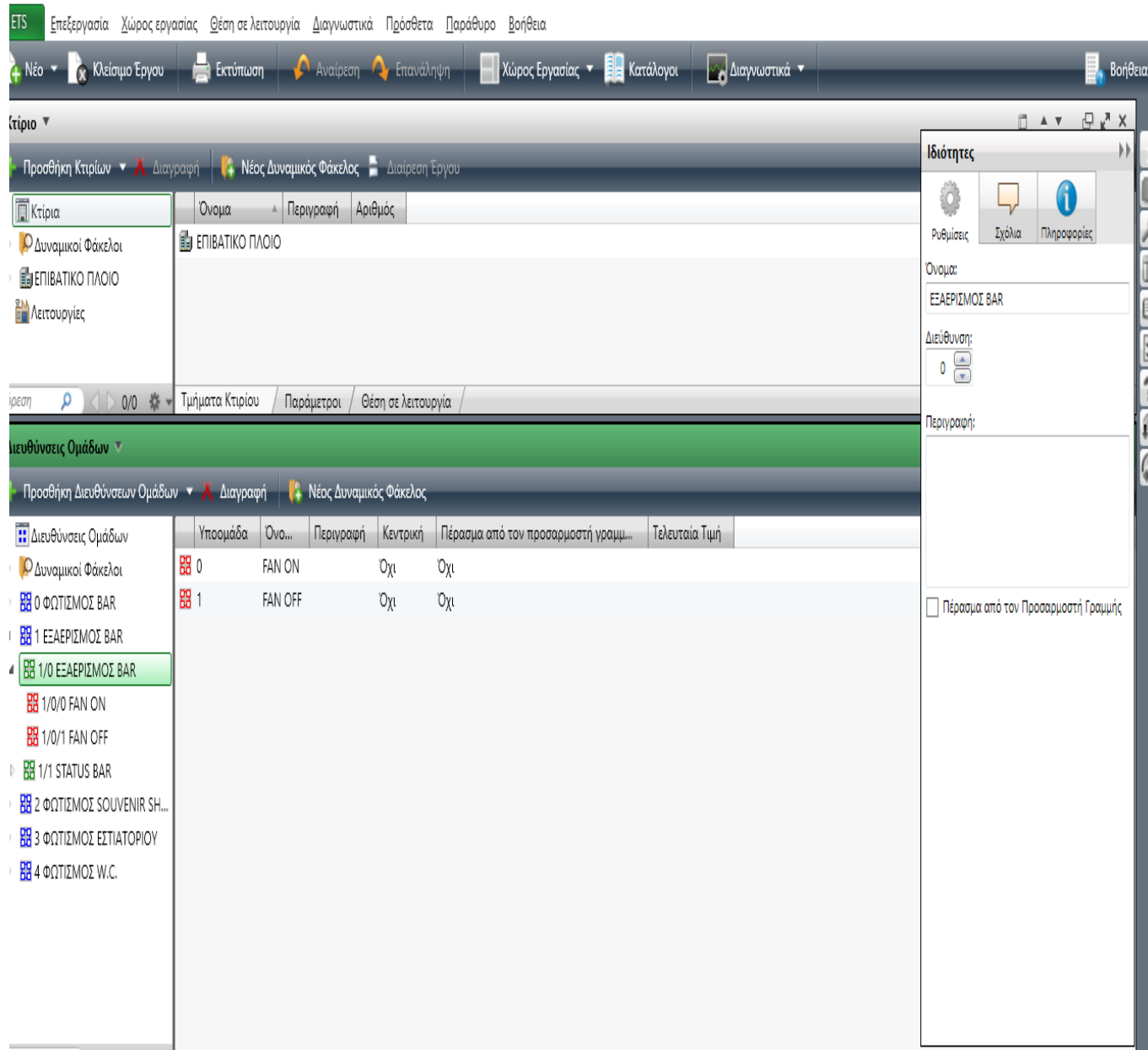

## **4.10 STATUS/ κατάσταση εξαερισμού Bar**

Βλέπουμε στην παρακάτω εικόνα την κατάσταση εξαερισμού στο Bar που έχουμε προγραμματίσει στο KNX. ( το σύστημα εξαερισμού δεν έχει status/κατάσταση )

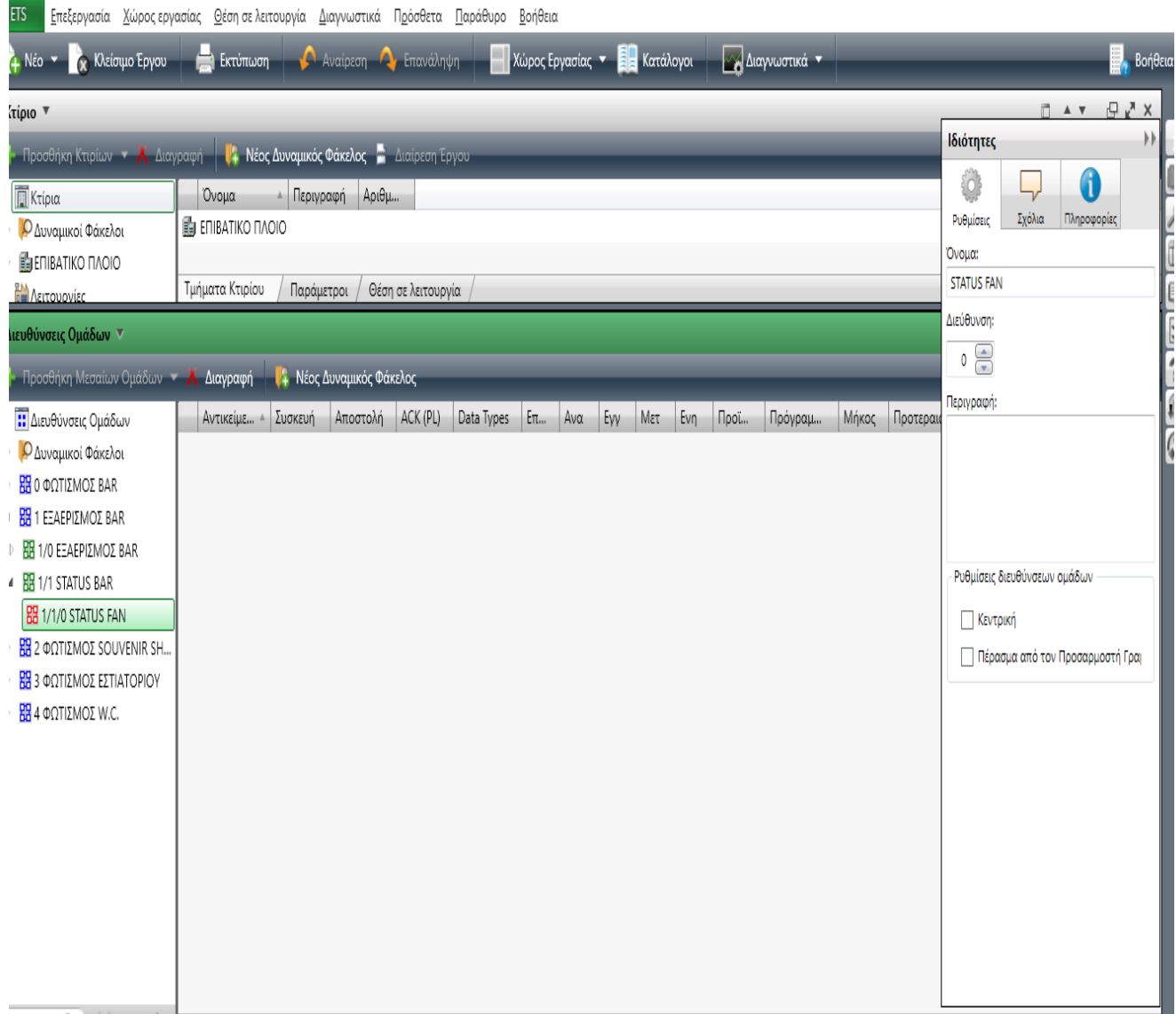

# **4.11 Φωτισμός SOUVENIR SHOP**

Βλέπουμε στην εικόνα ότι ανοίγοντας τον φάκελο για τον φωτισμό στο Souvenir shop έχουμε μέσα νέο φάκελο με τα Μπουτόν ON/OFF ( πράσινα τετράγωνα) σε αυτόν που έχει μέσα σε αυτόν άλλους φακέλους (κόκκινα τετράγωνα ) οι οποίοι είναι οι διευθύνσεις με τις ρυθμίσεις για τα αντικείμενα στον κάθε χώρο.

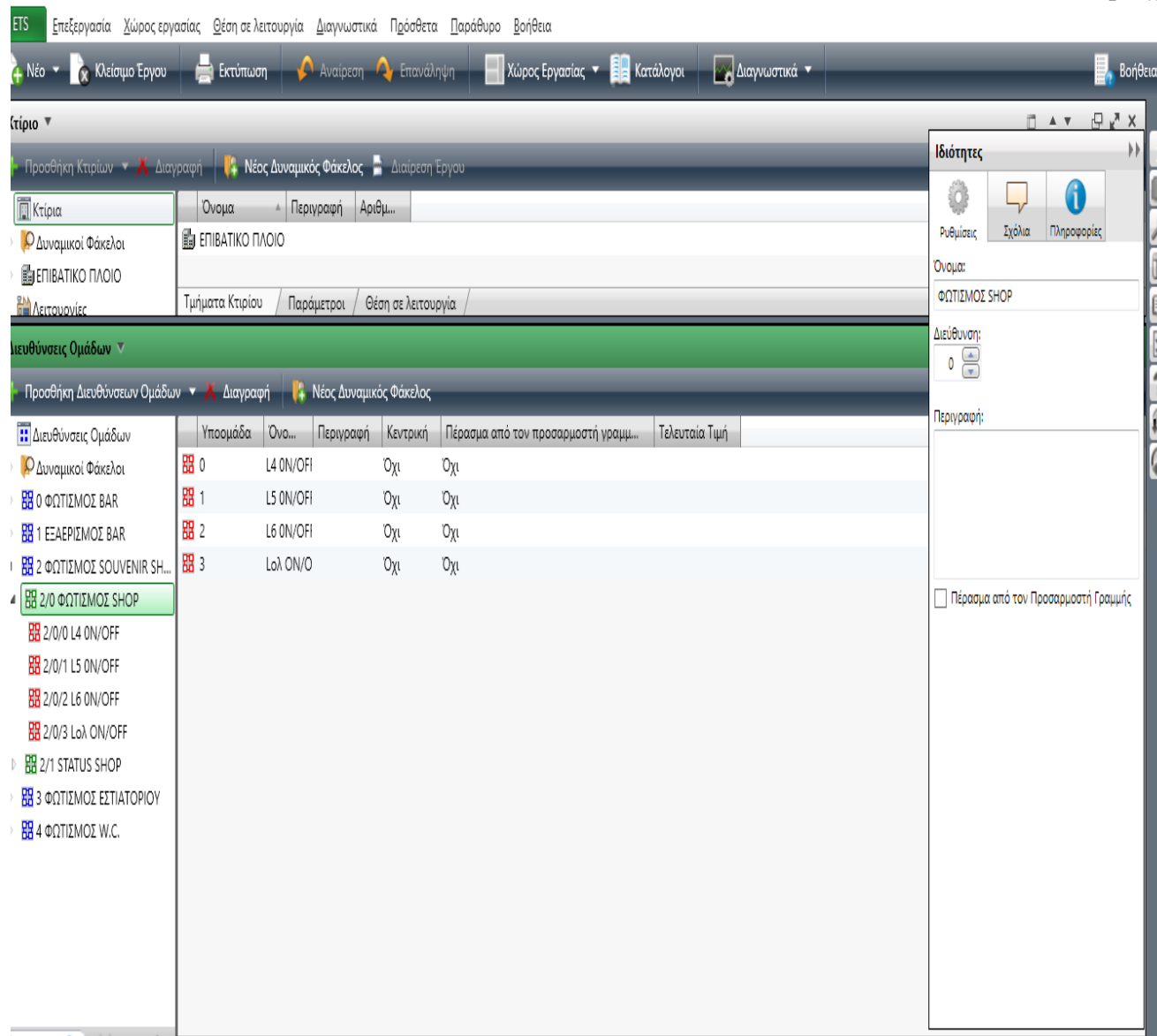

# **4.12 STATUS/ κατάσταση SOUVENIR SHOP (SHOP)**

Βλέπουμε στην παρακάτω εικόνα την κατάσταση φωτισμού των υλικών στο SOUVENIR SHOP που έχουμε προγραμματίσει στο KNX.

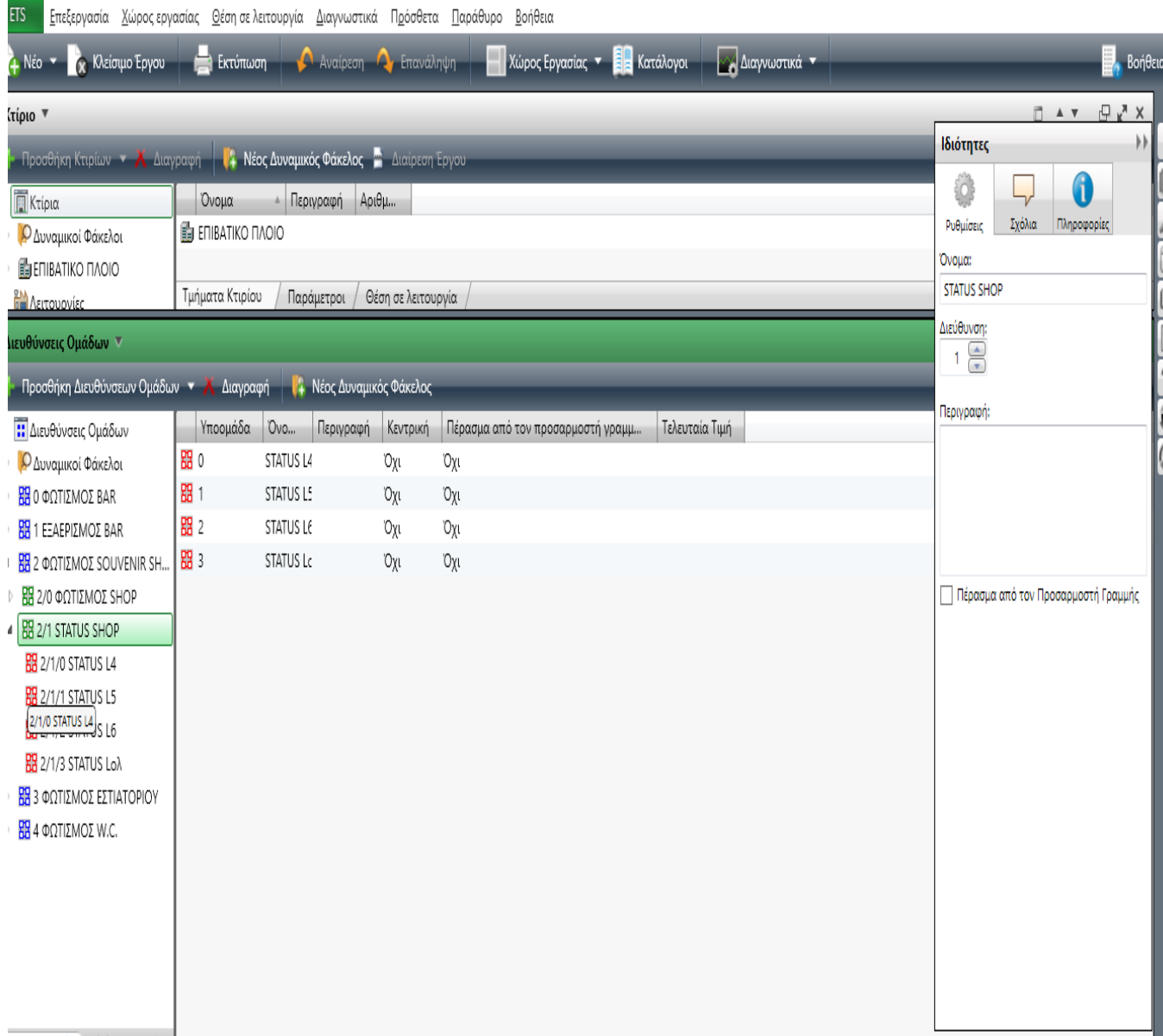

# *Φωτοκύτταρο έξω από τη γέφυρα*

Βλέπουμε στην παρακάτω εικόνα το φωτοκύτταρο που βρίσκεται έξω από τη γέφυρα για τα φώτα ασφαλείας L5 στο Souvenir shop.

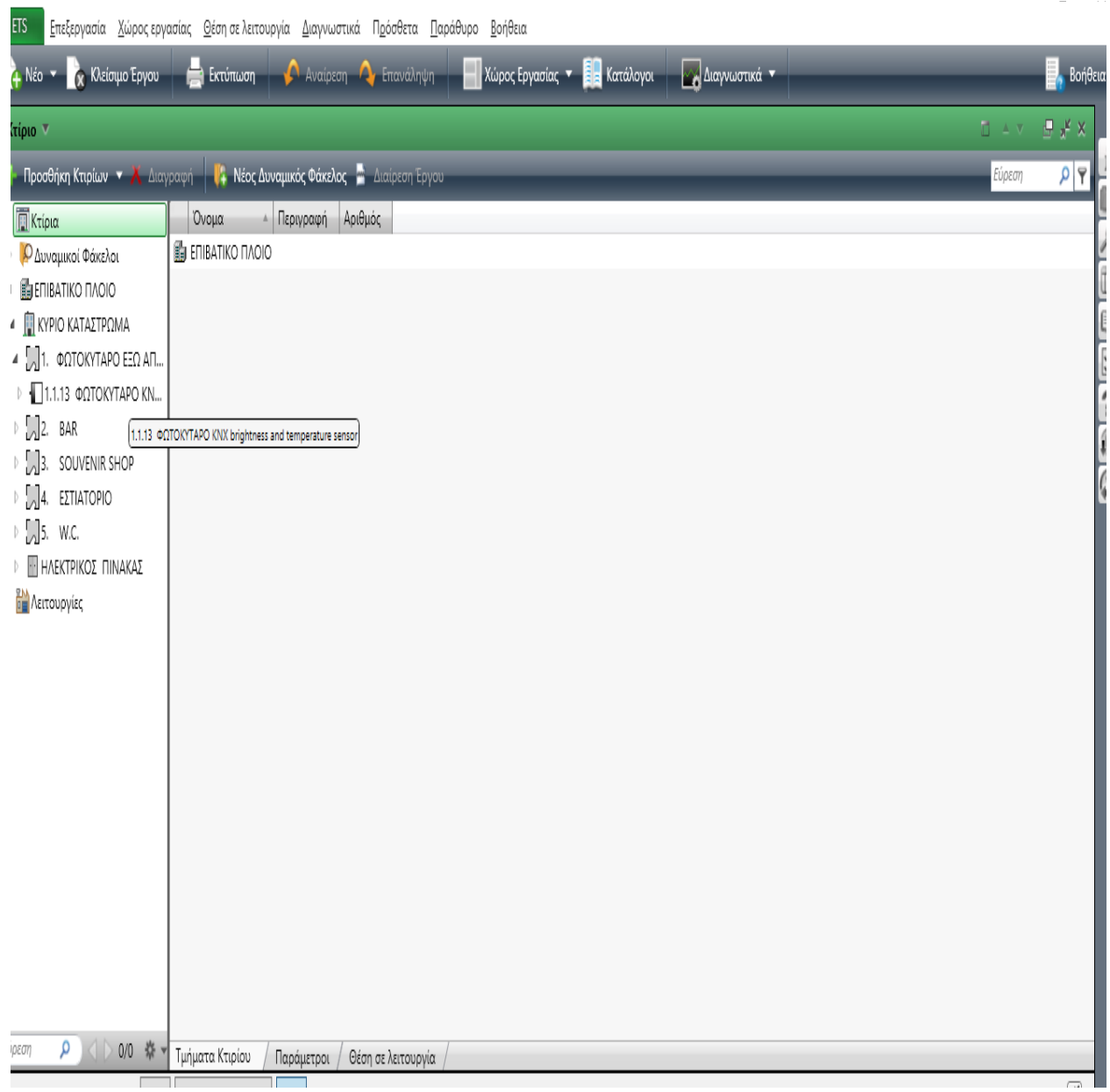

.<br>Ε ΕΤS4™ - ΠΤΥΧΙΑΚΗ ΠΟΛΥΚΑΡΠΟΣ

#### $- \quad \ \ \, \Box \qquad \times$

<mark>Ι ΕΤS Γ</mark> Επεξεργασία <u>Χ</u>ώρος εργασίας Θέση σε λειτουργία Διαγνωστικά Π<u>ρ</u>όσθετα <u>Π</u>αράθυρο <u>Β</u>οήθεια

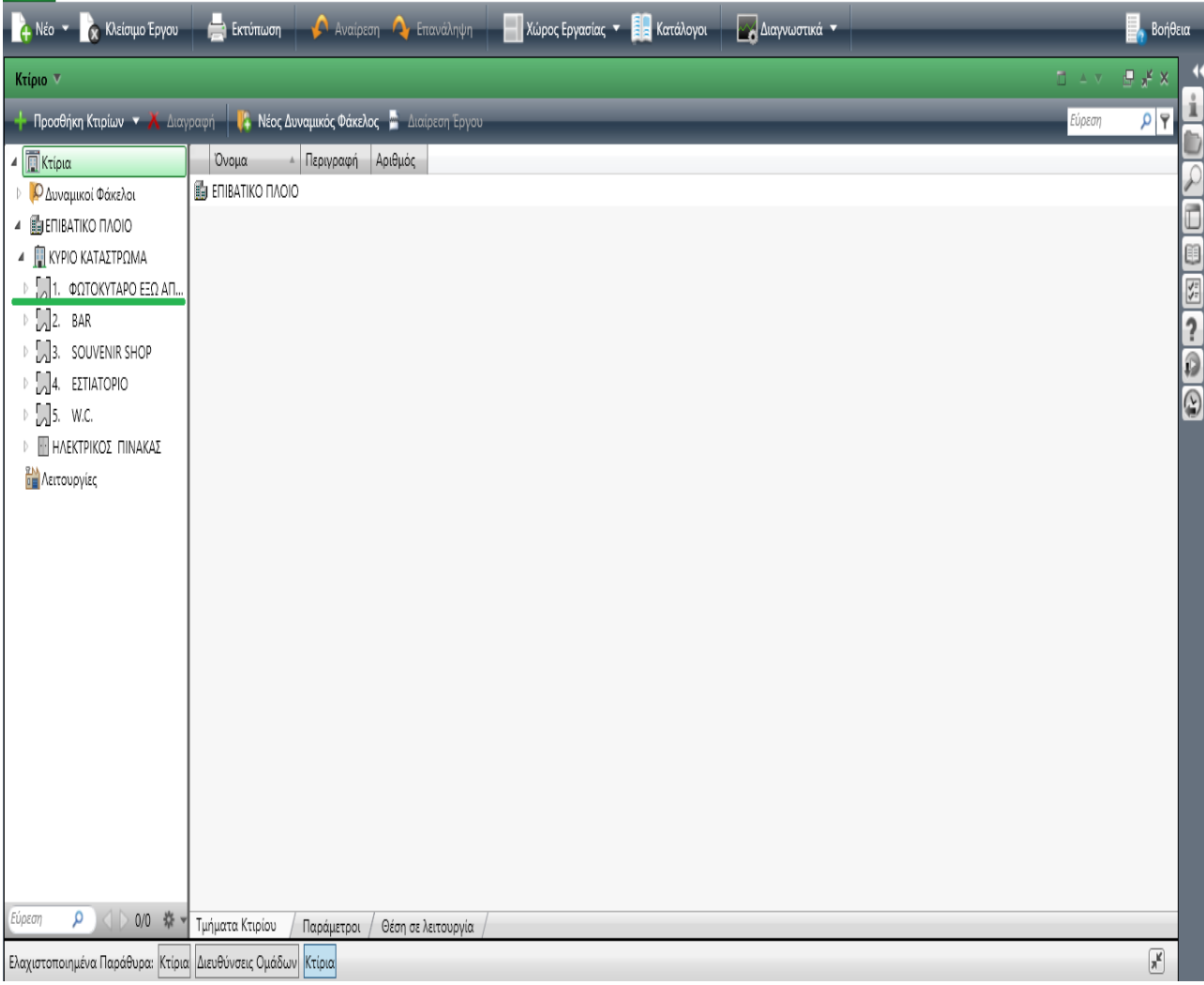

.<br>ΕΙ ΕΤS4™ - ΠΤΥΧΙΑΚΗ ΠΟΛΥΚΑΡΠΟΣ

#### $\begin{array}{cccccc} - & & \oplus & & \times \end{array}$

ι<br><mark>Ι ΕΤS Επεξεργασία *χώρος* εργασίας Θέση σε</mark> λειτουργία Διαγνωστικά Π<u>ρ</u>όσθετα <u>Π</u>αράθυρο <u>Β</u>οήθεια

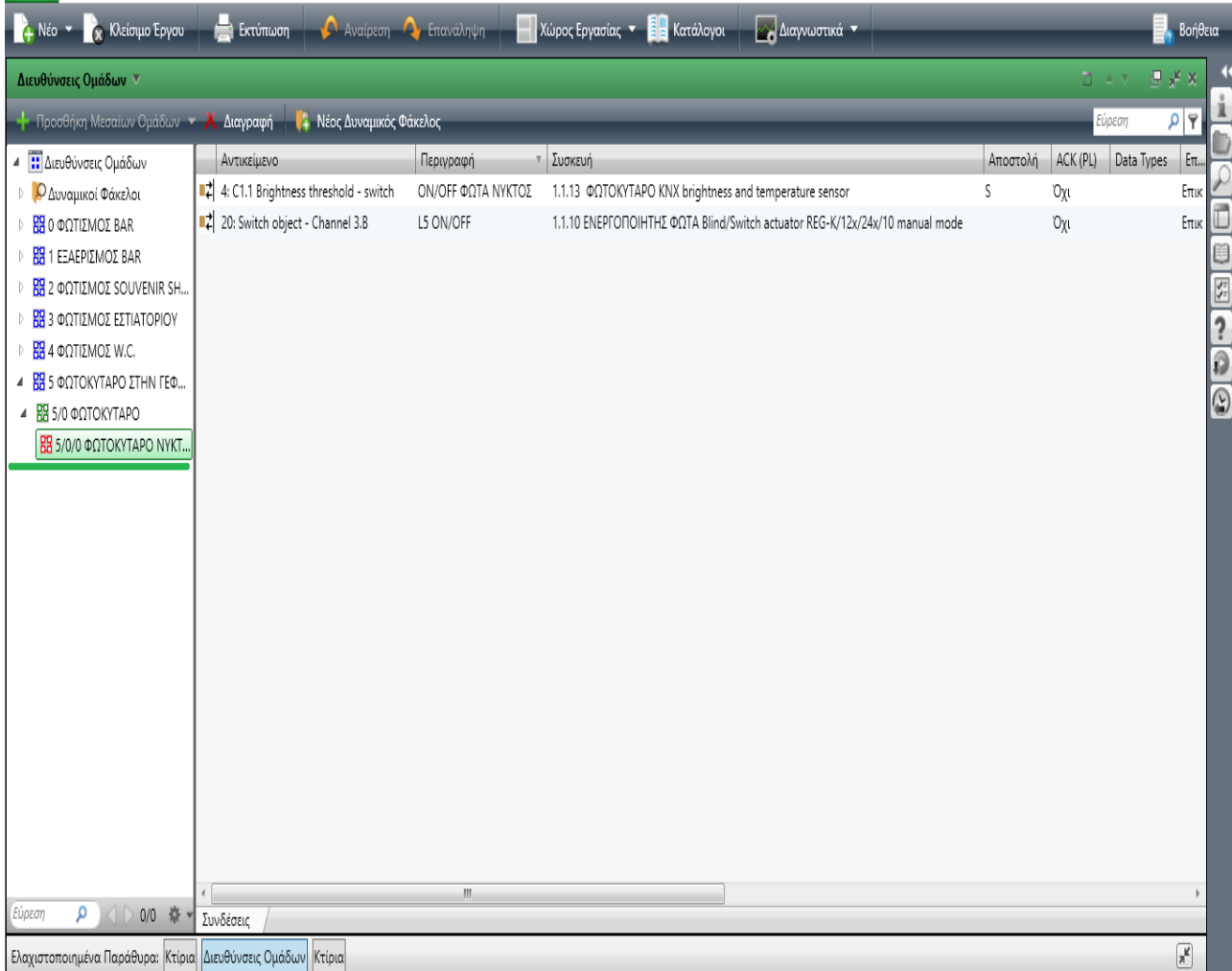

#### **Φωτισμός Εστιατορίου**

Βλέπουμε στην εικόνα ότι ανοίγοντας τον φάκελο για τον φωτισμό στο χώρο εστιατόριου έχουμε μέσα νέο φάκελο με τα Μπουτόν ON/OFF ( πράσινα τετράγωνα) σε αυτόν που έχει μέσα σε αυτόν άλλους φακέλους (κόκκινα τετράγωνα ) οι οποίοι είναι οι διευθύνσεις με τις ρυθμίσεις για τα αντικείμενα στον κάθε χώρο.

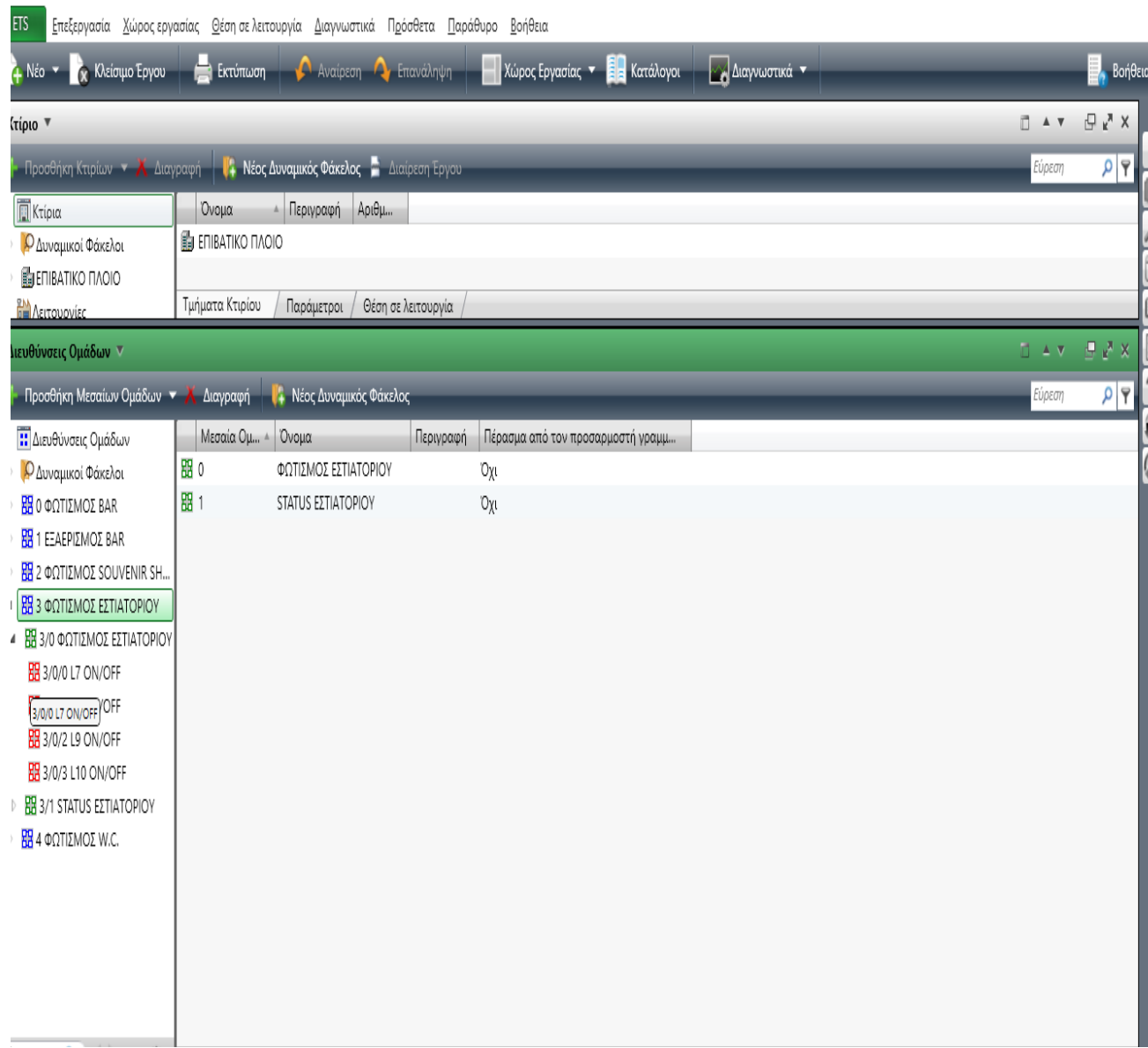

# **4.13 STATUS/ κατάσταση Εστιατορίου**

Βλέπουμε στην παρακάτω εικόνα την κατάσταση φωτισμού των υλικών στο χώρο του εστιατορίου που έχουμε προγραμματίσει στο KNX.

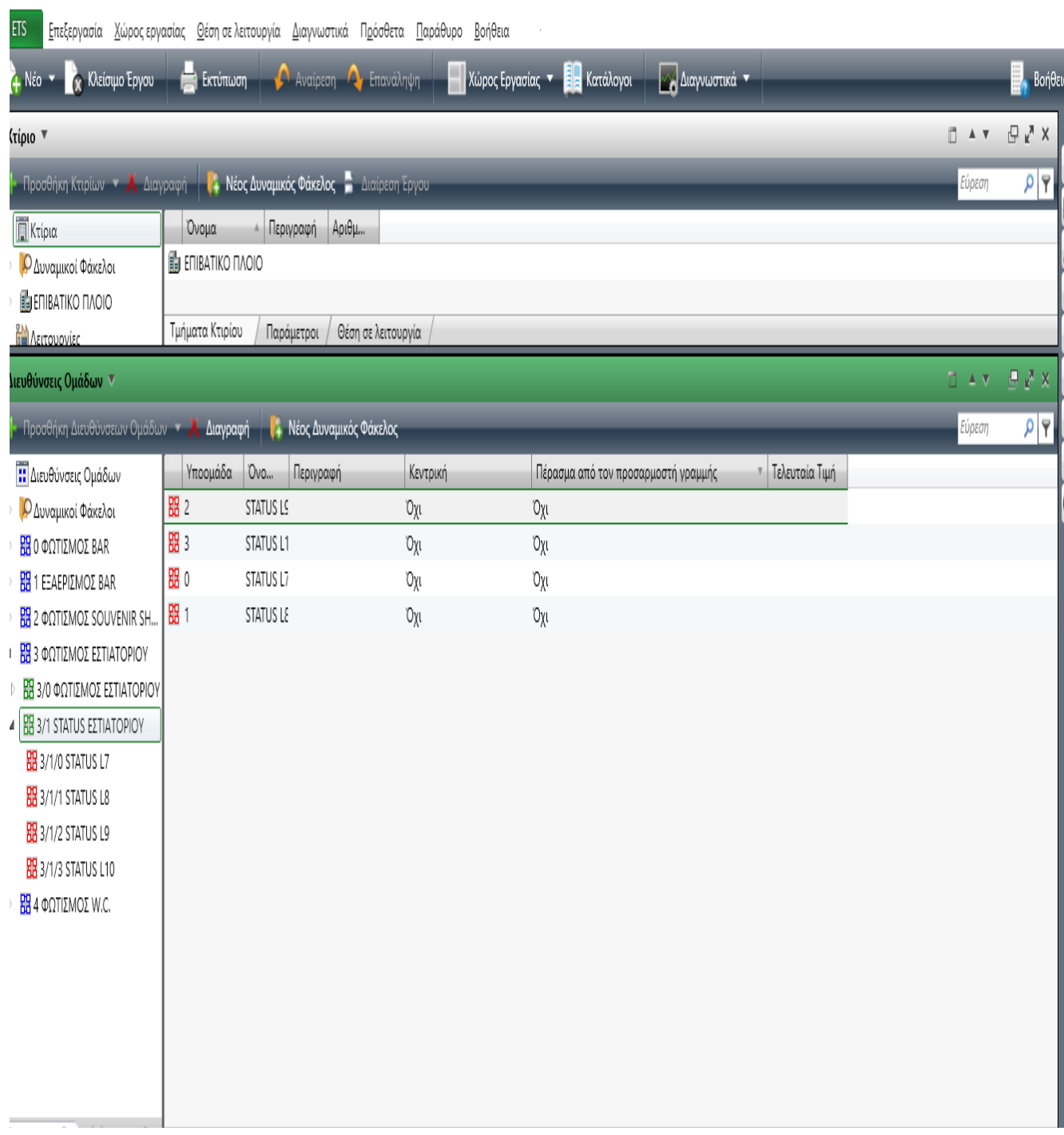

# **5 Φωτισμός W.C.**

Βλέπουμε στην εικόνα ότι ανοίγοντας τον φάκελο για τον φωτισμό στο W.C. έχουμε μέσα νέο φάκελο με τα Μπουτόν ON/OFF ( πράσινα τετράγωνα) σε αυτόν που έχει μέσα σε αυτόν άλλους φακέλους (κόκκινα τετράγωνα ) οι οποίοι είναι οι διευθύνσεις με τις ρυθμίσεις για τα αντικείμενα στον κάθε χώρο.

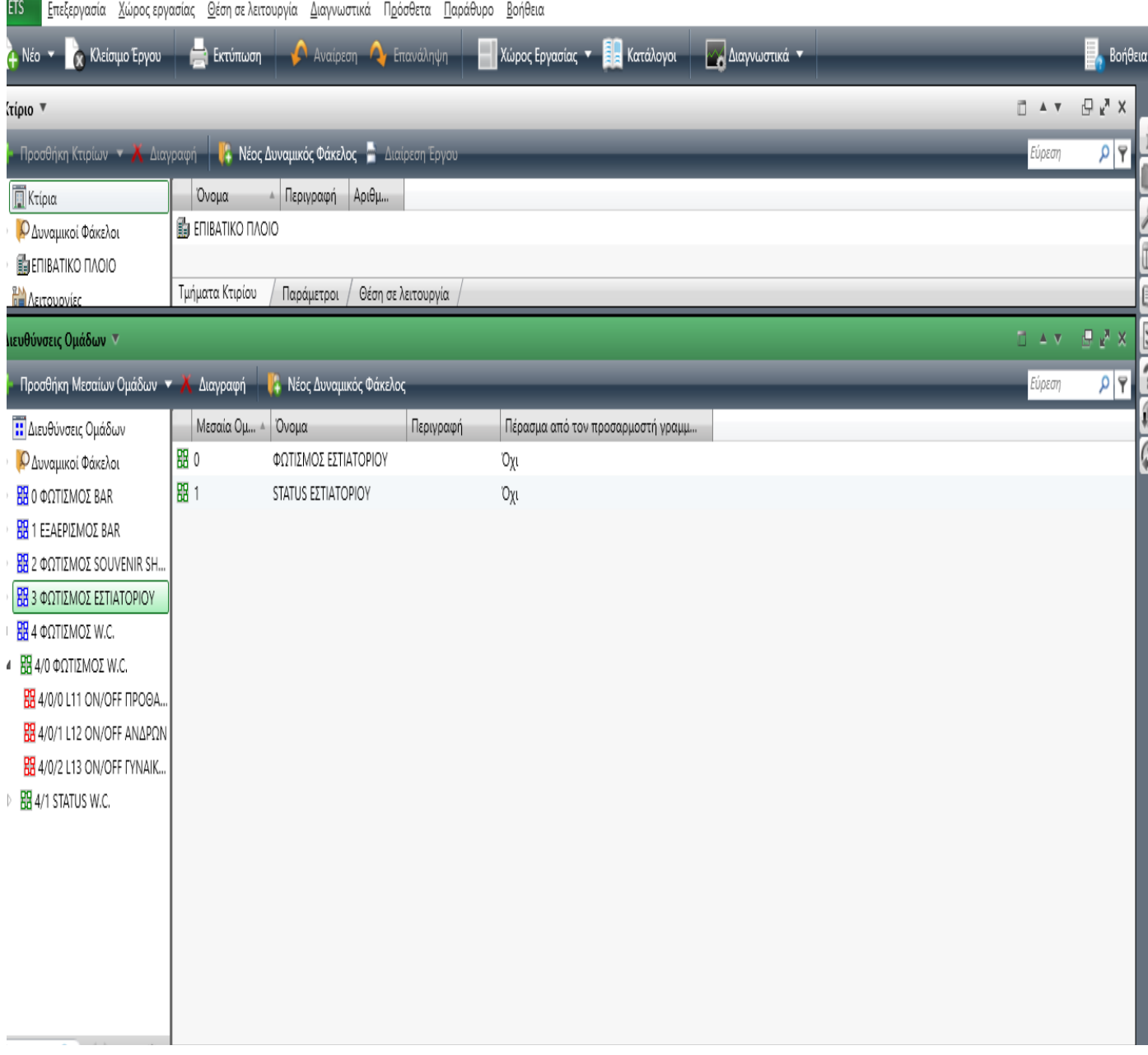

# **5.1 STATUS/ κατάσταση W.C.**

Βλέπουμε στην παρακάτω εικόνα την κατάσταση φωτισμού των υλικών στο χώρο W.C. που έχουμε προγραμματίσει στο KNX.

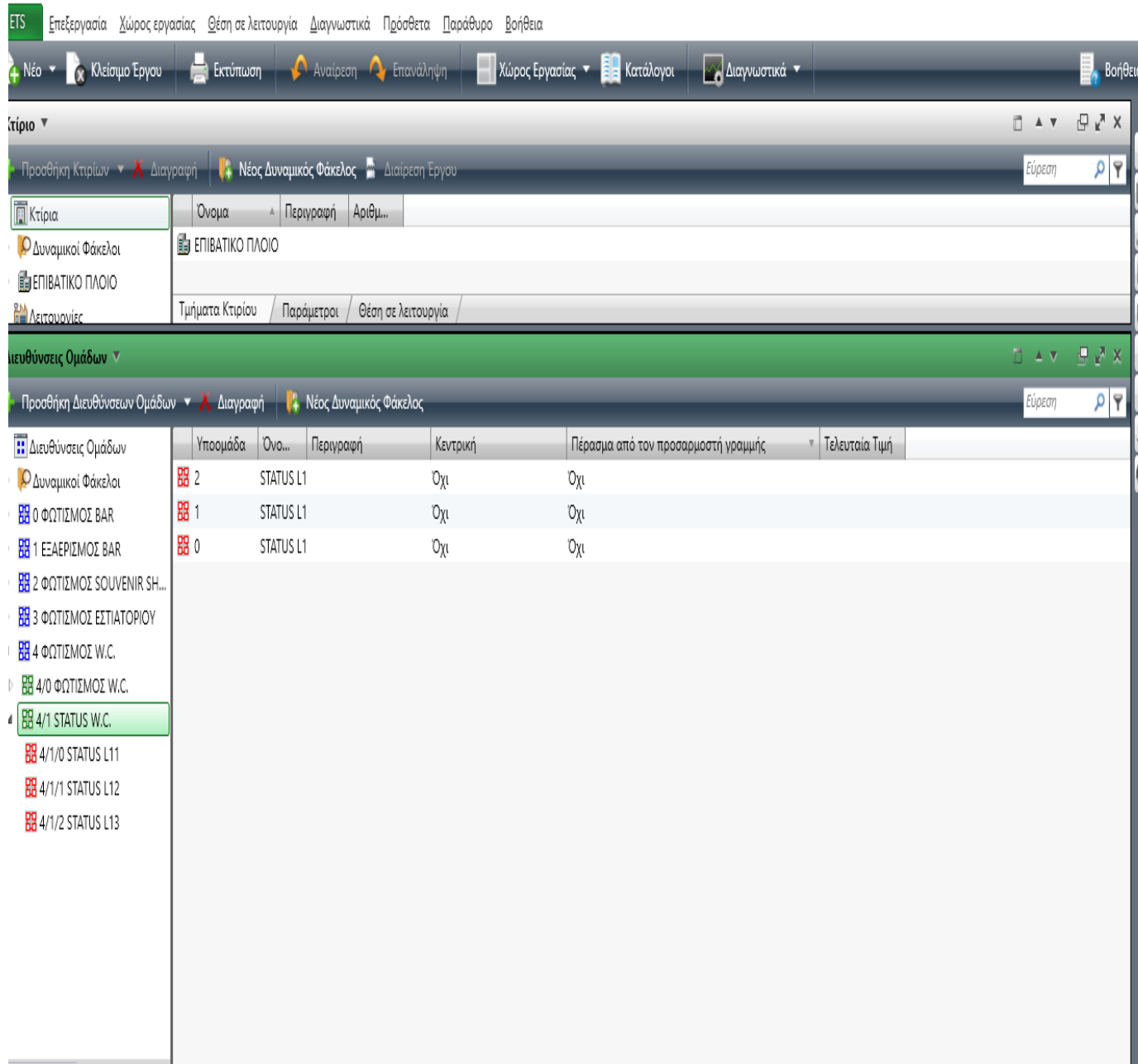

# *5.2* **Κύριο κατάστρωμα: προβολή των χώρων ενδιαίτησης και φακέλους των υλικών σε αυτούς.**

÷,

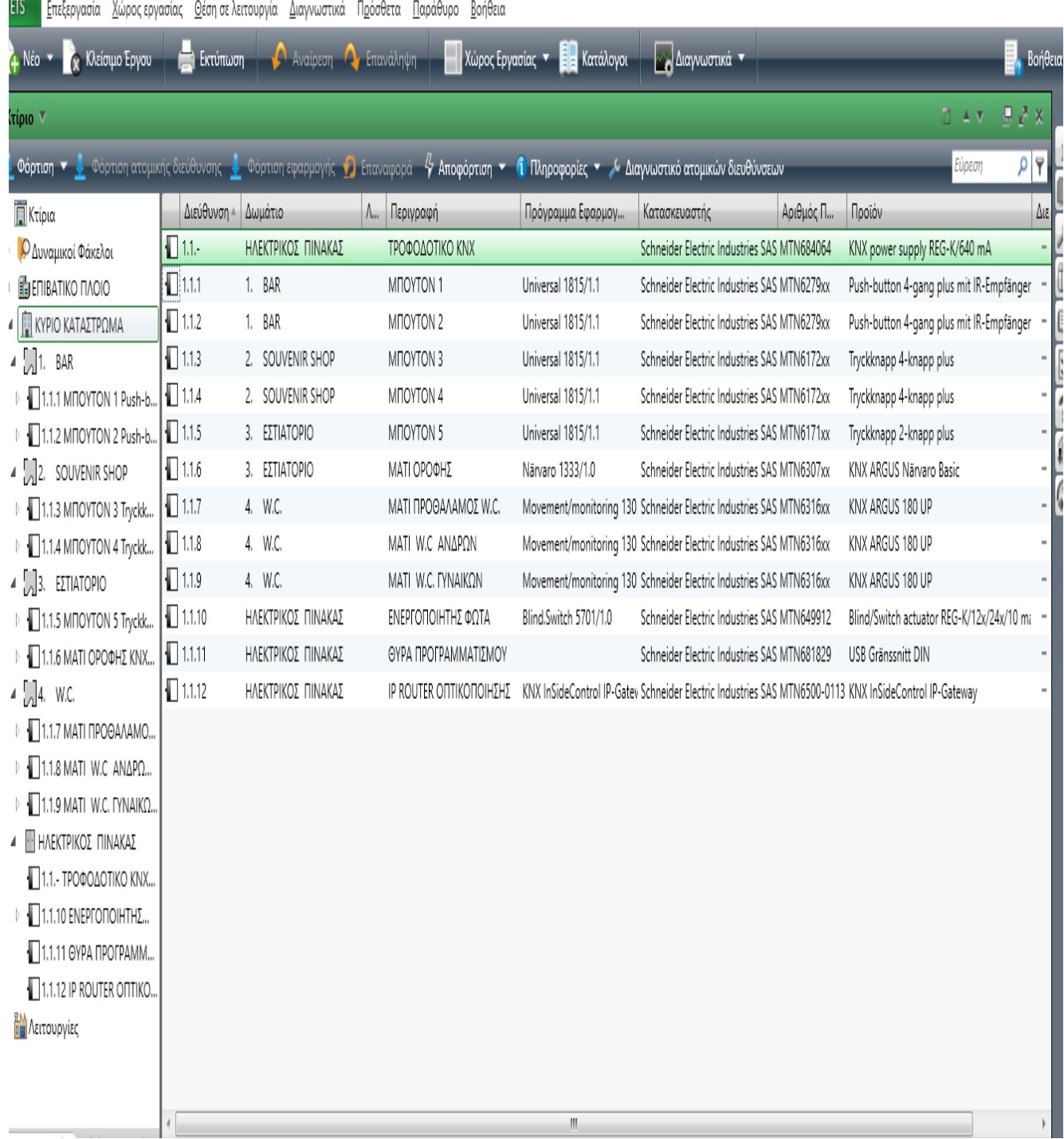

# *5.3* **Υλικά των χώρων με κύριο ηλεκτρικό πίνακα και Χώροι επεξεργασίας με το KNX**

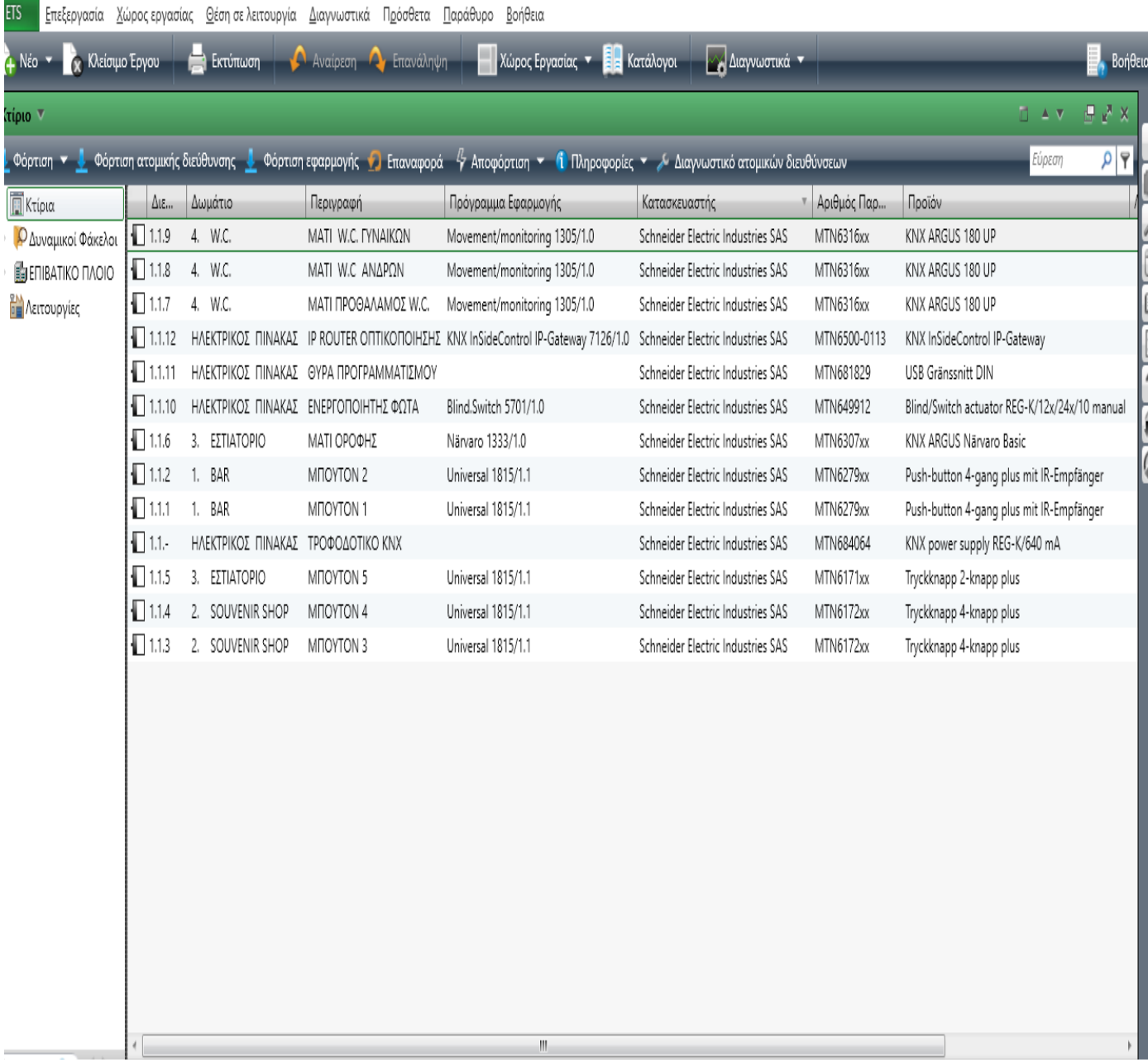

# *5.4* **Οπτικοποίηση του KNX (Inside Control Builder)**

Οπτικοποίηση είναι ο προγραμματισμός ενός άλλου φορέα που θα συνδέει και μέσο αυτού θα ελέγχονται οι εντολές για τη λειτουργία των χώρων με το KNX, θα είναι ένας πομποδέκτης των εντολών που στέλνονται καθώς θα δέχεται μετά την αποστολή ένα σήμα για την αποδοχή και λειτουργία της εντολής που δόθηκε.

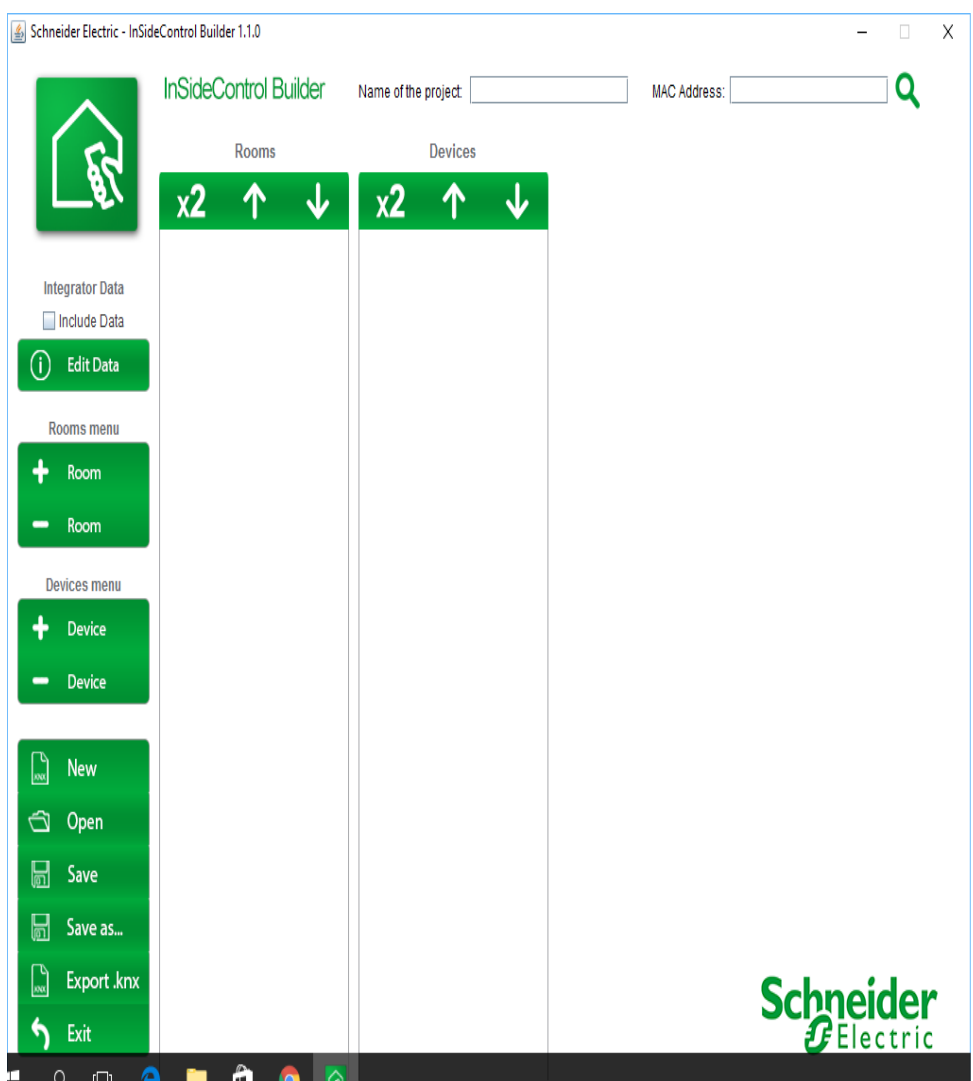

#### **Για το BAR και τον φωτισμό σε αυτό**

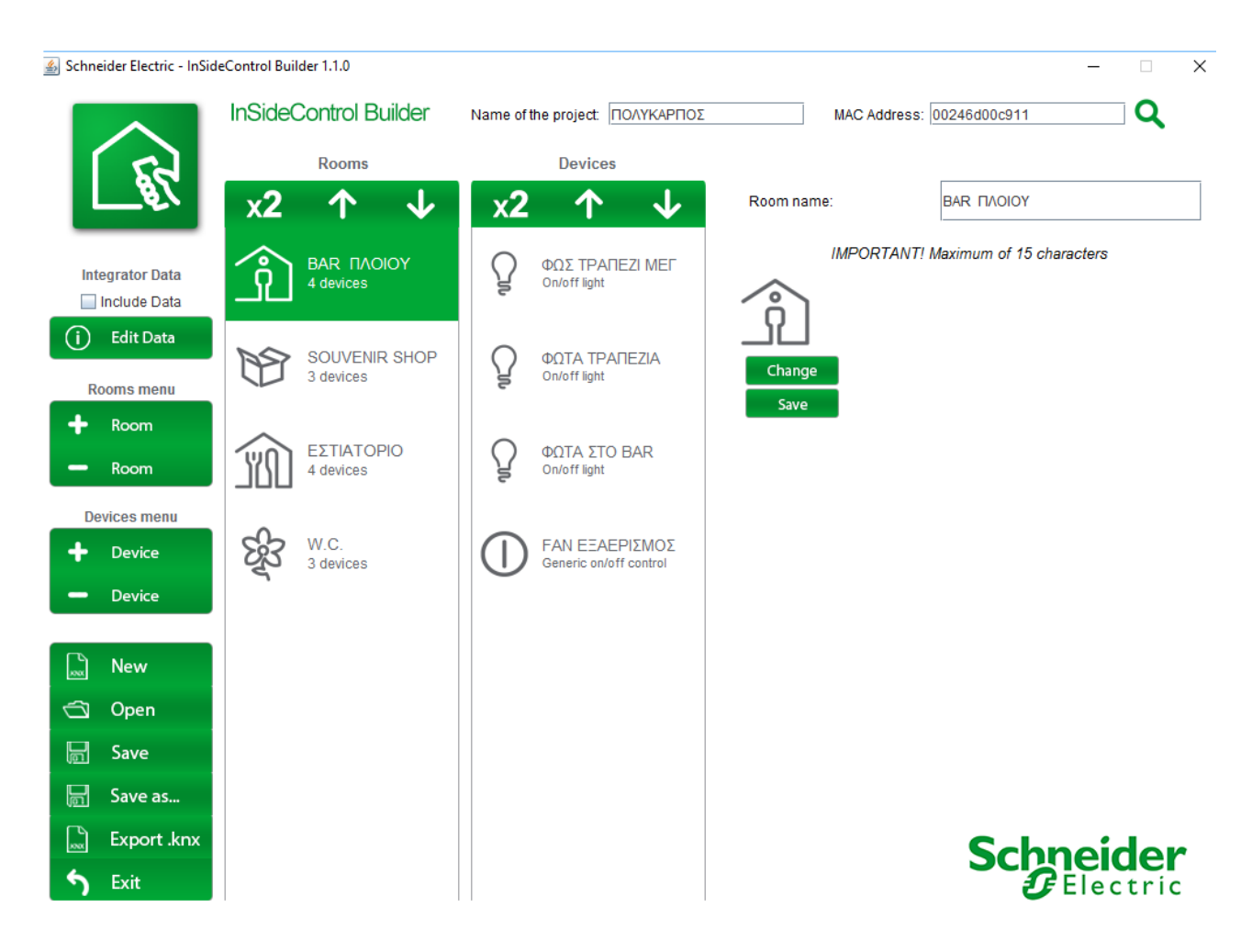

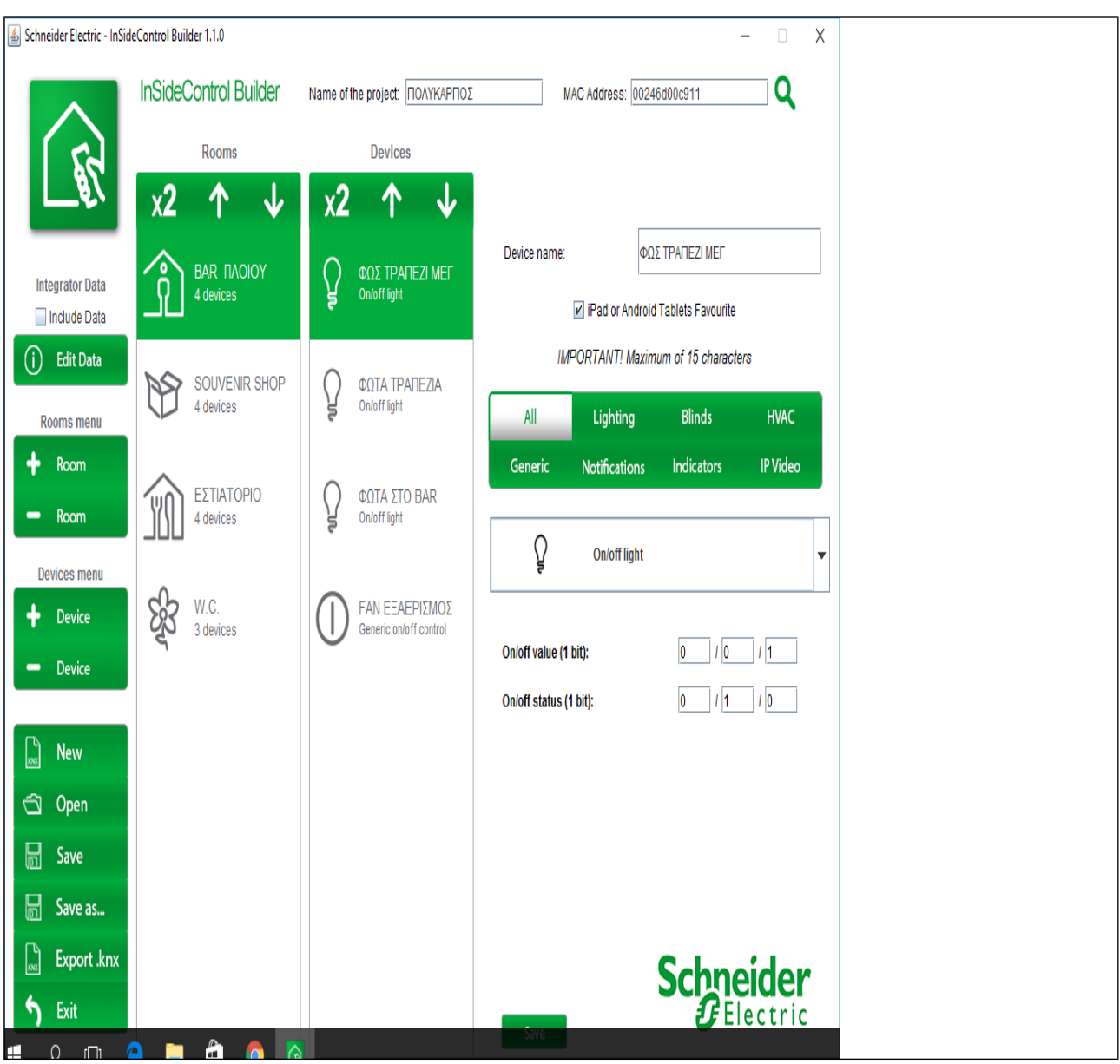

#### **BAR / ΦΩΤΙΣΜΟΣ ΜΕΓΑΛΟΥ ΤΡΑΠΕΖΙΟΥ**

# **BAR / ΦΩΤΙΣΜΟΣ ΤΡΑΠΕΖΙΑ**

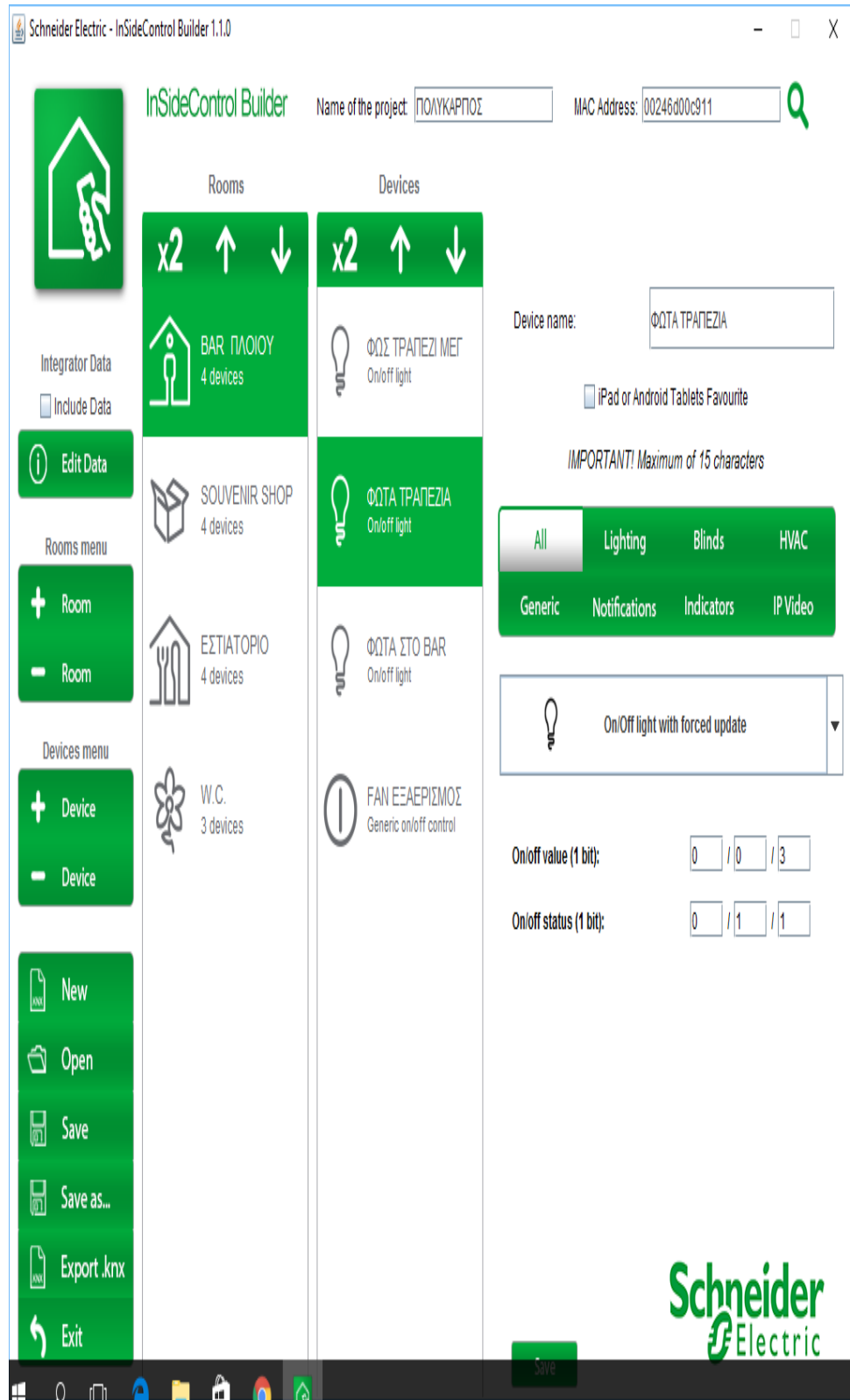

#### **BAR / ΦΩΤΙΣΜΟΣ BAR**

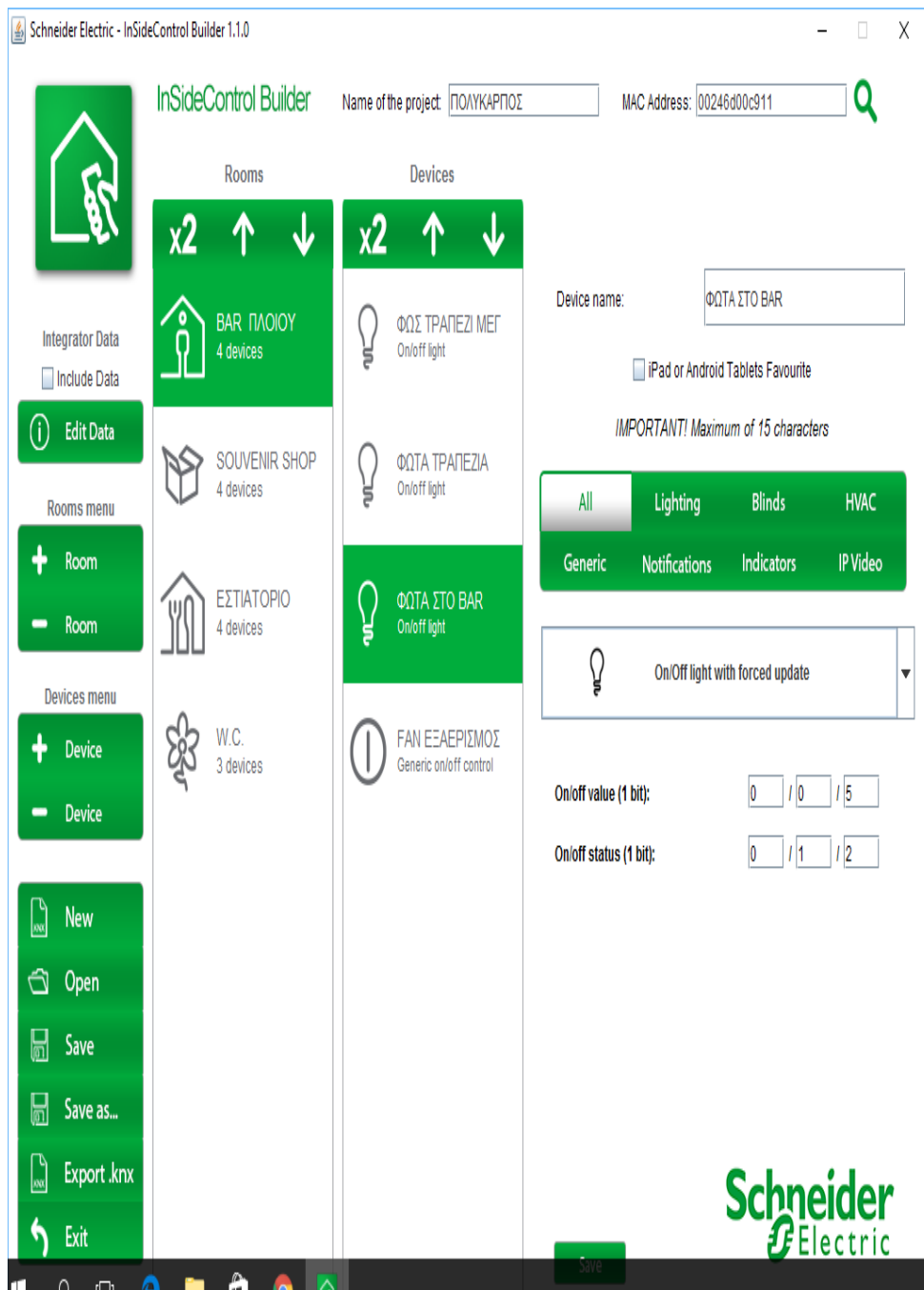

# **BAR / FAN ΕΞΑΕΡΙΣΜΟΣ**

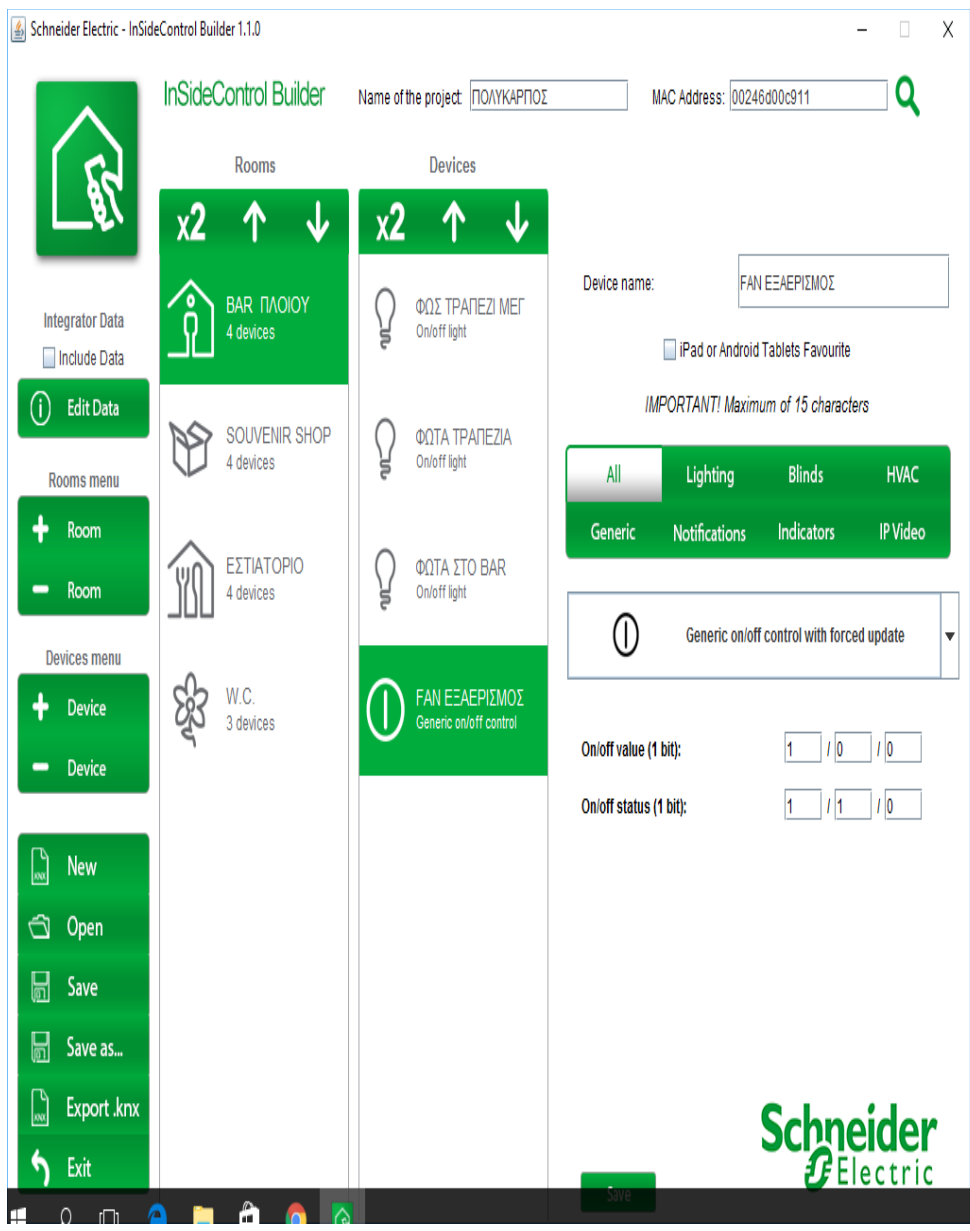

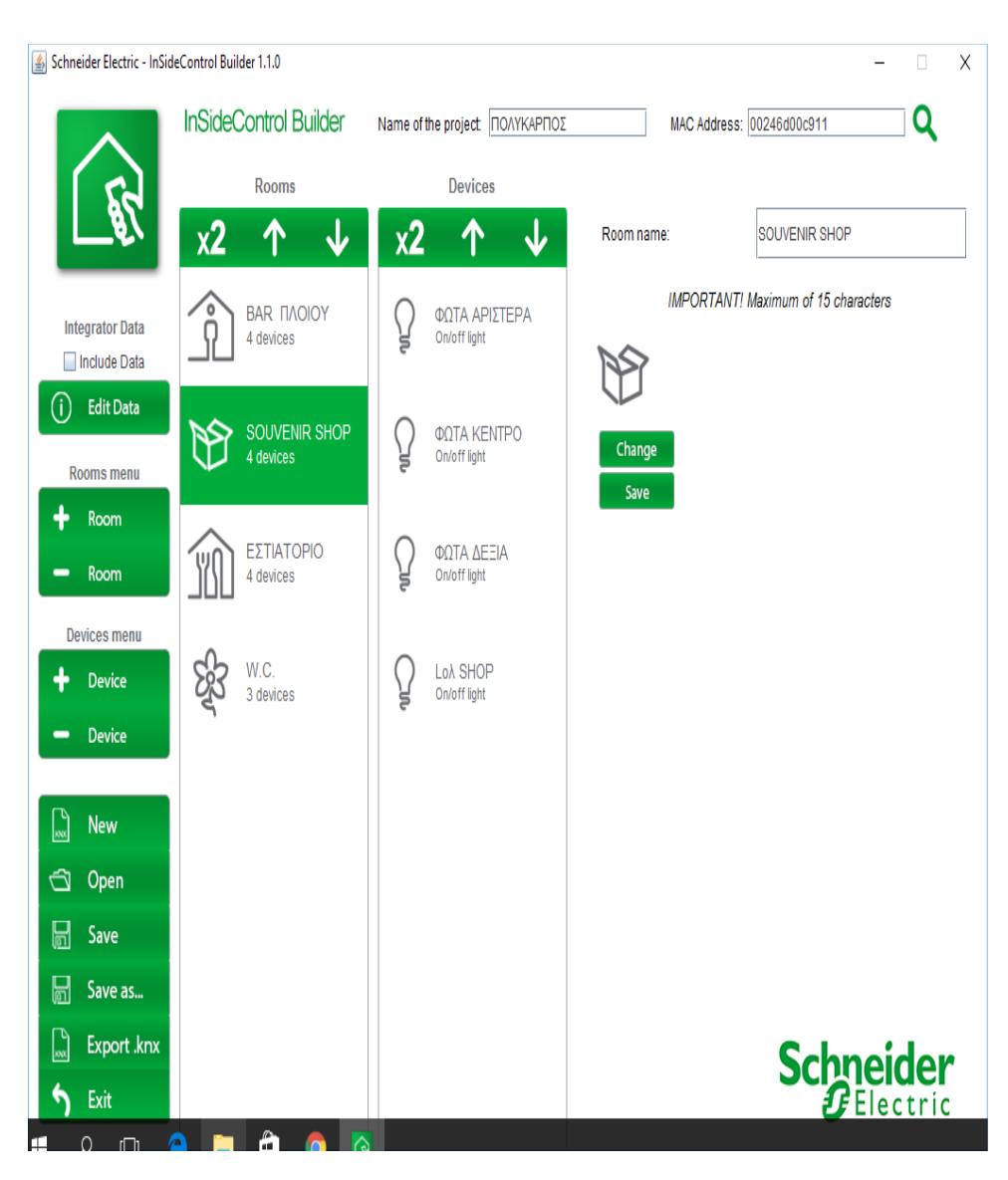

### **Για το SOUVENIR SHOP και τον φωτισμό σε αυτό**

#### **SOUVENIR SHOP / ΦΩΤΑ ΑΡΙΣΤΕΡΑ**

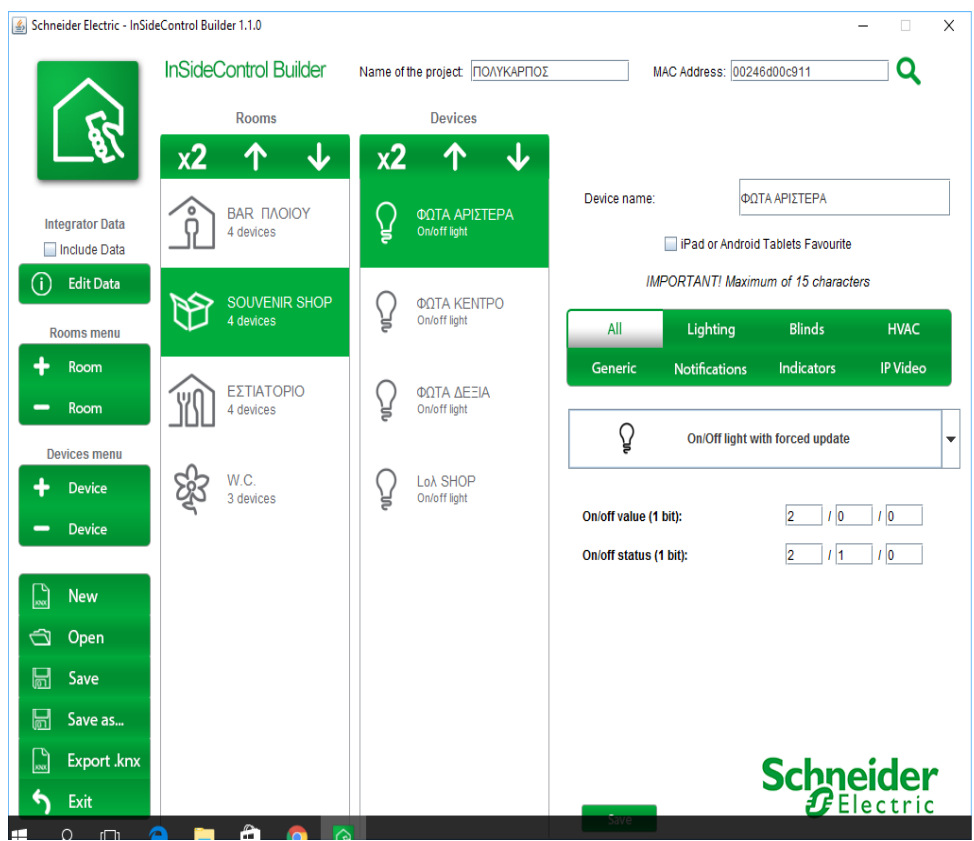

#### **SOUVENIR SHOP ΦΩΤΑ / ΣΤΟ ΚΕΝΤΡΟ**

Τα φώτα ελέγχονται από το φωτοκύτταρο στη γέφυρα για φώτα ασφαλείας του χώρου σαν φώτα νυκτός.

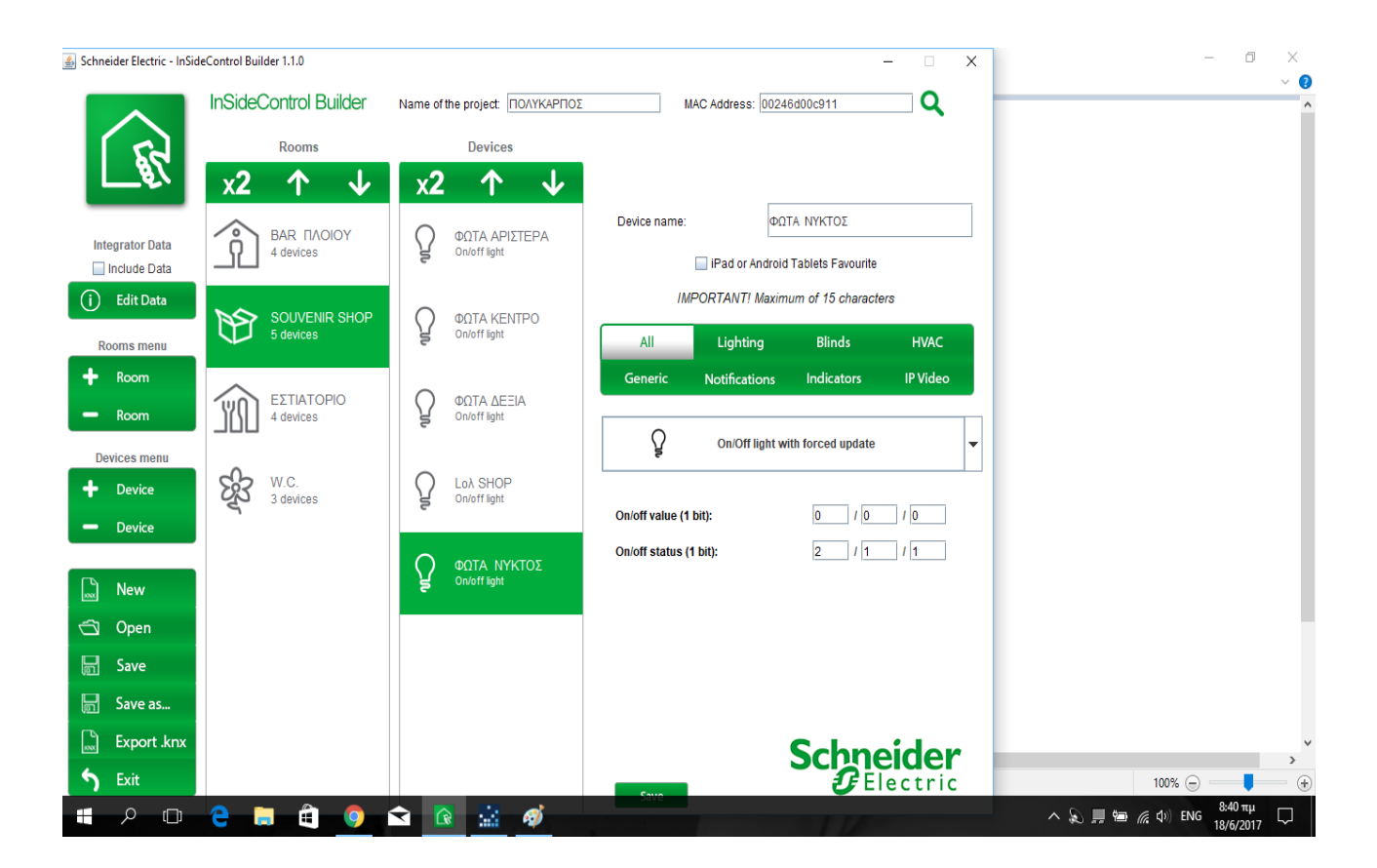

#### **SOUVENIR SHOP / ΦΩΤΑ ΔΕΞΙΑ**

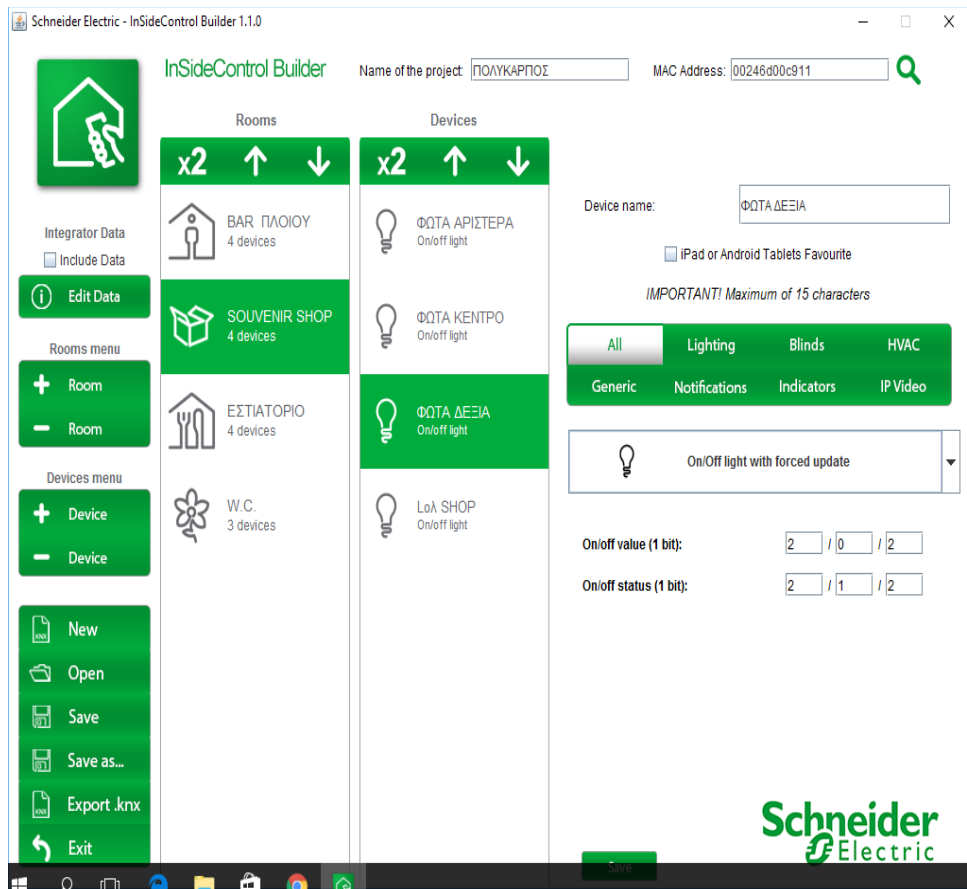

#### **SOUVENIR SHOP / ΓΕΝΙΚΟ ON / OFF ΦΩΤΙΣΜΟΥ**

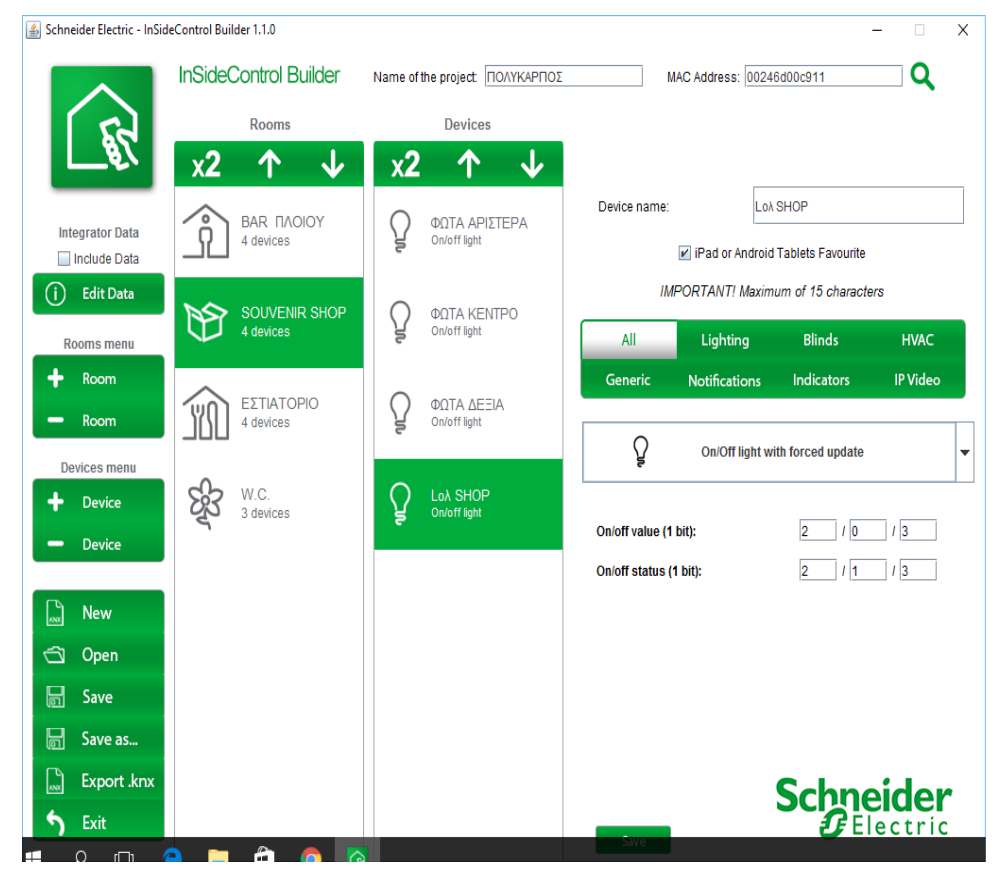

#### **Για το χώρο W.C.**

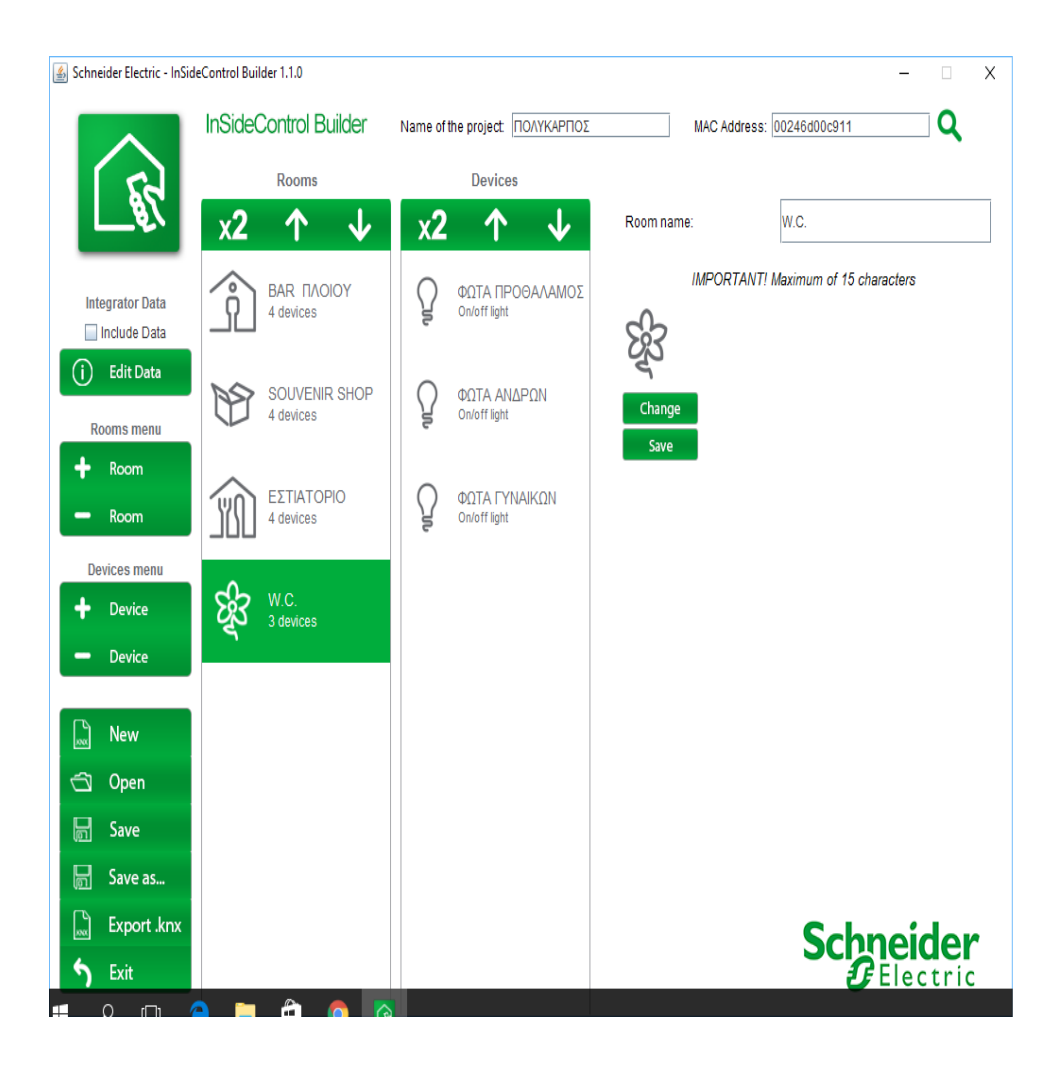

## **W.C. / ΦΩΡΤΙΣΜΟΣ ΠΡΟΘΑΛΑΜΟΥ**

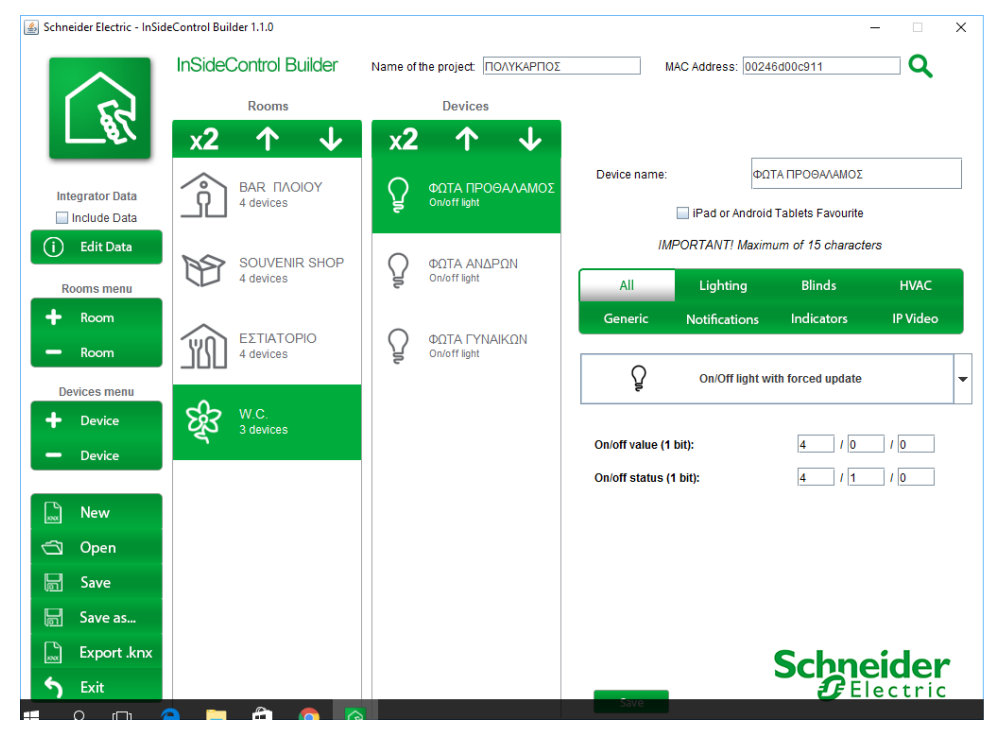

#### **W.C./ΦΩΤΑ ΑΝΔΡΩΝ**

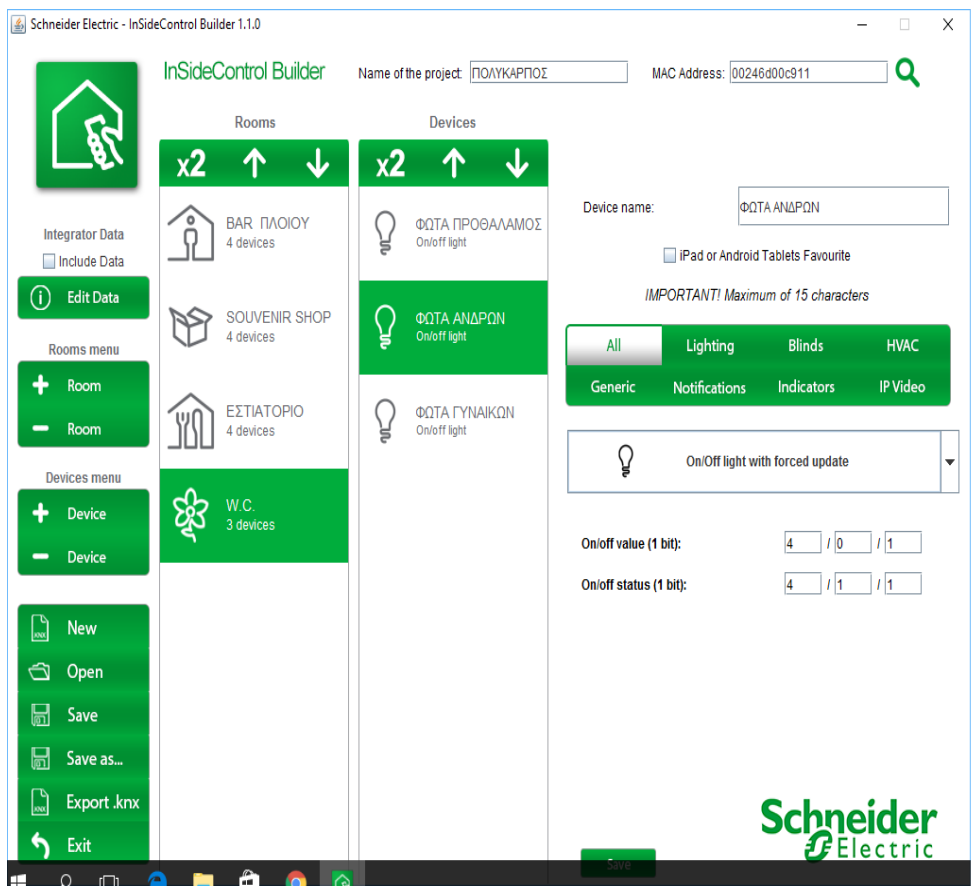

#### **W.C./ΦΩΤΑ ΓΥΝΑΙΚΩΝ**

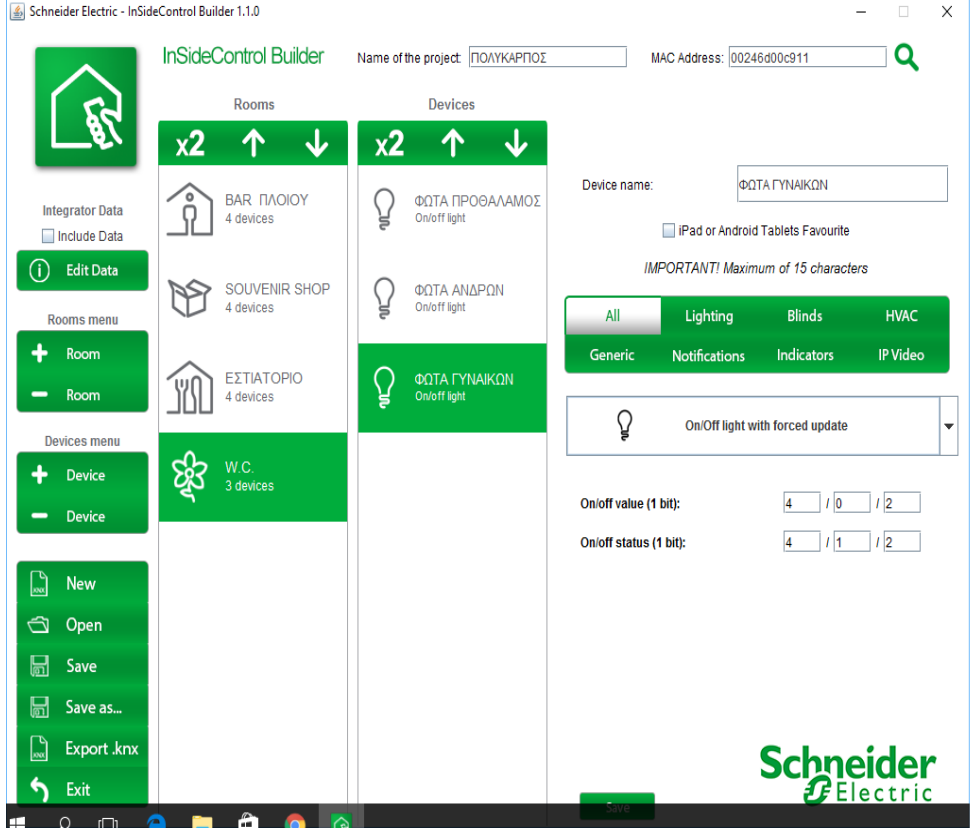

### **Για το χώρο του εστιατορίου**

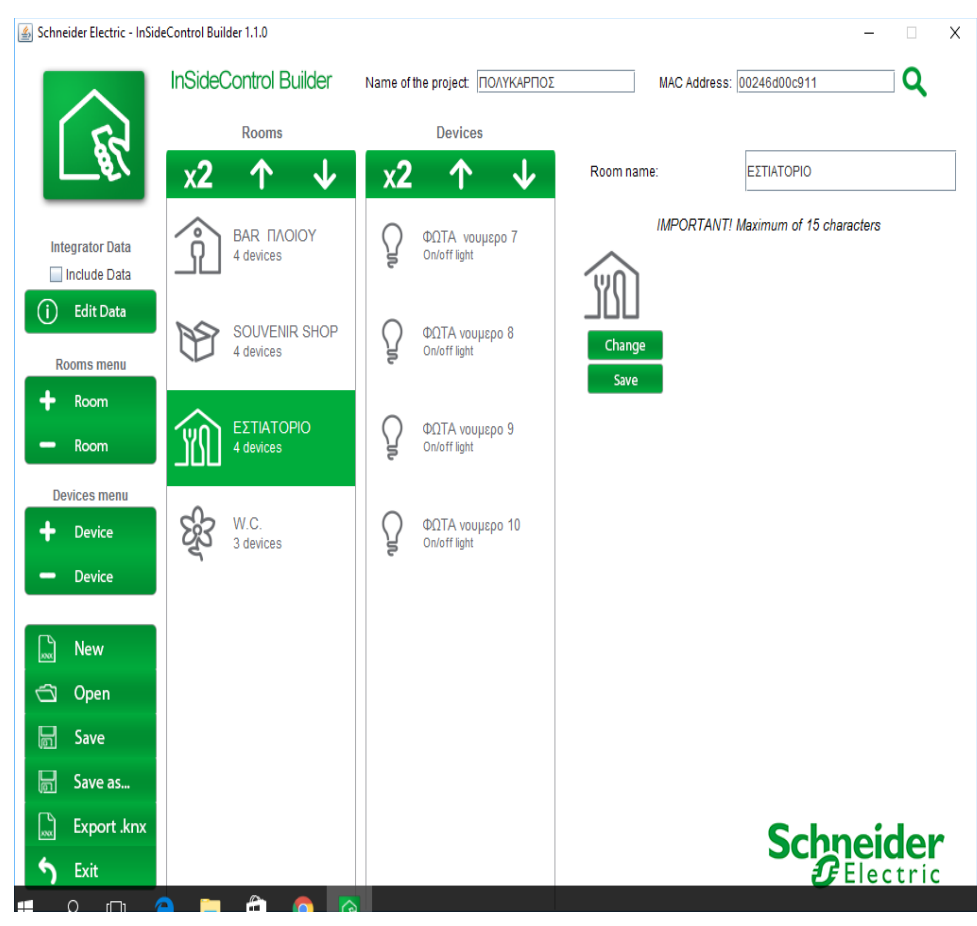

#### **ΕΣΤΙΑΤΟΡΙΟ/ ΦΩΤΙΣΜΟΣ L7**

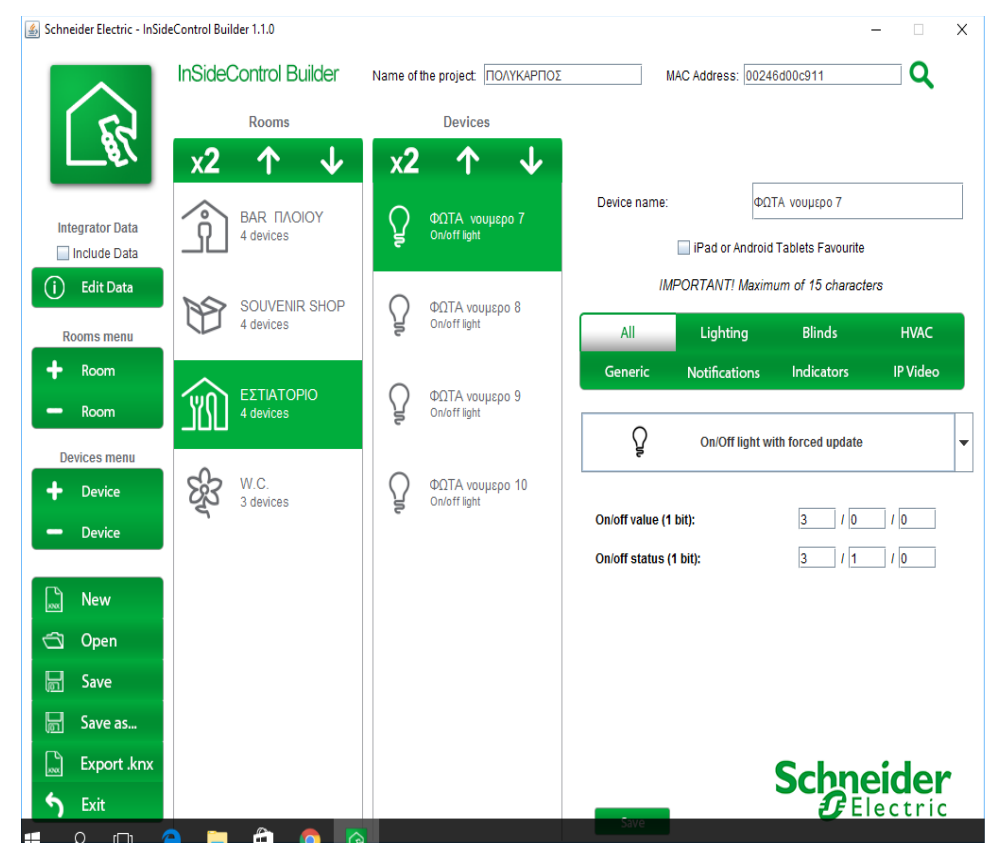

#### **ΕΣΤΙΑΤΟΡΙΟ/ΦΩΤΙΣΜΟΣ L8**

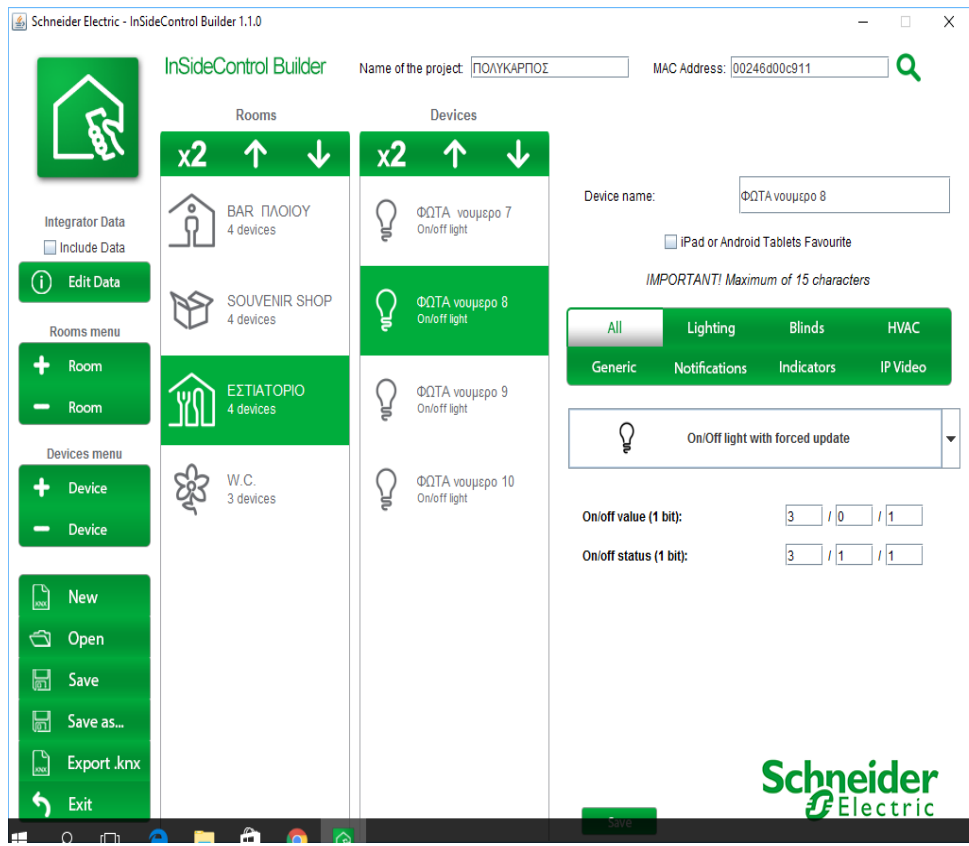

#### **ΕΣΤΙΑΤΟΡΙΟ/ ΦΩΤΙΣΜΟΣ L9**

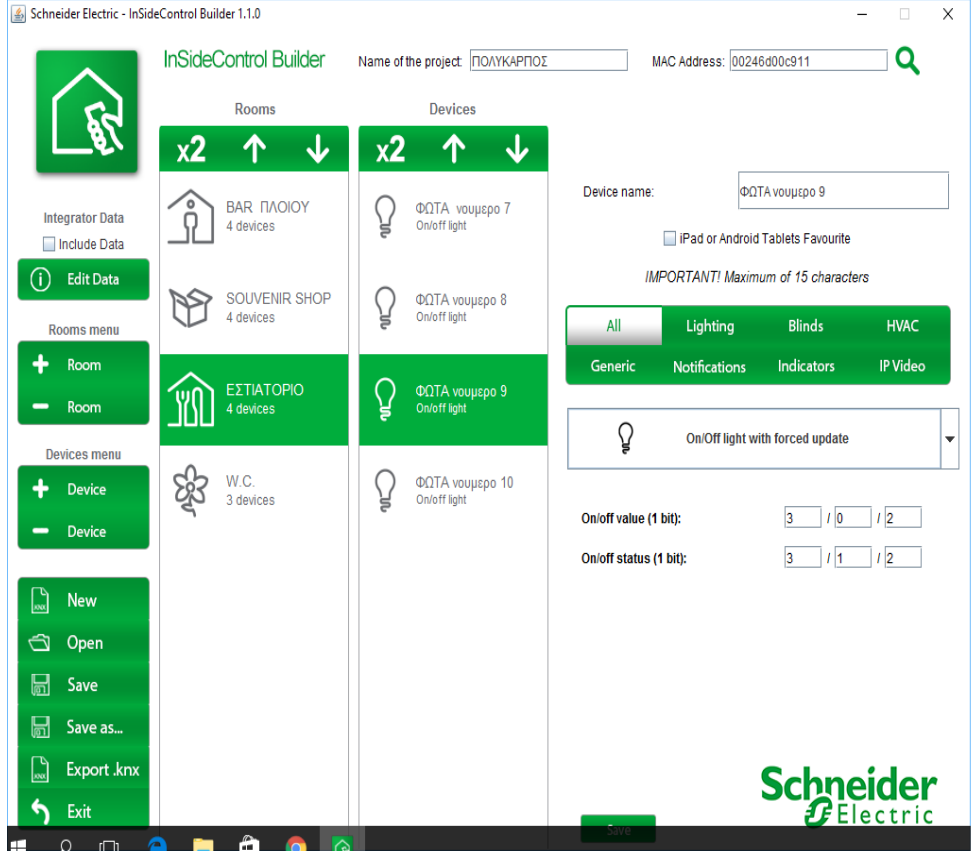

# **ΕΣΤΙΑΤΟΡΙΟ / ΦΩΤΙΣΜΟΣ L10**

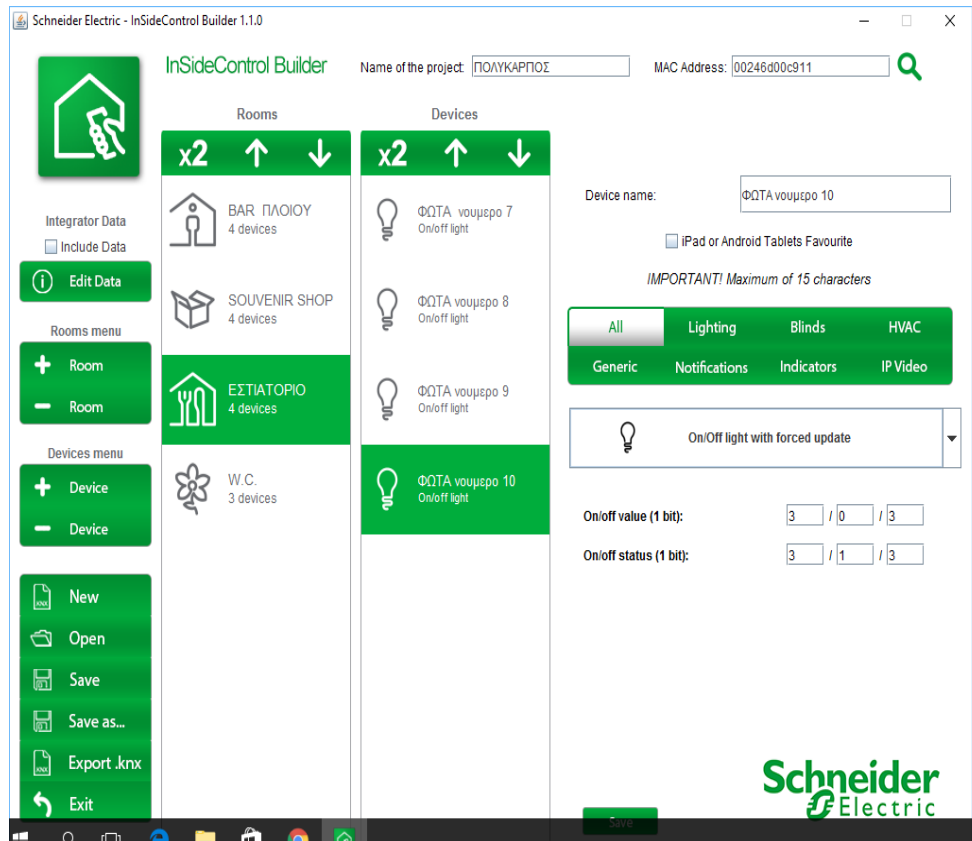

#### **ΒΙΒΛΙΟΓΡΑΦΙΑ**

Ιστοσελίδες

[http://gds.com.gr](http://gds.com.gr/)

http://www.schneider-electric.gr/

<http://gds.com.gr/node/297>

<http://www.metasearch.gr/web?q=knx+shop&sqp=tr&sq=knx>

 [http://www.me](http://www.metasearch.gr/web?q=knx+greece&sqp=tr&sq=knx)[http://www.metasearch.gr/web?](http://www.metasearch.gr/web?q=knx+training+online&sqp=tr&sq=knx)

[q=knx+training+online&sqp=tr&sq=knxt](http://www.metasearch.gr/web?q=knx+training+online&sqp=tr&sq=knx)asearch.gr/web?q=knx+greece&sqp=tr&sq=knx

<http://www.metasearch.gr/web?q=knx+eib&sqp=tr&sq=knx>

<http://www.metasearch.gr/web?q=knx+partners&sqp=tr&sq=knx>

 [http://www.metasearch.gr/web?q=knx+instab](http://www.metasearch.gr/web?q=knx+instabus&sqp=tr&sq=knx)[http://www.metasearch.gr/web?](http://www.metasearch.gr/web?q=onlineshop+knx+org&sqp=tr&sq=knx)

[q=onlineshop+knx+org&sqp=tr&sq=knxu](http://www.metasearch.gr/web?q=onlineshop+knx+org&sqp=tr&sq=knx)s&sqp=tr&sq=knx

# **ΠΙΝΑΚΑΣ ΠΕΡΙΕΧΟΜΕΝΩΝ**

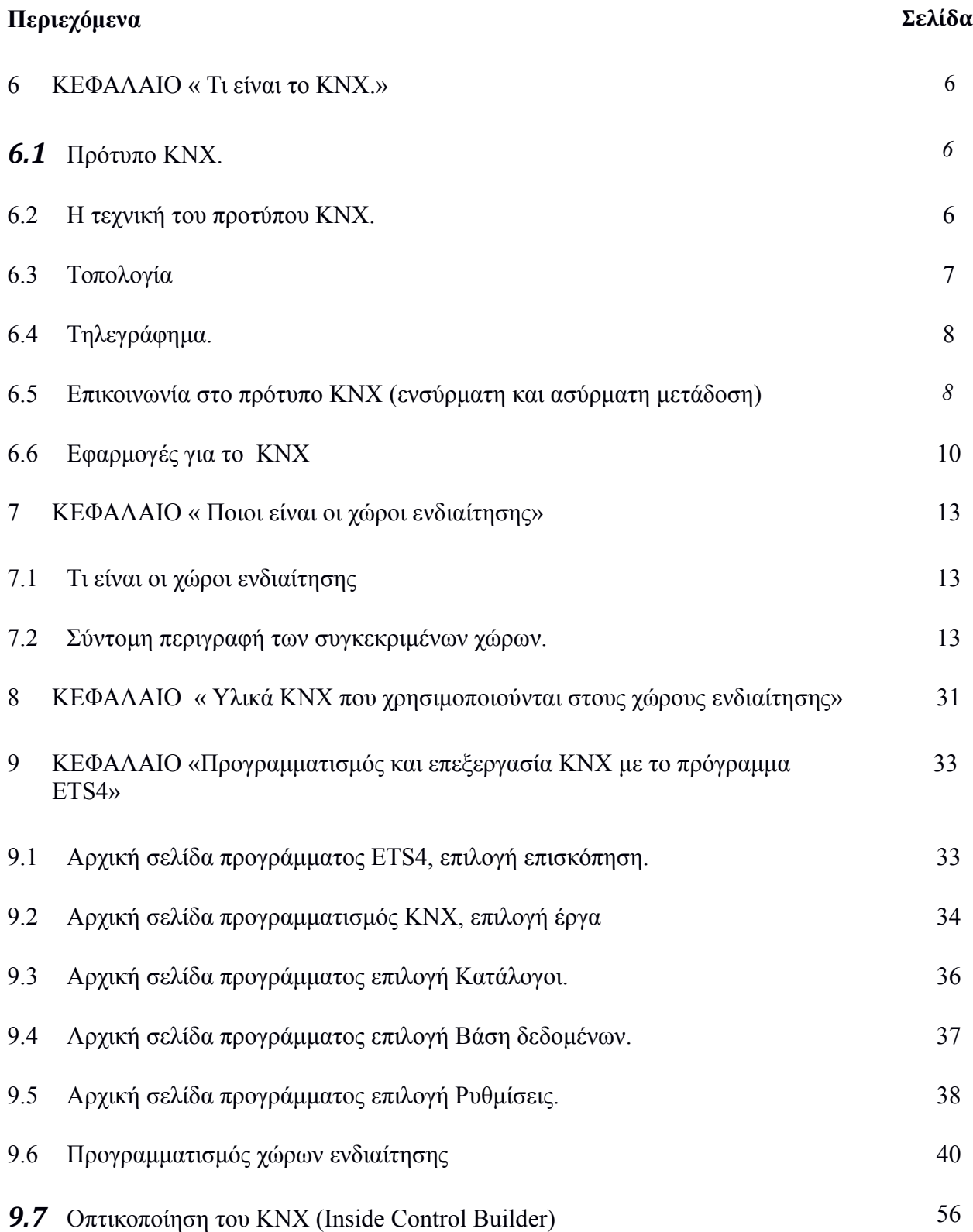